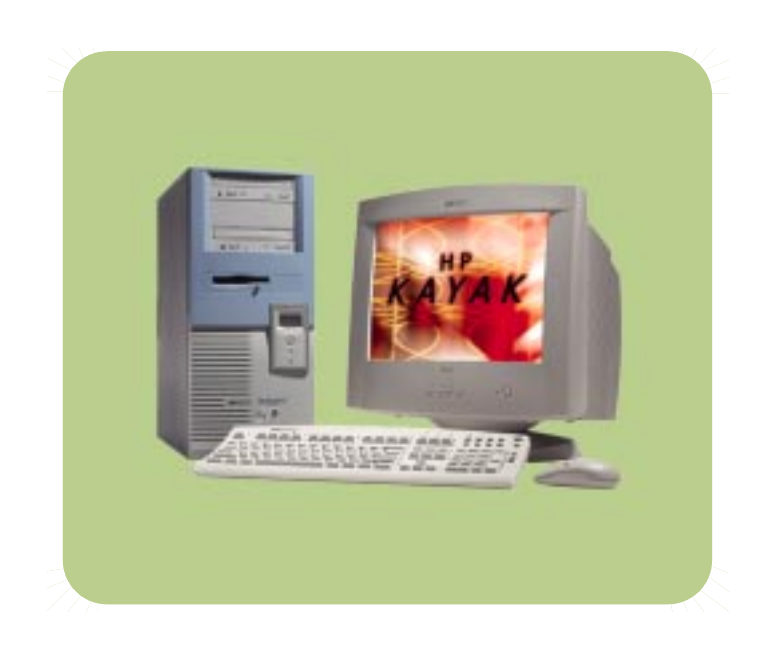

# **hp** kayak xu700

# **Technical** Reference Manual

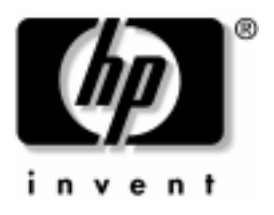

#### **Notice**

The information contained in this document is subject to change without notice.

*Hewlett-Packard makes no warranty of any kind with regard to this material, including, but not limited to, the implied warranties of merchantability and fitness for a particular purpose.* 

Hewlett-Packard shall not be liable for errors contained herein or for incidental or consequential damages in connection with the furnishing, performance, or use of this material.

Hewlett-Packard assumes no responsibility for the use or reliability of its software on equipment that is not furnished by Hewlett-Packard.

This document contains proprietary information that is protected by copyright. All rights are reserved. No part of this document may be photocopied, reproduced, or translated to another language without the prior written consent of Hewlett-Packard Company.

Adaptec<sup>®</sup> is a registered trademark of Adaptec, Inc. Adobe and Acrobat are trademarks of Adobe Systems Incorporated. NVIDIA™, GeForce2 GTS™ and Quattro2 MXR™ are registered trademarks or trademarks of NVIDIA Corporation.

Matrox $^\circledR$  is a registered trademark of Matrox Electronic Systems Ltd. Microsoft®, Windows® and MS-DOS® are registered trademarks of the Microsoft Corporation.

Windows  $NT^{\overline{\circledast}}$  is a registered trademark of Microsoft Corporation. Pentium<sup>®</sup> and AGPset<sup>™</sup> are trademarks of Intel Corporation. WOL™ (Wake on LAN) is a trademark of IBM.

Hewlett-Packard France Business Desktop Division (BDD) Outbound Marketing Communications 38053 Grenoble Cedex 9 France

2000 Hewlett-Packard Company

Created Dec. 2000

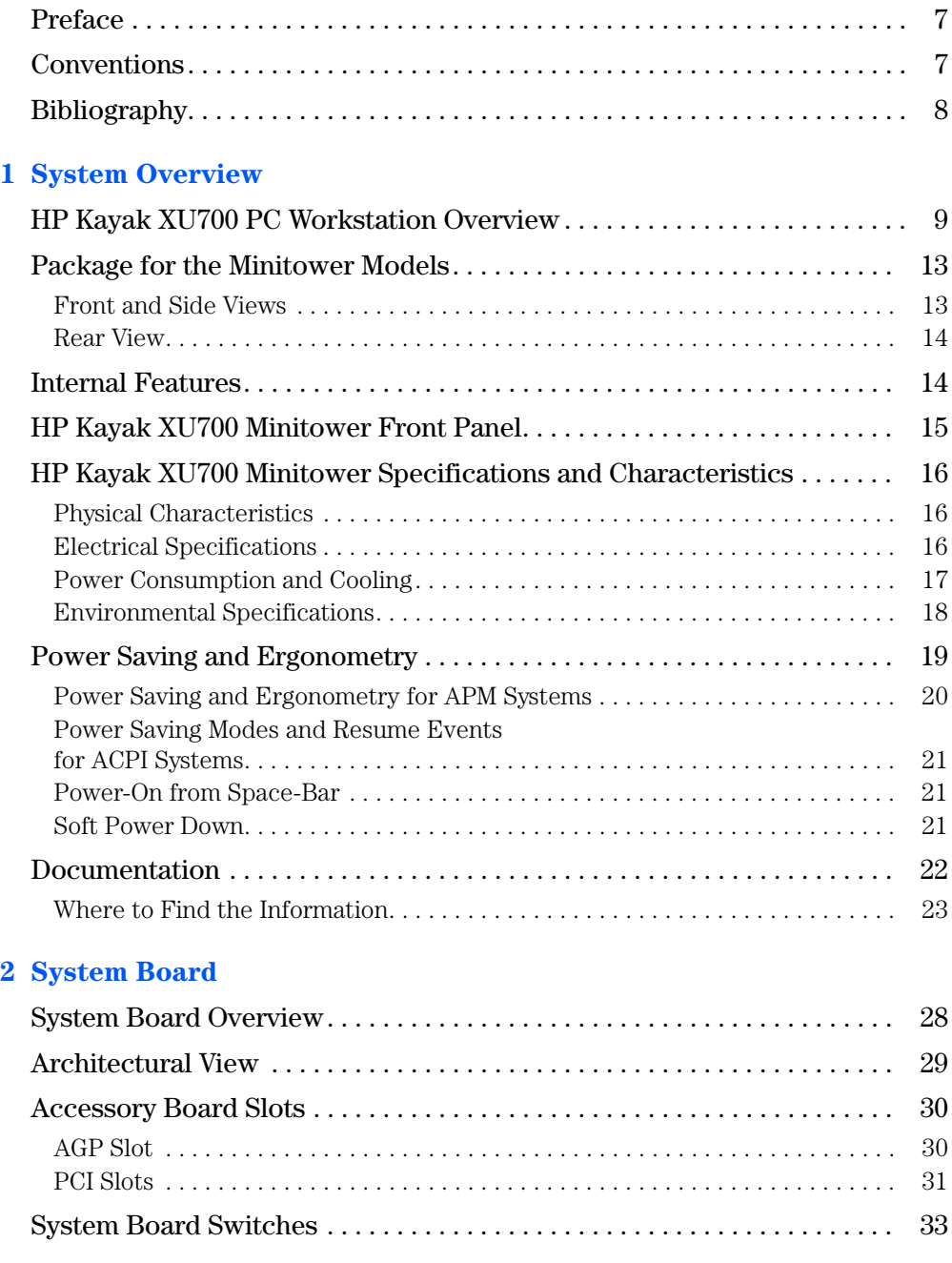

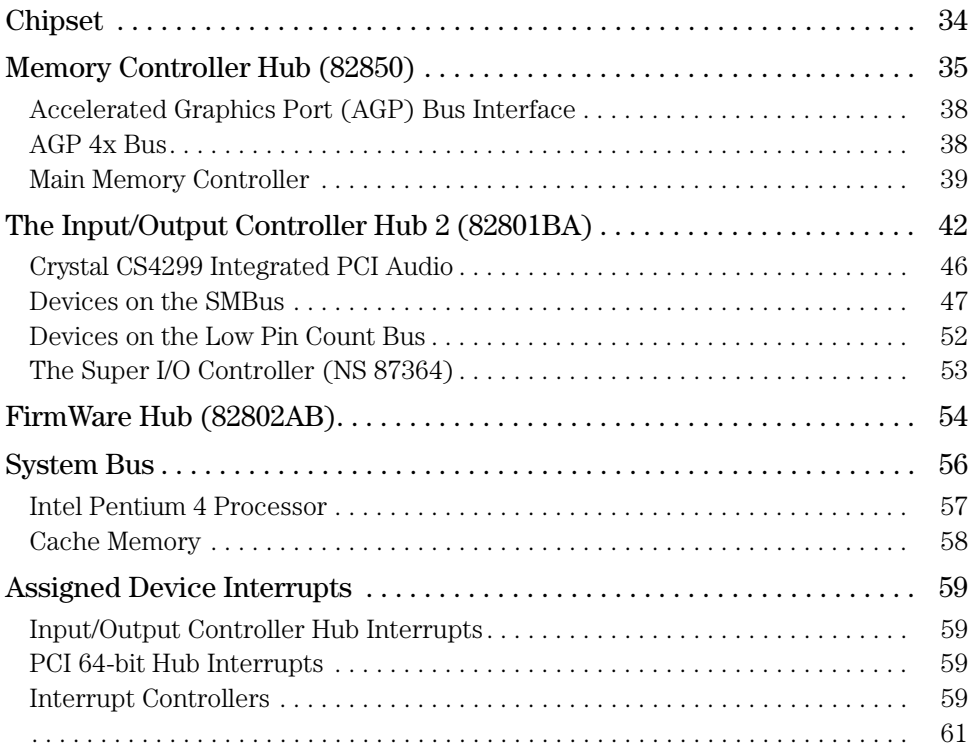

#### **[3 Interface Cards](#page-62-0)**

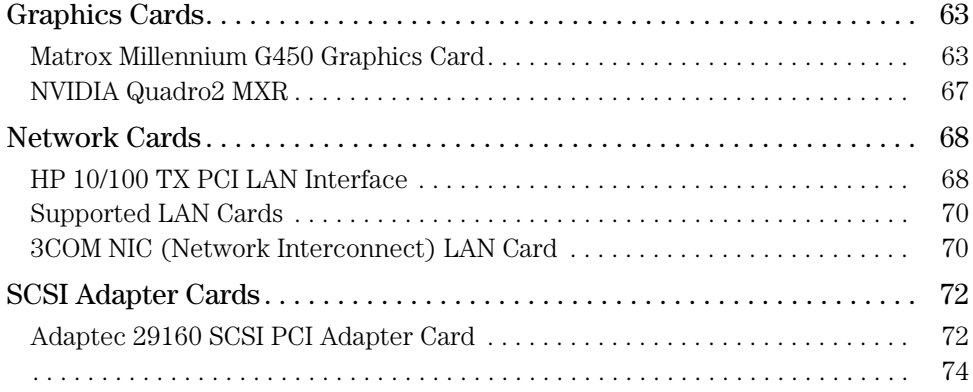

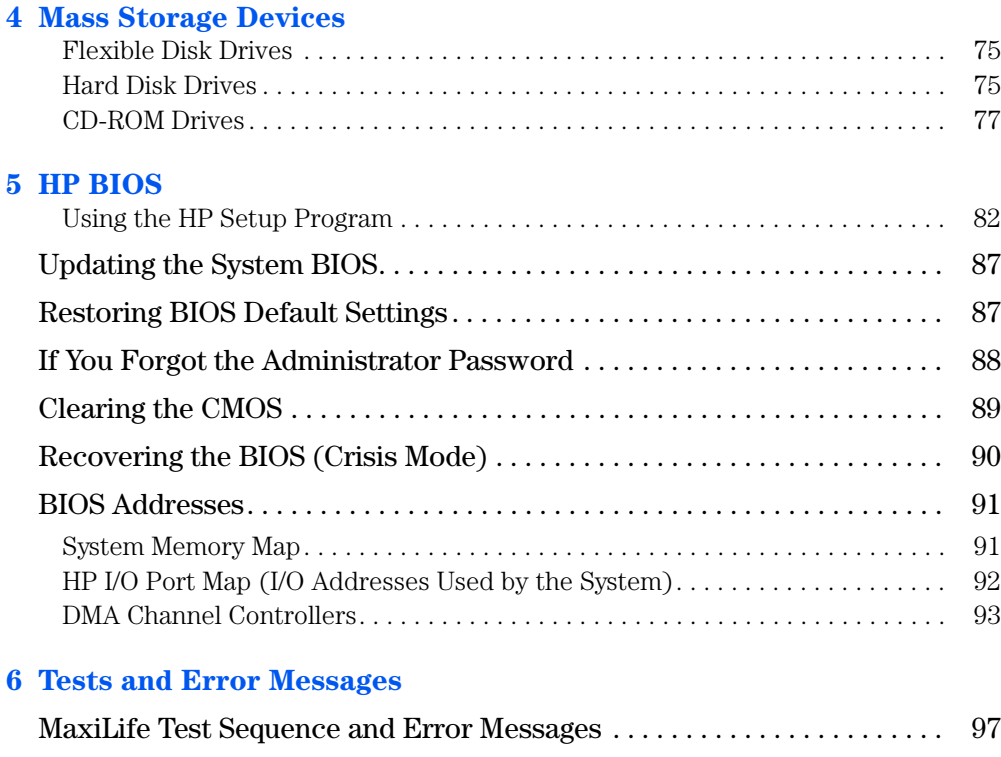

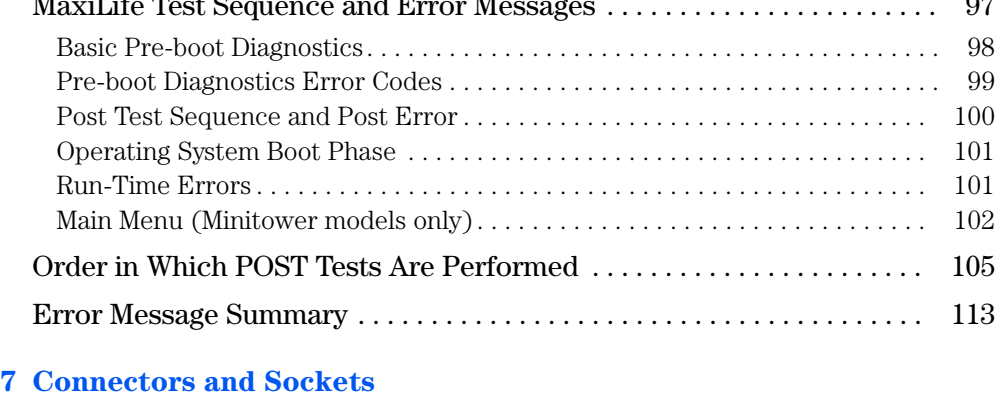

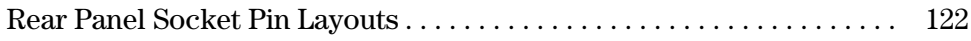

#### <span id="page-6-0"></span>Preface

This manual is a technical reference and BIOS document for engineers and technicians providing system level support. It is assumed that the reader possesses a detailed understanding of AT-compatible microprocessor functions and digital addressing techniques.

Technical information that is readily available from other sources, such as manufacturers' proprietary publications, has not been reproduced.

This manual contains summary information only. For additional reference material, refer to the bibliography on the following page.

For all warning and safety instructions, refer to the user guide delivered with the PC Workstation.

#### <span id="page-6-1"></span>**Conventions**

The following conventions are used throughout this manual to identify specific numeric elements:

Hexadecimal numbers are identified by a lower case h. For example, 0FFFFFFFh or 32F5h

Binary numbers and bit patterns are identified by a lower case b. For example, 1101b or 10011011b

### <span id="page-7-0"></span>Bibliography

Documentation can be downloaded from the HP web site: **[www.hp.com/go/kayaksupport](http://www.hp.com/go/kayaksupport)**.

- ❒ HP Kayak XU700 *User's Guide* Available in English, French, Italian, German, Spanish and Swedish.
- ❒ HP Kayak XU700 *Troubleshooting Guide* Available in English, French, Italian, German, Spanish and Swedish.
- ❒ HP Kayak XU700 PC Workstation *Service Handbook Chapter*  Available in English only.

Extra Information Can Be □ nVIDIA graphics cards Obtained At: **[http://www.nvidia.com](http://www.elsa.com)**

- ❒ ELSA graphics cards **<http://www.elsa.com>** ❒ Matrox graphics cards
- **<http://www.matrox.com>** ❒ Intel Chipsets. Intel I850 chipset
- **<http://developer.intel.com>**
- ❒ Intel Pentium 4 Processor **http://developer.intel.com**

## <span id="page-8-0"></span>*1*

## System Overview

This manual describes the *HP Kayak XU700 Minitower PC Workstation*  and provides detailed system specifications.

This chapter introduces the external features, and lists the specifications and characteristic data of the system. It also provides a summary of the documentation available.

#### <span id="page-8-1"></span>HP Kayak XU700 PC Workstation Overview

The *HP Kayak XU700 PC Workstation* is based on the ATX form factor. The following table provides an overview of the system.

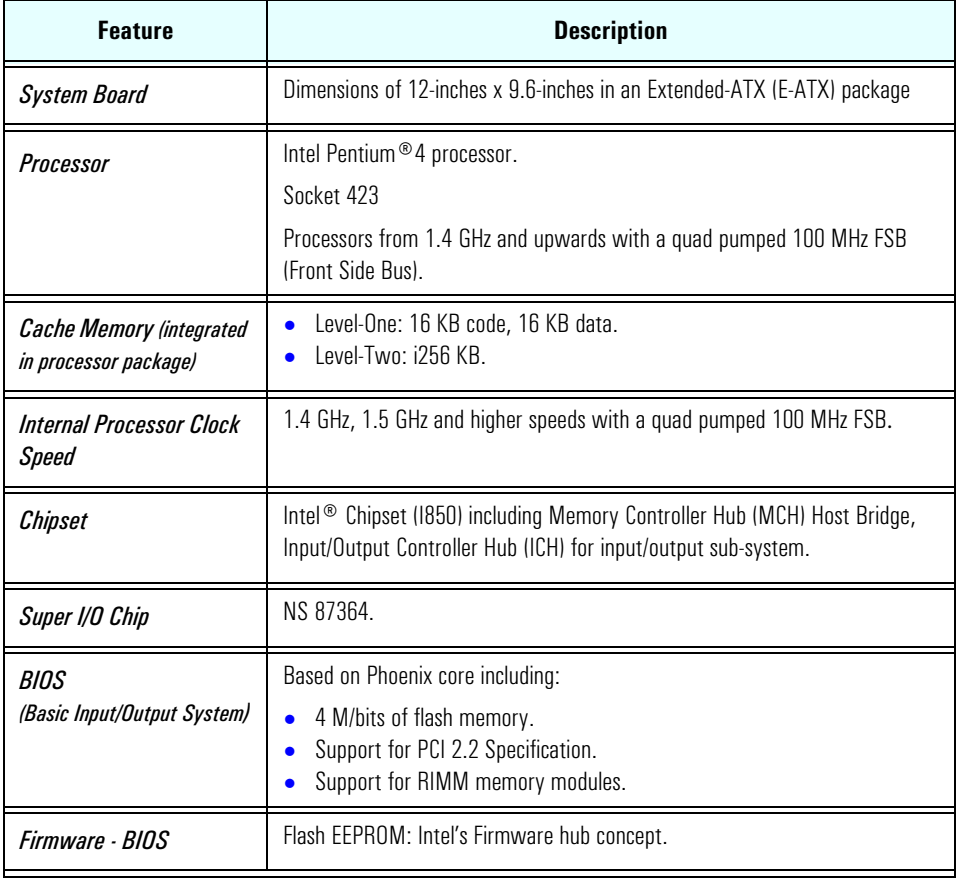

#### 1 System Overview

HP Kayak XU700 PC Workstation Overview

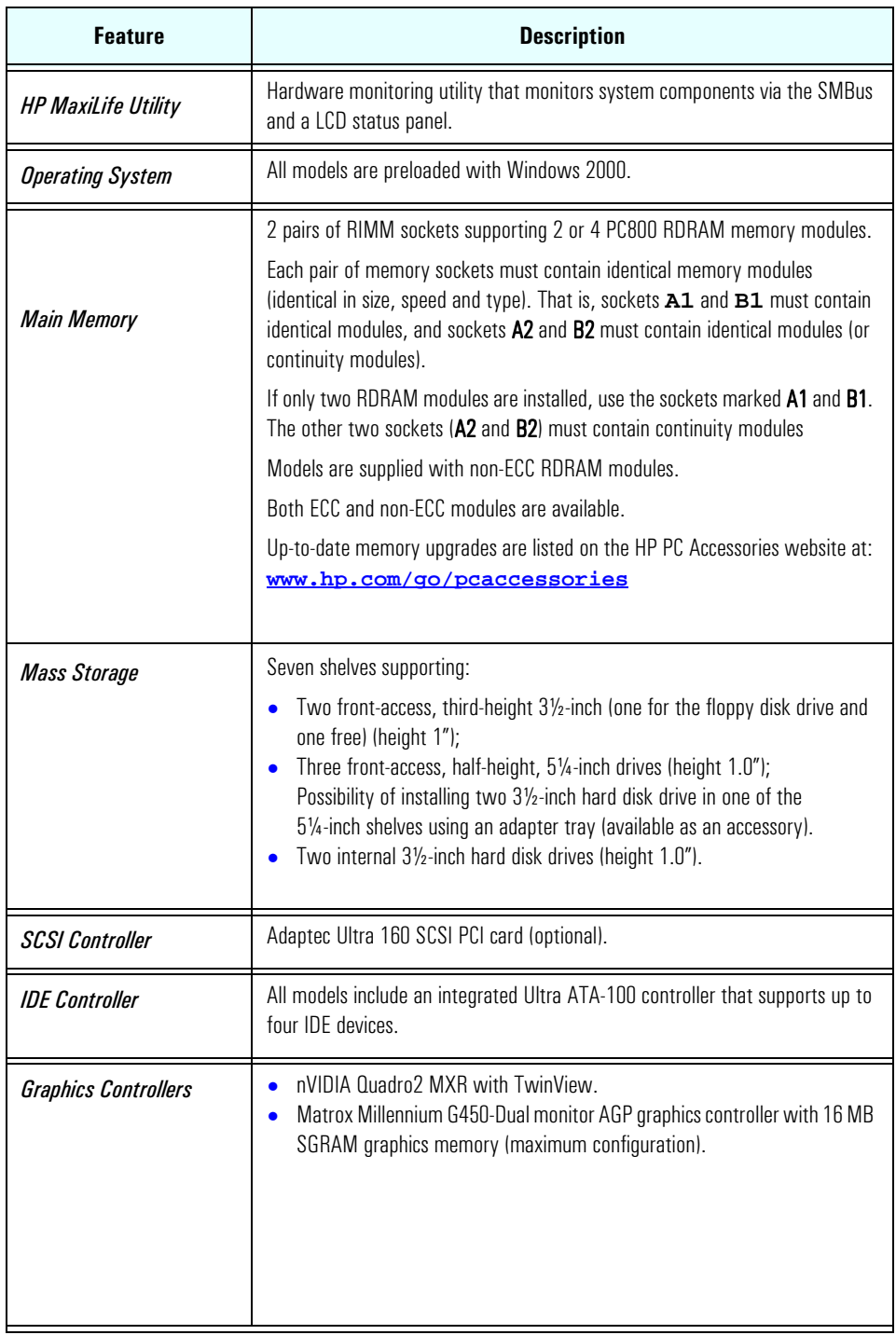

10

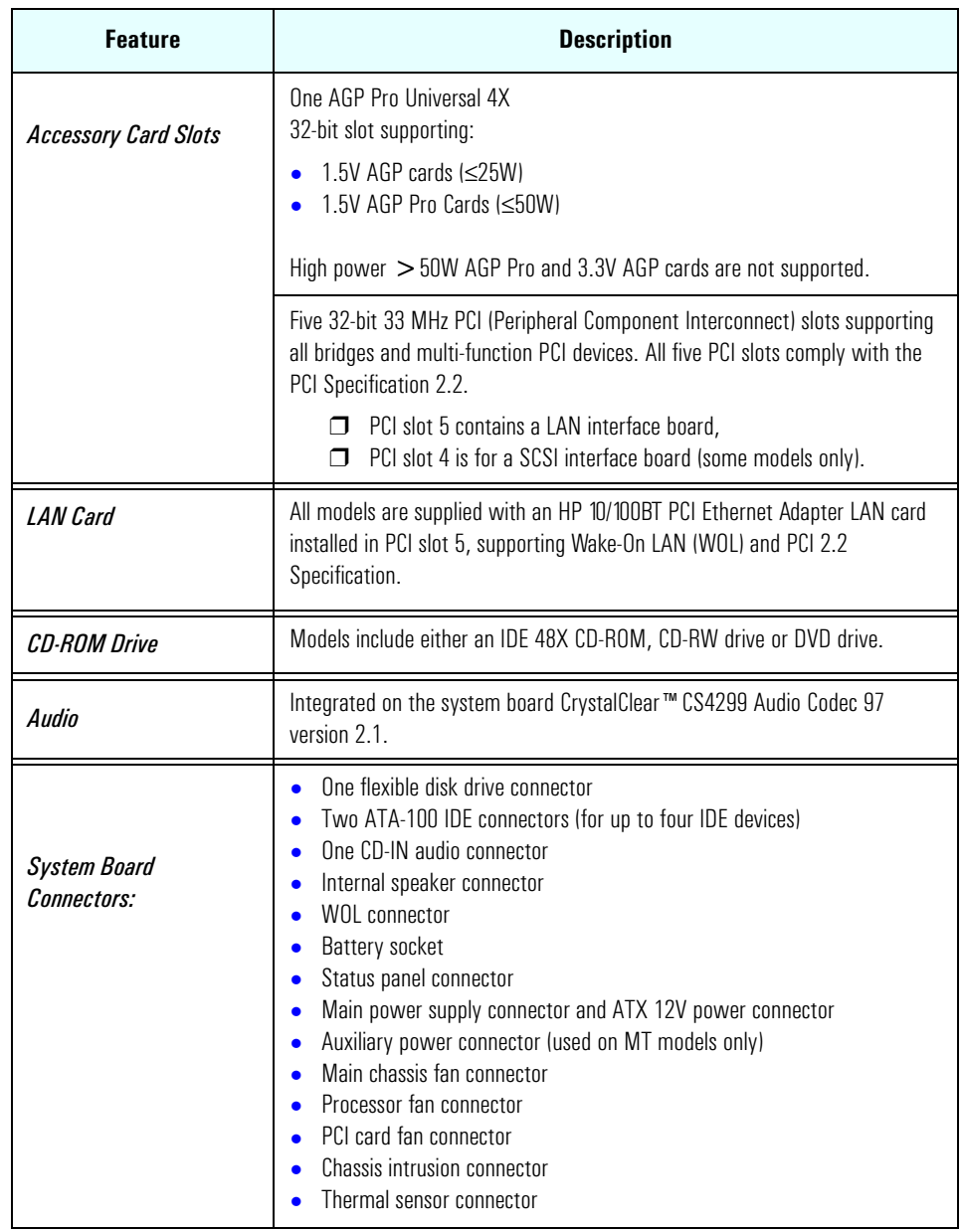

#### 1 System Overview

HP Kayak XU700 PC Workstation Overview

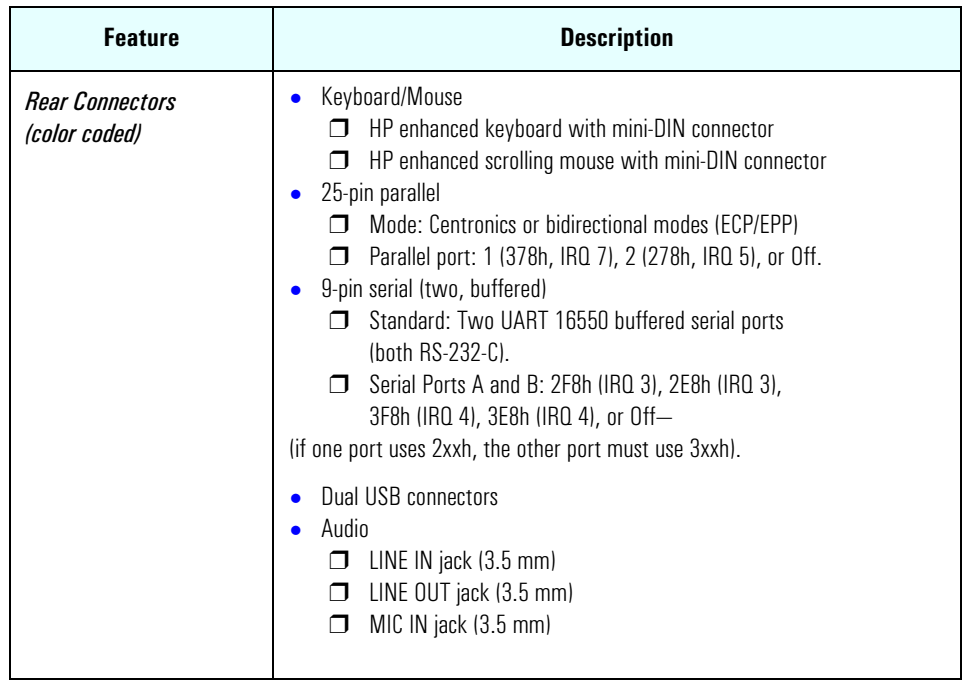

## Package for the Minitower Models

The following two diagrams show the front and rear views of the *HP Kayak XU700 Minitower PC Workstation*.

#### <span id="page-12-1"></span>Front and Side Views

<span id="page-12-0"></span>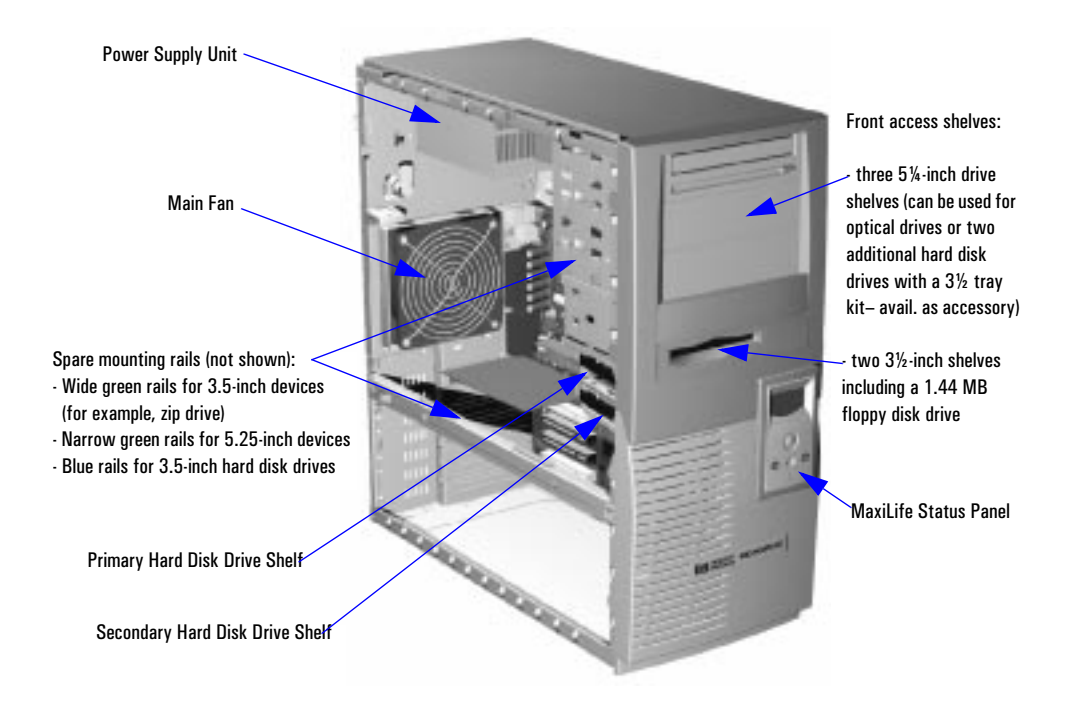

1 System Overview

Internal Features

## Parallel port Serial port A Keyboard connector Dual USB connectors Serial port B Line Out (headphone) connector Line In connector Microphone connector Mouse connector Display connector HP Master Key Lock

#### <span id="page-13-0"></span>Rear View

#### <span id="page-13-1"></span>Internal Features

The core architecture of the *HP Kayak XU700 PC Workstation* is constructed around: Memory Controller Hub (MCH), Input/Output Controller Hub (ICH) and the Host bus.

The *HP Kayak XU700 PC Workstation* supports a Pentium IV processor. This processor is described on [page 57](#page-56-0).

The components of the system board are described in  $chapter 2$  $chapter 2$  $chapter 2$ ; the</u> graphics, network and SCSI devices are described in [chapter 3](#page-62-3); mass storage devices are described in [chapter 4;](#page-74-3) the HP BIOS routines are summarized in chapter  $5$ ; and the Power-On Self-Test routines are described in chapter  $6$ .

### <span id="page-14-0"></span>HP Kayak XU700 Minitower Front Panel

The front panel of *HP Kayak XU700 Minitower PC Workstation* has the following features:

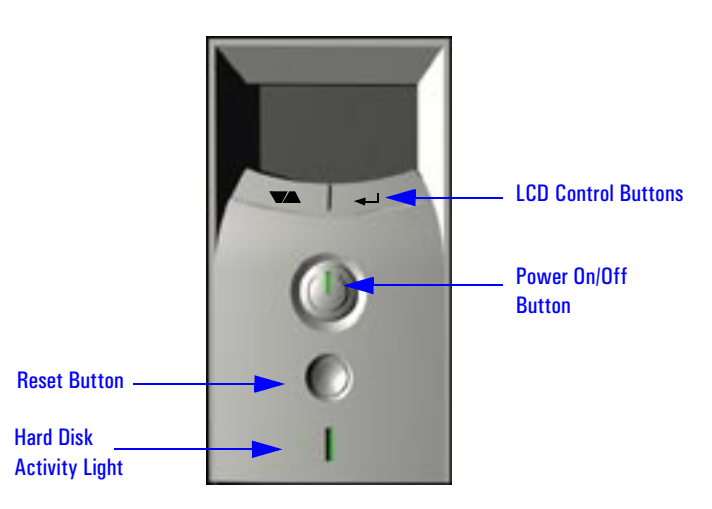

- *Liquid Crystal Display* (LCD). LCD error messages and available menus are described on [page 97](#page-96-2).
- *On/Off LED.* There are five states:

Blank. Indicates that the computer is turned off. Green. Indicates that the computer is turned on and running correctly. Red (fixed or flashing). Indicates a pre-boot or that there is a Power-On Self-Test (POST) error, preventing the system from booting. Amber. Displayed during system reset, system lock, Standby mode (Windows 98) or Suspend mode (Windows 95).

• *Hard disk drive activity LED.* Activated during POST and when the hard disk drive is being accessed.

## <span id="page-15-0"></span>HP Kayak XU700 Minitower Specifications and **Characteristics**

#### <span id="page-15-1"></span>Physical Characteristics

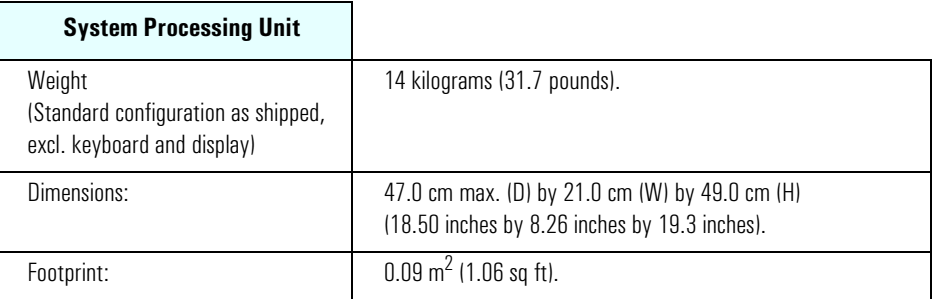

#### <span id="page-15-2"></span>Electrical Specifications

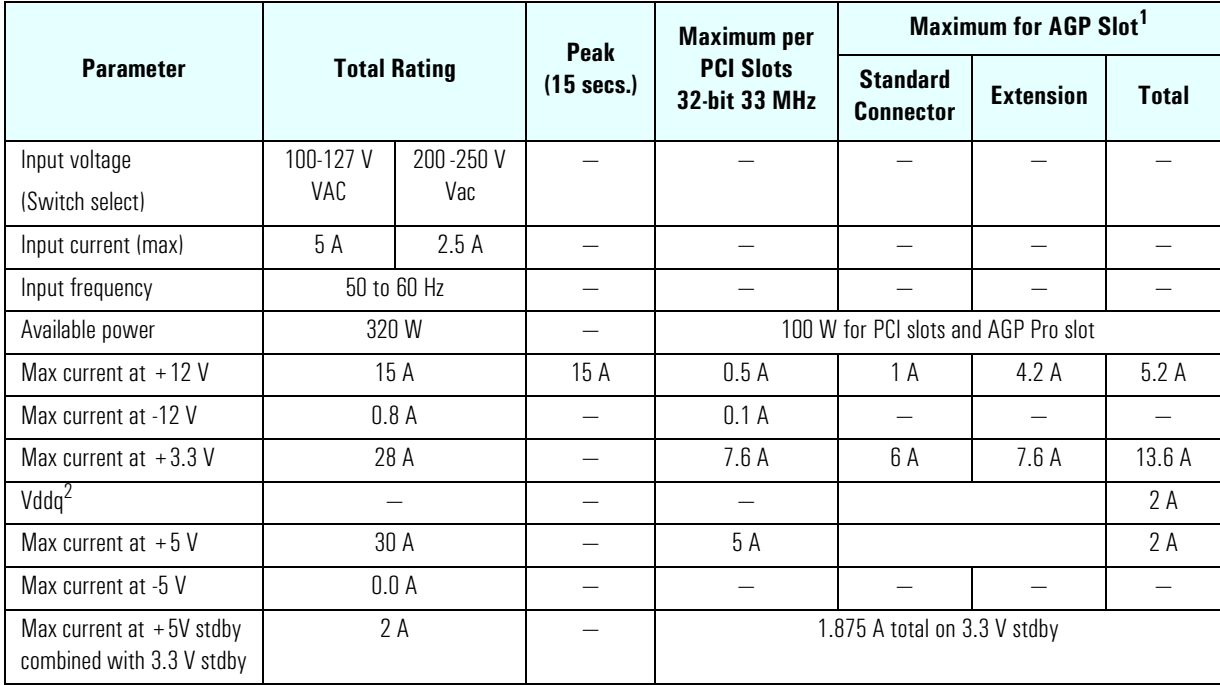

<sup>1.</sup> A maximum of 50 W can be drawn from the AGP Pro slot. The standard part of the AGP Pro connector supplies 25 W (max.) plus 25 W from the connector extension (25 W + 25 W = 50 W). Refer to [page 30](#page-29-1) for information about the AGP PRO Universal slot.

2. Only for I/O buffers.

If the overload protection in the power supply unit is triggered, all power is immediately cut. To reset the power supply unit, remove the power cord and then determine what caused the overload and remedy it. Reconnect the power cord, then reboot the PC Workstation. If an overload happens twice, then there is an undetected short circuit somewhere.

*NOTE* When the PC Workstation is turned off with the power button on the front panel, the power consumption falls below the low power consumption (refer to the below table), but is not zero. The special on/off method used by this PC Workstation extends the lifetime of the power supply. To reach zero power consumption in "off" mode, either unplug the PC Workstation from the power outlet or use a power block with a switch.

#### <span id="page-16-0"></span>Power Consumption and Cooling

The power consumption and acoustics given in the below table is valid for a standard configuration as shipped (one processor, 256 MB of memory, 320 W power supply, one hard disk drive, graphics card, LAN card).

All information in this section is based on primary power consumptions.

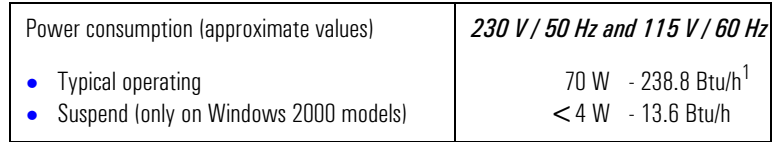

 $1.$  1 W = 3.4121 Btu/h

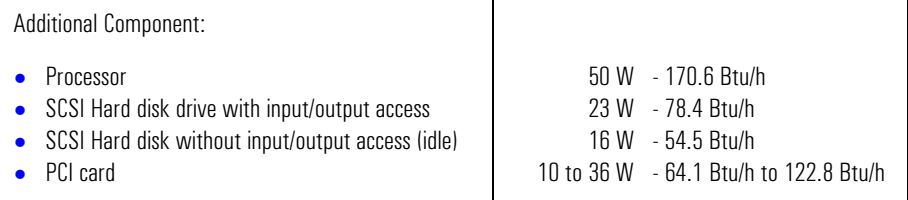

#### 1 System Overview

HP Kayak XU700 Minitower Specifications and Characteristics

#### <span id="page-17-0"></span>Environmental Specifications

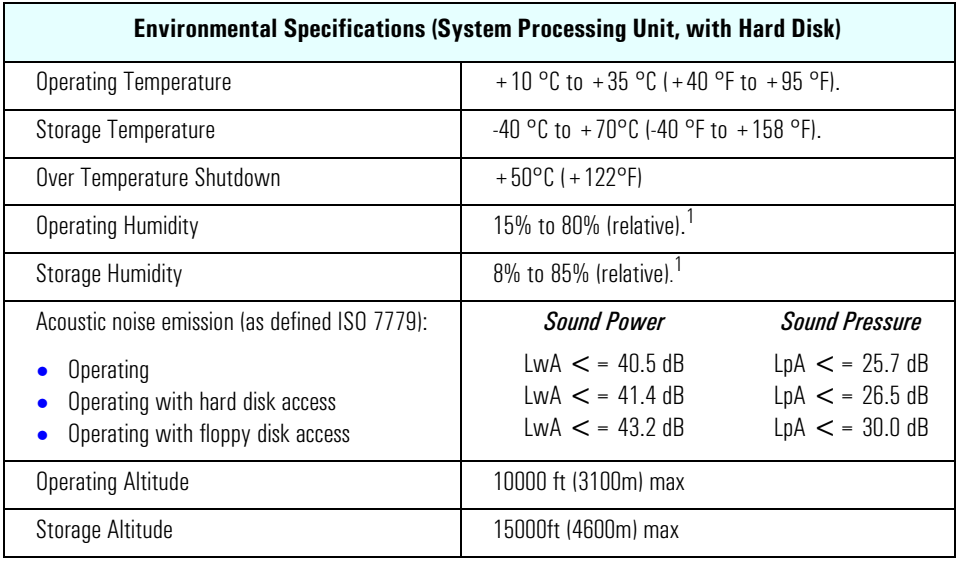

1.non-condensing conditions.

Operating temperature and humidity ranges may vary depending upon the mass storage devices installed. High humidity levels can cause improper operation of disk drives. Low humidity levels can aggravate static electricity problems and cause excessive wear of the disk surface.

## <span id="page-18-0"></span>Power Saving and Ergonometry

Depending on the operating system, the following power management types are available:

- *No sleeping state*: Windows NT 4 (Full On and Off).
- *APM*: Windows 95 and Windows 98 SE APM (Full On, Suspend and Off).
- *ACPI*: Windows 98 SE ACPI and Windows 2000 (Full On, Standby, Hibernate, Off).

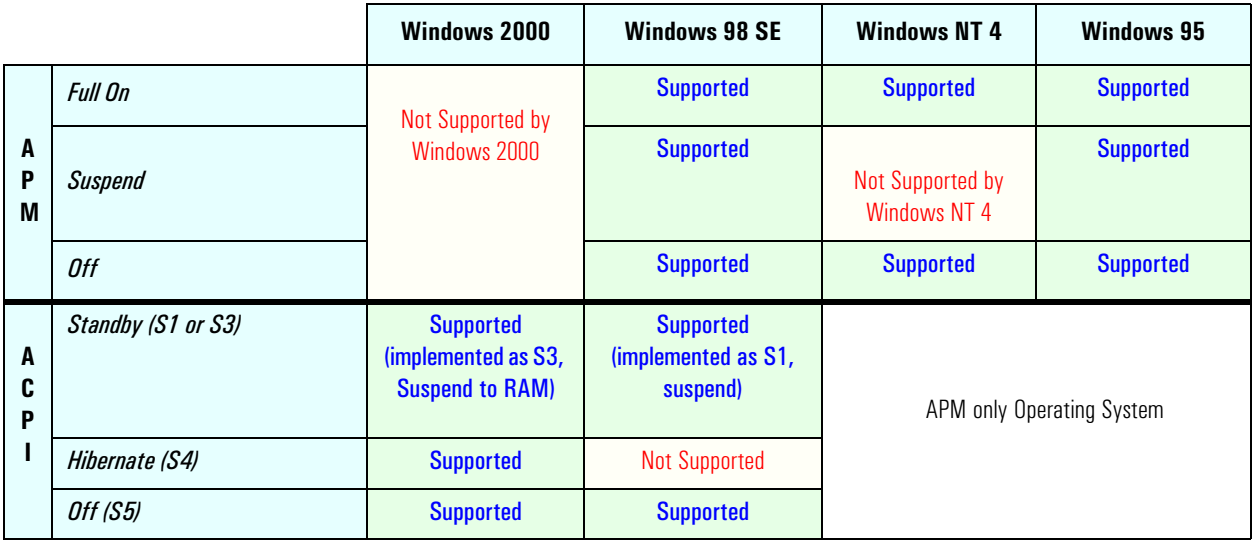

#### 1 System Overview

Power Saving and Ergonometry

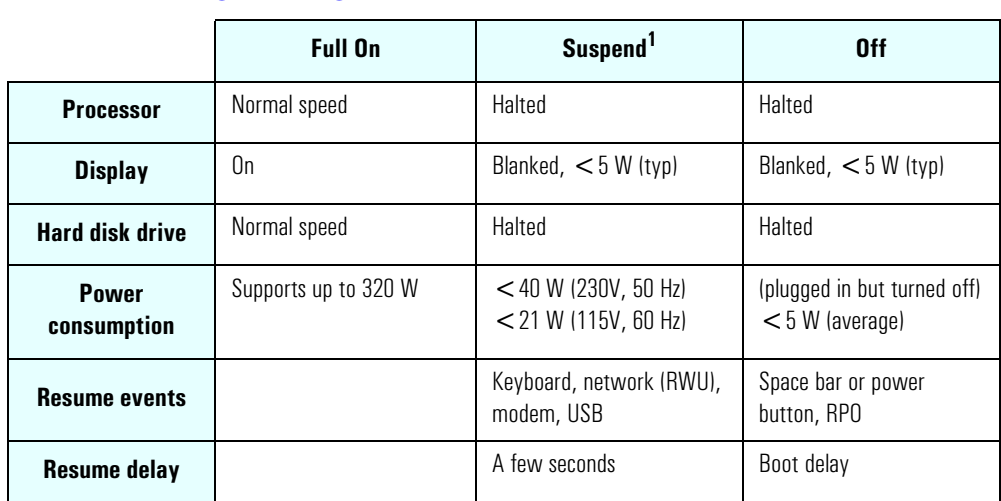

#### <span id="page-19-0"></span>Power Saving and Ergonometry for APM Systems

 $1.$  Not supported by Windows NT 4.

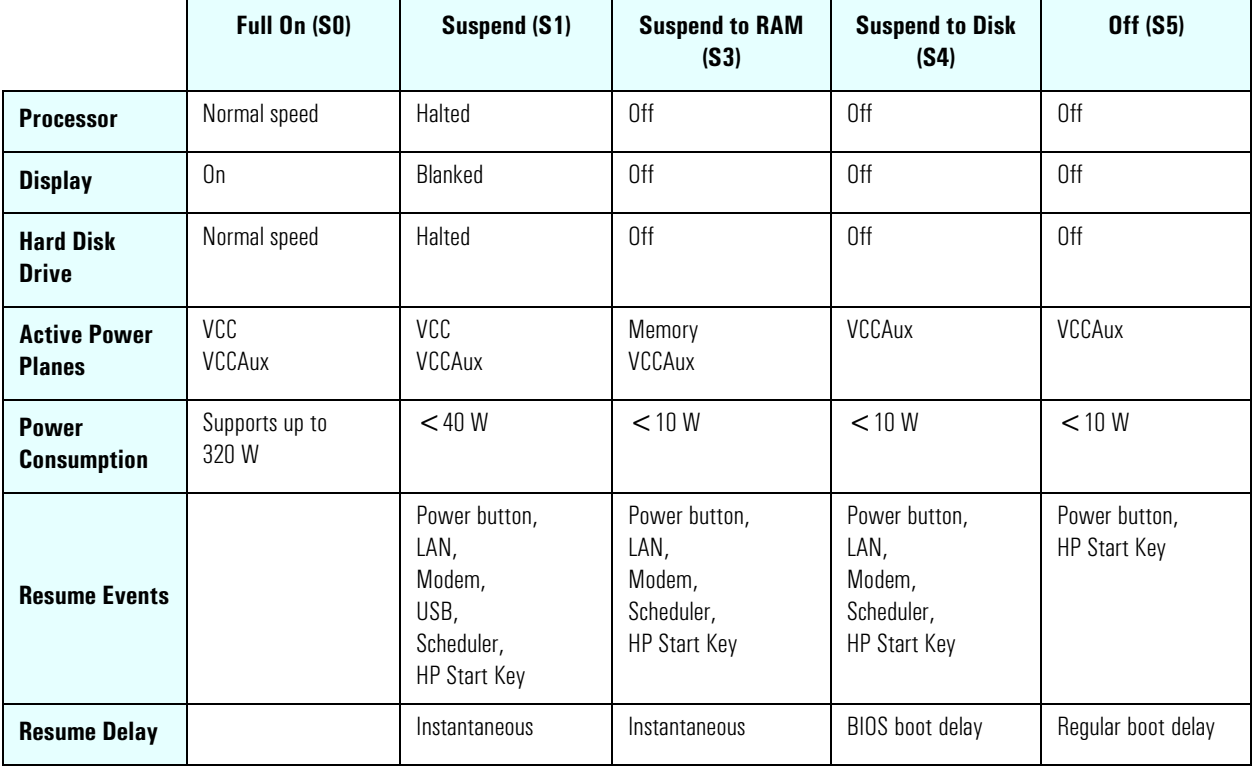

#### <span id="page-20-0"></span>Power Saving Modes and Resume Events for ACPI Systems

#### <span id="page-20-1"></span>Power-On from Space-Bar

The *power-on from the space-bar* function is enabled provided that:

- The computer is connected to a Power-On keyboard (recognizable by the Power-On icon on the space bar).
- The function has not been disabled by setting SW-6 to **off** on the system board switches.

#### <span id="page-20-2"></span>Soft Power Down

When the user requests the operating system to shut down, the environment is cleared, and the computer is powered off. *Soft Power Down* is available with Windows NT (when the Soft Power Down utility is used).

1 System Overview **Documentation** 

#### Documentation

The table below summarizes the availability of the documentation that is appropriate to the *HP Kayak XU700 PC Workstation*. Only selected publications are available in paper-based form. Most are available as printable files from the HP web site or the Information CD-ROM.

<span id="page-21-0"></span>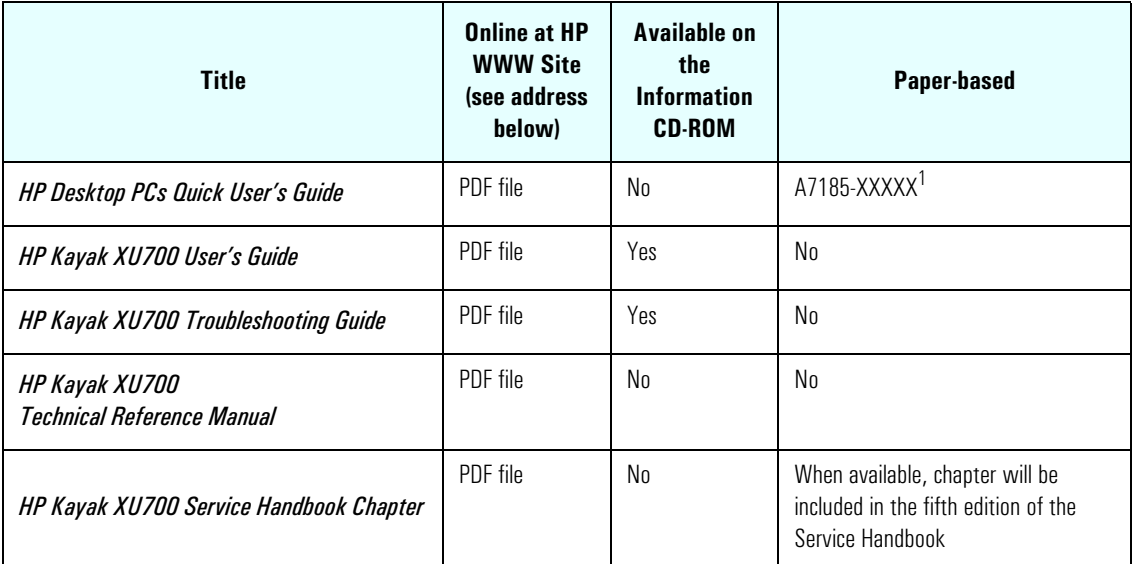

 $1.$  XXXXX = includes language code.

<span id="page-21-1"></span>Access HP World Wide Web Site Additional online support documentation, BIOS upgrades and drivers are available from HP's World Wide Web site, at the following address:

World-Wide Web URL: **<http://www.hp.com/go/kayaksupport>**

After accessing the site, select HP Kayak XU700 PC Workstation.

#### <span id="page-22-0"></span>Where to Find the Information

The table below summarizes information provided in the *HP Kayak XU700 PC Workstation* documentation set.

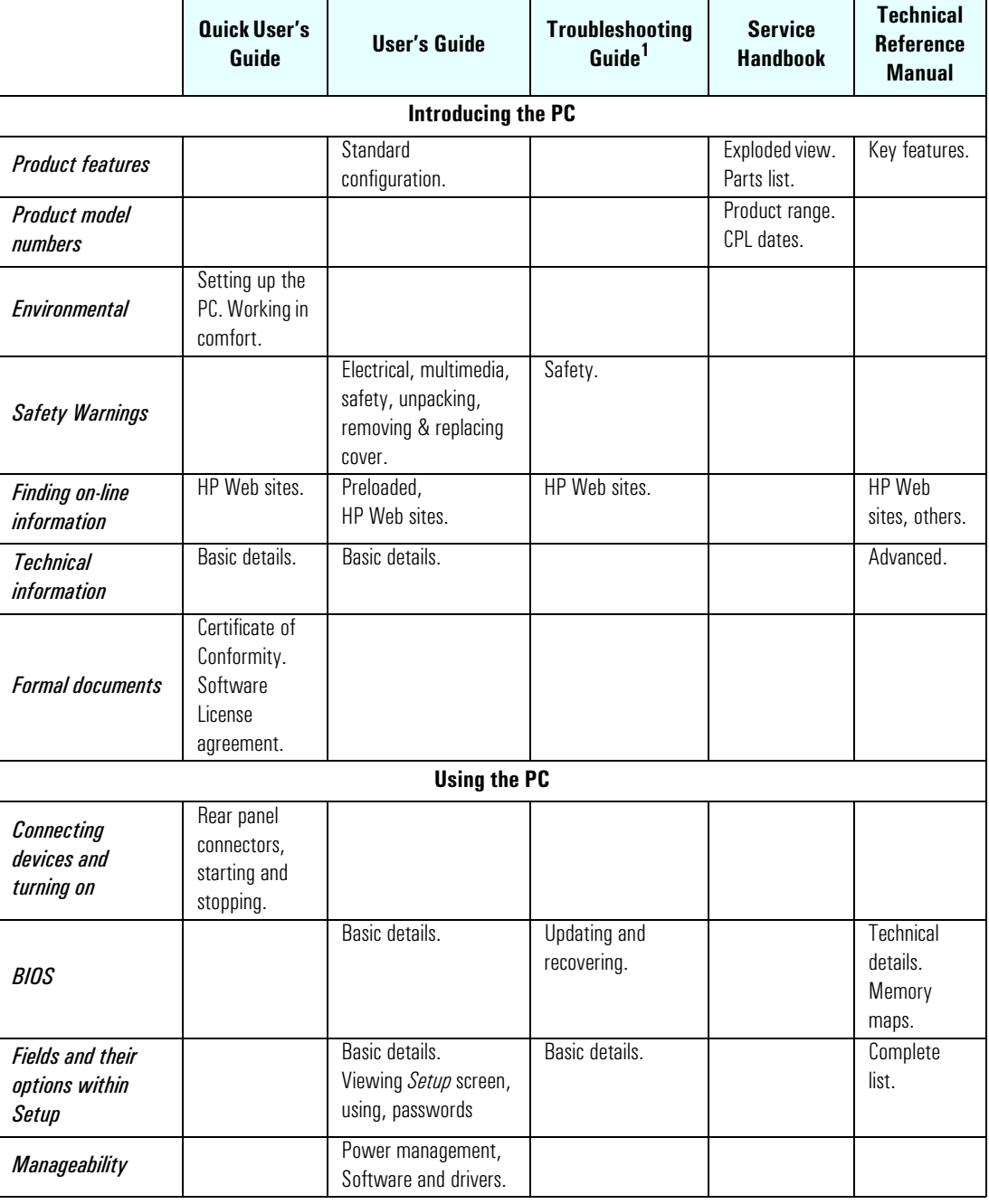

#### 1 System Overview Documentation

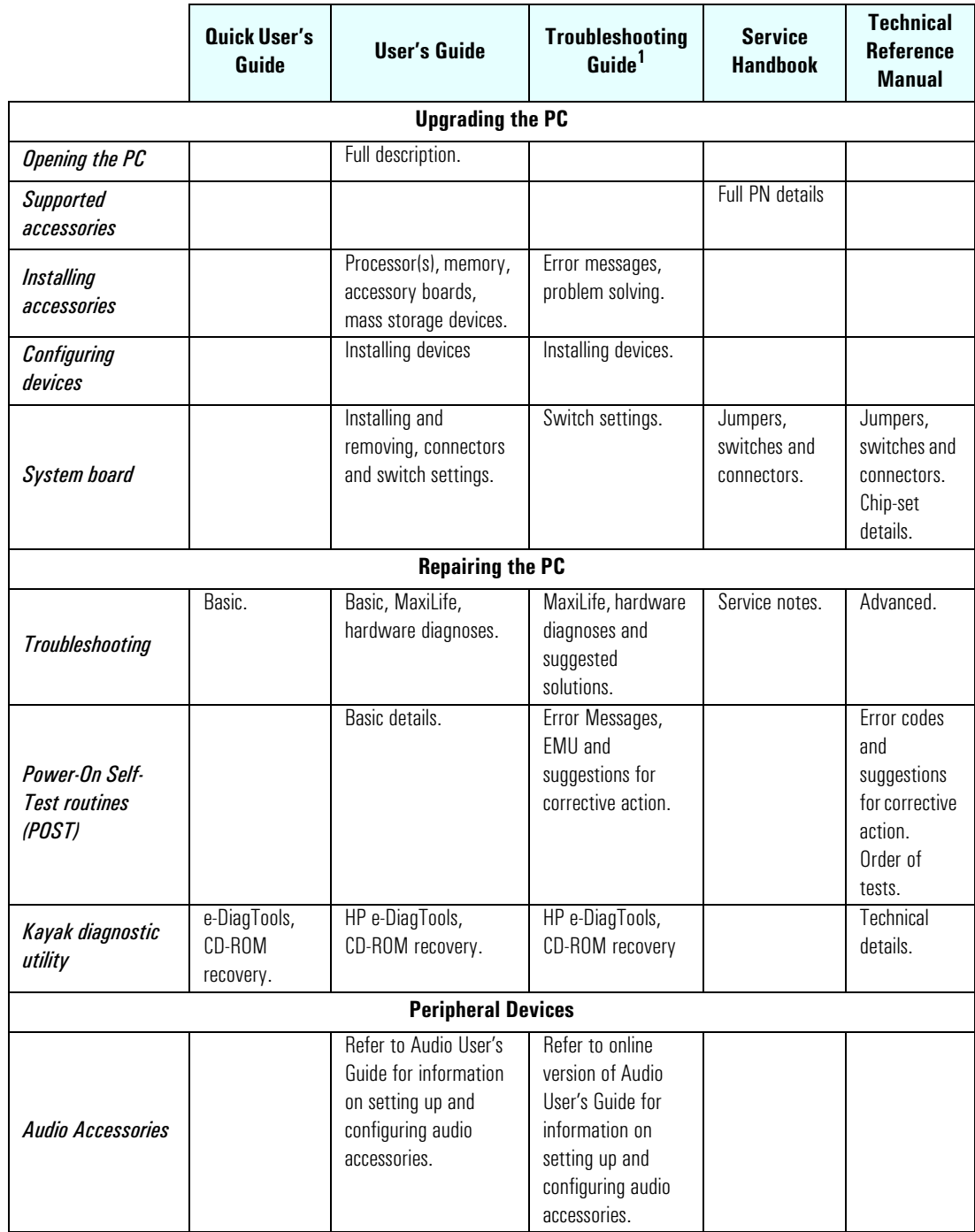

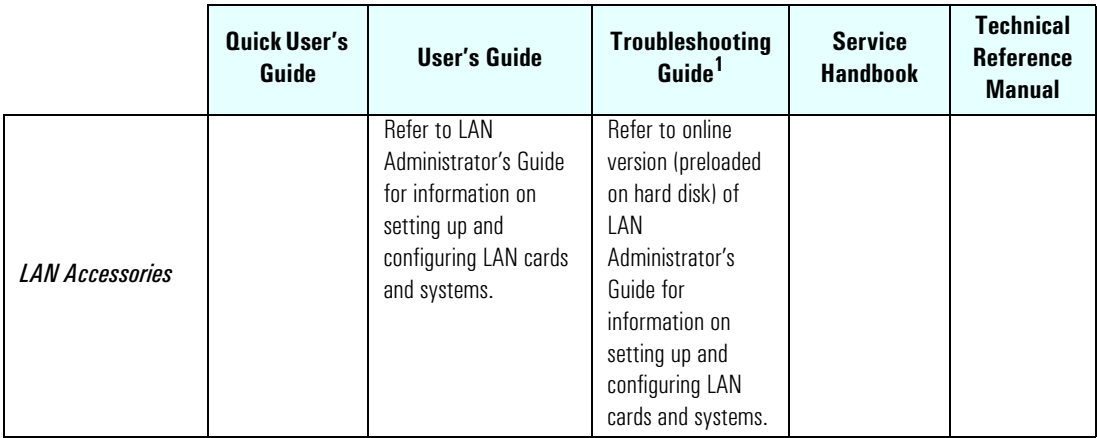

1. For address, ["Access HP World Wide Web Site" on page 22](#page-21-1).

1 System Overview Documentation

## <span id="page-26-1"></span><span id="page-26-0"></span>*2*

## System Board

This chapter describes the components of the system board, taking in turn the components of the Memory Controller Hub (MCH), the Input/Output Controller Hub (ICH2), FirmWare Hub (FWH) and the System Bus.

The following diagram shows the *HP Kayak XU700 PC Workstation* system board in detail.

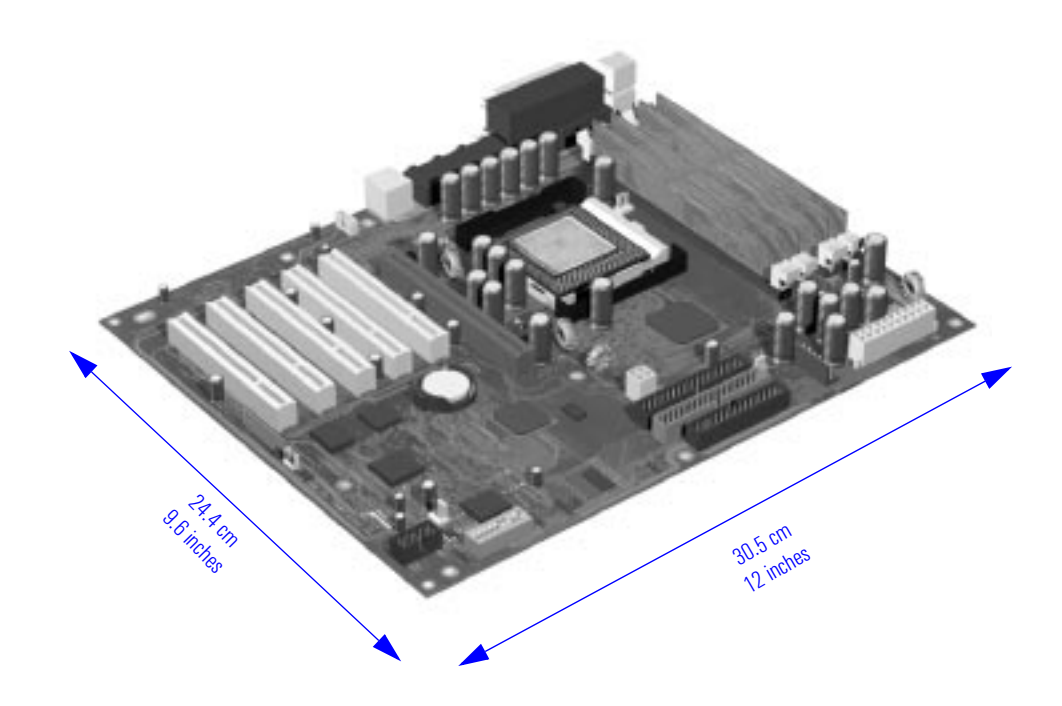

## System Board Overview

The following diagram shows where the different chips and connectors are located on the system board.

<span id="page-27-0"></span>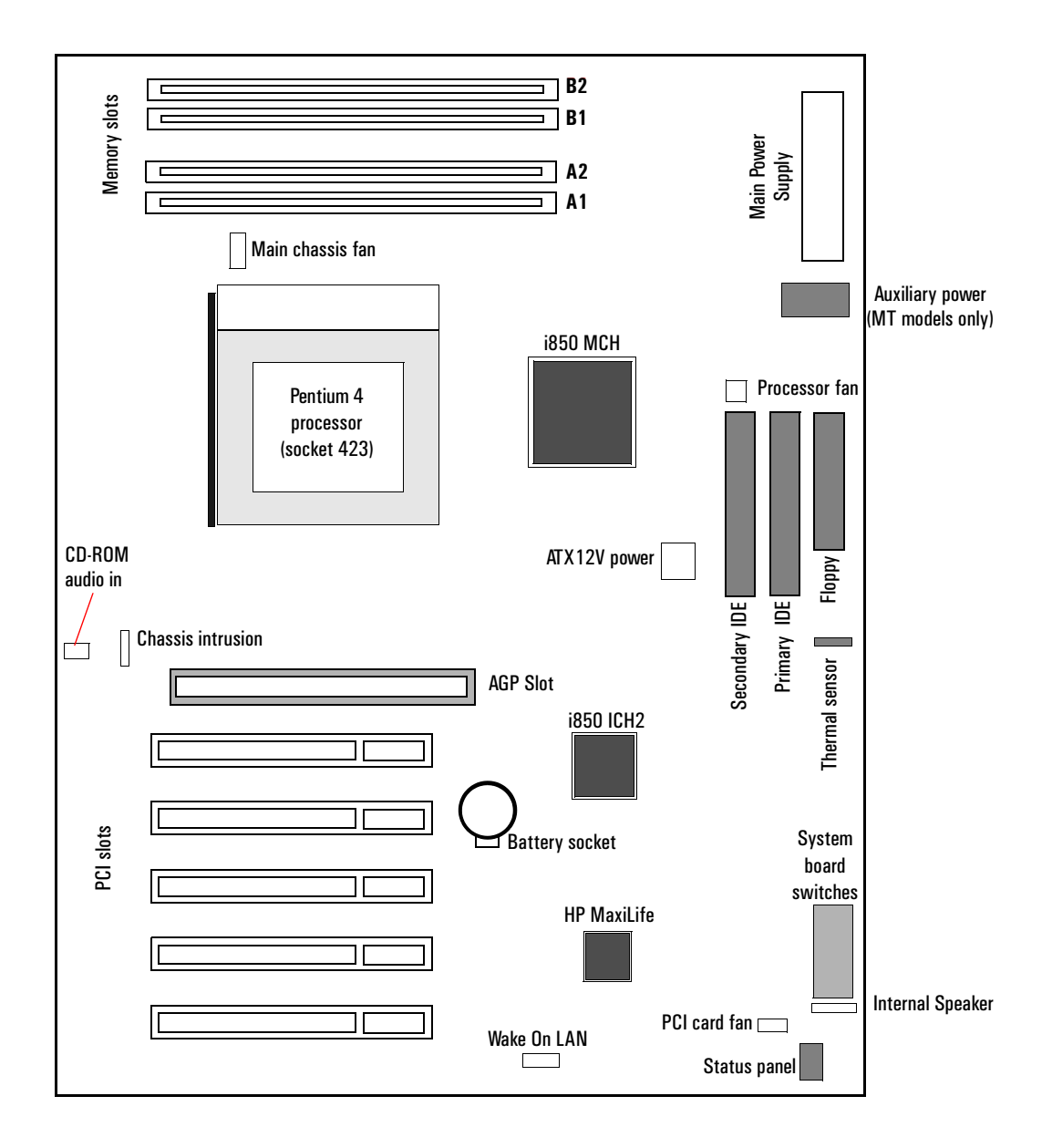

28

<span id="page-28-0"></span>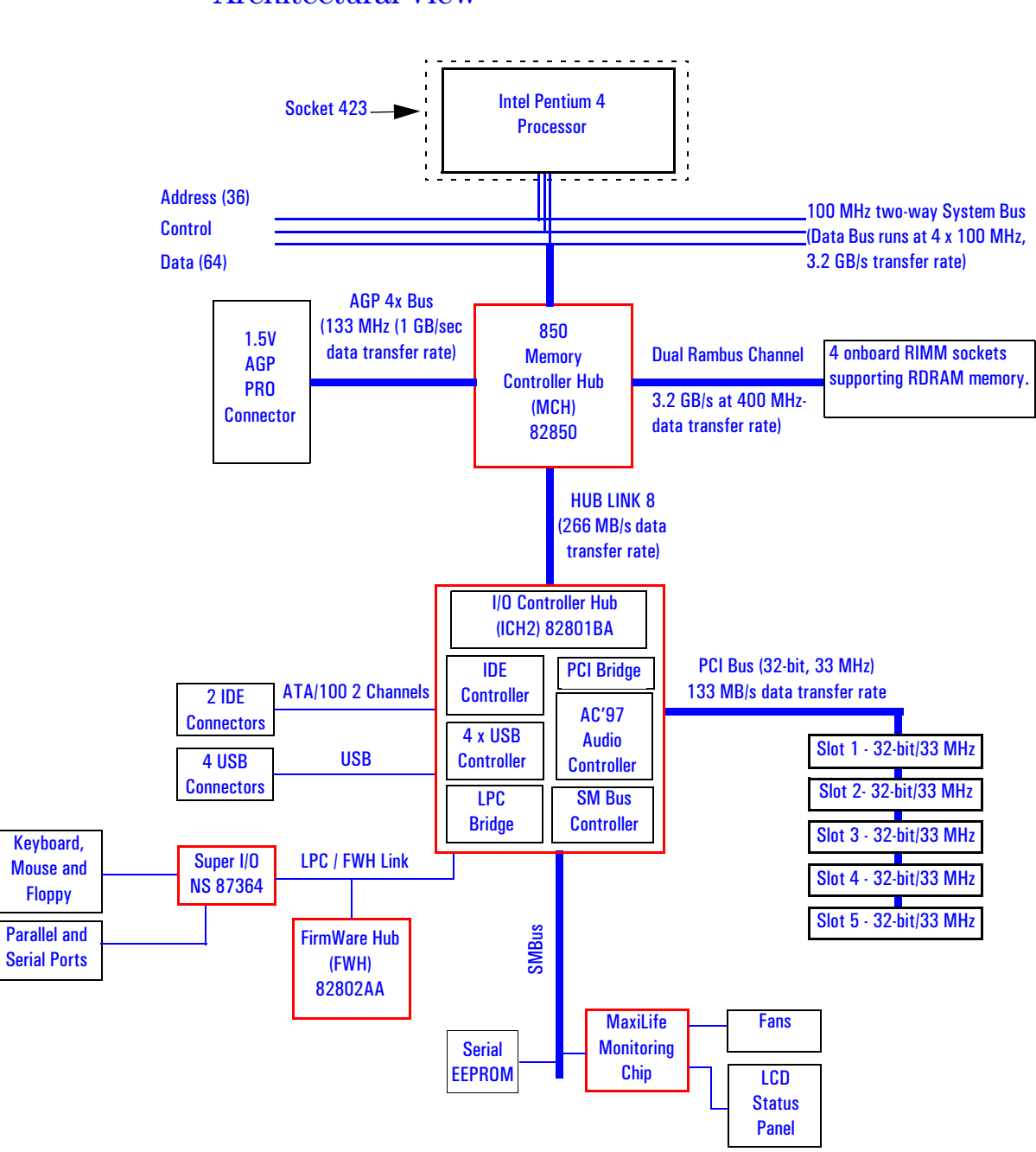

## Architectural View

2 System Board Accessory Board Slots

#### Accessory Board Slots

The following block diagram shows the position of the accessory board slots on the system board.

<span id="page-29-0"></span>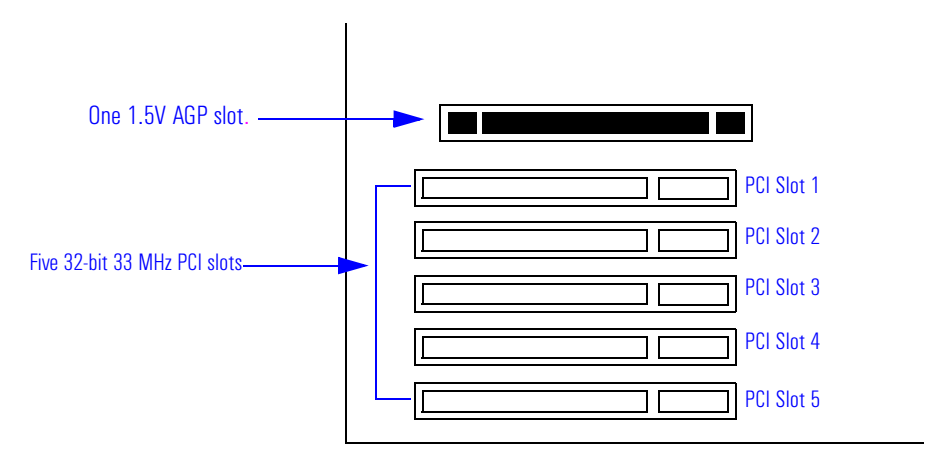

#### <span id="page-29-1"></span>AGP Slot

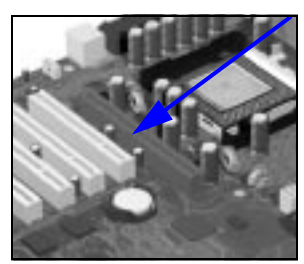

Minitower models of the HP Kayak XU700 are equipped with a single AGP (Accelerated Graphics Port) graphics slot.

The AGP Pro Universal slot provides the ultimate graphics performance for high-end graphics cards, combining AGP 4X bandwidth (with data transfer rates up to 1056 MB/sec) with the ability to accept high-end graphics cards drawing up to 50 W of power.

To accommodate AGP Pro cards, the AGP PRO slot connector is wider than the standard AGP 4X connector. Additional pins have been added at both ends of the connector to meet the increased power requirements of AGP Pro graphics cards.

An AGP Pro card may draw power either from the existing part of the AGP Pro connector, the extended part, or a combination of the two. In all cases, the maximum power that may be drawn by an AGP Pro card is limited to 50 W in the Minitower models. Power on the existing part of the connector is delivered on 5.0 V and 3.3 V rails. Power on the extension is delivered on the 12 V and 3.3 V rails.

Either standard AGP graphics cards or AGP Pro graphics cards drawing less than 50W of power can be used (below 25W a standard AGP connector may be used), with power being provided through 3.3 V, 5 V, or 12 V power rails.

*NOTE* AGP Pro graphics cards drawing more than 50W ("high-power" AGP Pro cards) and AGP 3.3V graphics cards cannot be used in the Minitower's AGP slot.

> The AGP Pro Universal slot is backwards compatible with both AGP 1x and 2.x modes (using 1.5 V signalling), and AGP 4x mode (where 1.5 V signalling is required).

The AGP interface and bus are explained on [page 38.](#page-37-1)

#### <span id="page-30-0"></span>PCI Slots

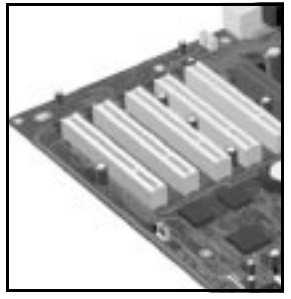

There is a total of five Peripheral Component Interconnect (PCI) 32-bit, 33 MHz connectors on the system board.

The PCI slots accept 3.3 V and 5 V PCI 32-bit 33 MHz cards, and Universal PCI cards (which are 3.3 V or 5 V compatible). Refer to the table on the following page for the different PCI board installations.

The maximum supported power consumption per slot is 25W, either from the 5V or the 3.3V supply and must respect the electrical specifications of the PCI 2.2 specification. Total power consumption for the PCI slots must not exceed 60 W.

The power consumption of each PCI board is automatically reported to the system through the two Presence Detect pins of each PCI slot. These pins code the following cases:

- No accessory board in the PCI slot.
- 7 W maximum PCI board in the PCI slot.
- 15 W maximum PCI board in the PCI slot.
- 25 W maximum PCI board in the PCI slot.

#### 2 System Board Accessory Board Slots

The following table shows the various PCI board installations for the different PCI slots:

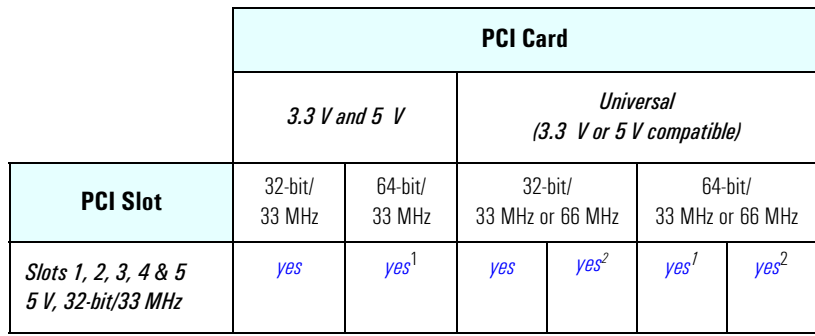

1. A 64-bit card can be installed in a 32-bit slot. However, this card will only operate in 32-bit mode.

 $2.$  A 66 Mhz card can be installed in a 33 MHz slot. However, this card will only operate in 33 MHz mode.

The system board and BIOS support the PCI specification 2.2. This specification supports PCI-to-PCI bridges and multi-function PCI devices, and each of the five PCI slots have Master capabilities.

The PCI slots are connected to the ICH2 PCI 32-bit 33 MHz bus.

<span id="page-32-0"></span>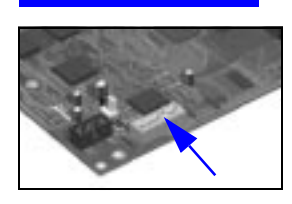

## System Board Switches

There are ten system board switches used for configuration, numbered from 1 to 10. Some switches are reserved and should not be modified, otherwise it could lead to a system failure.

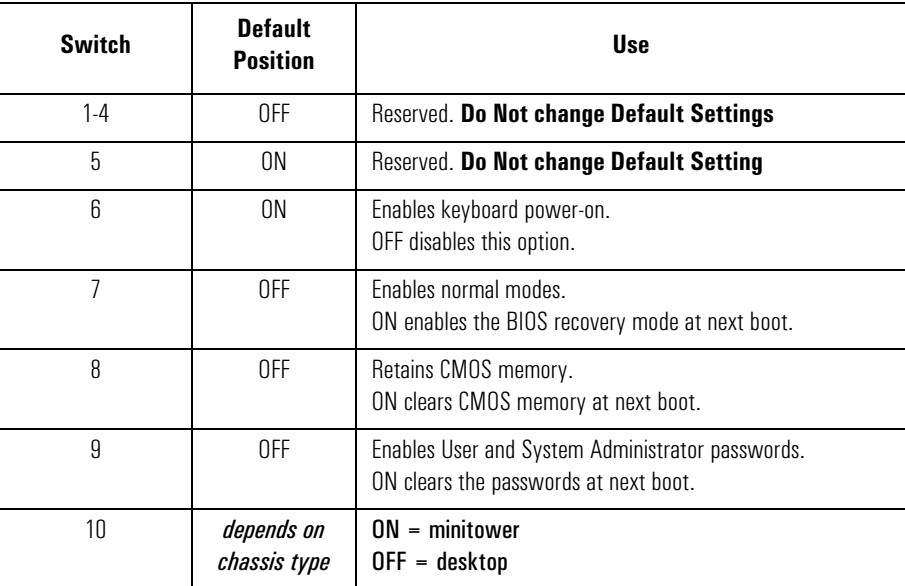

2 System Board Chipset

### Chipset

<span id="page-33-0"></span>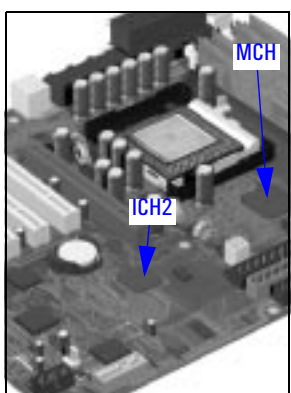

The Intel® I850 chipset is a high-integration chipset designed for graphics/multimedia PC platforms and is comprised of the following:

- The 82850 Memory Controller Hub (MCH) is a bridge between: the System bus, Dual Rambus bus (main memory), AGP 4x (graphic) bus and Hub Link 8-bit. The MCH chip feature is described in detail on [page 35](#page-34-0).
- The 82801BA Input/Output Controller Hub2 (ICH2) is a bridge between the following buses: the PCI bus (32-bits/33 MHz) and SMBus. In addition,

the ICH2 supports the integrated *IDE controller (Ultra ATA/100)*, Enhanced DMA controller, *USB controller, Interrupt controller, Low Pin Count (LPC) interface, FWH interface, ACPI Power Management Logic, AC'97 2.1 Compliant Link, AOL (Alert-On-LAN) and Real Time Clock (RTC) and CMOS.* The ICH<sub>2</sub> is described in detail on page [42](#page-41-0).

• The 82802AB Firmware Hub (FWH) stores system BIOS and SCSI BIOS, nonvolatile memory component. In addition, the FWH contains an Intel® Random Number Generator (RNG). The RNG provides random numbers to enable fundamental security building blocks for stronger encryption, digital signing and security protocols for the PC Workstation. The FWH is described in detail on [page 54](#page-53-0).

### Memory Controller Hub (82850)

<span id="page-34-0"></span>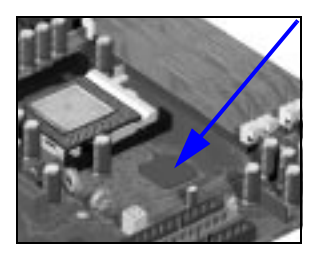

The MCH Host Bridge/Controller is contained in a 615-pin Organic Land Grid Array (OLGA) package and is the bridge between the System bus, Dual Rambus bus (main memory), AGP 4x (graphic) bus and Hub Link 8 bit.

The following figure shows an example of the system block diagram using the MCH.

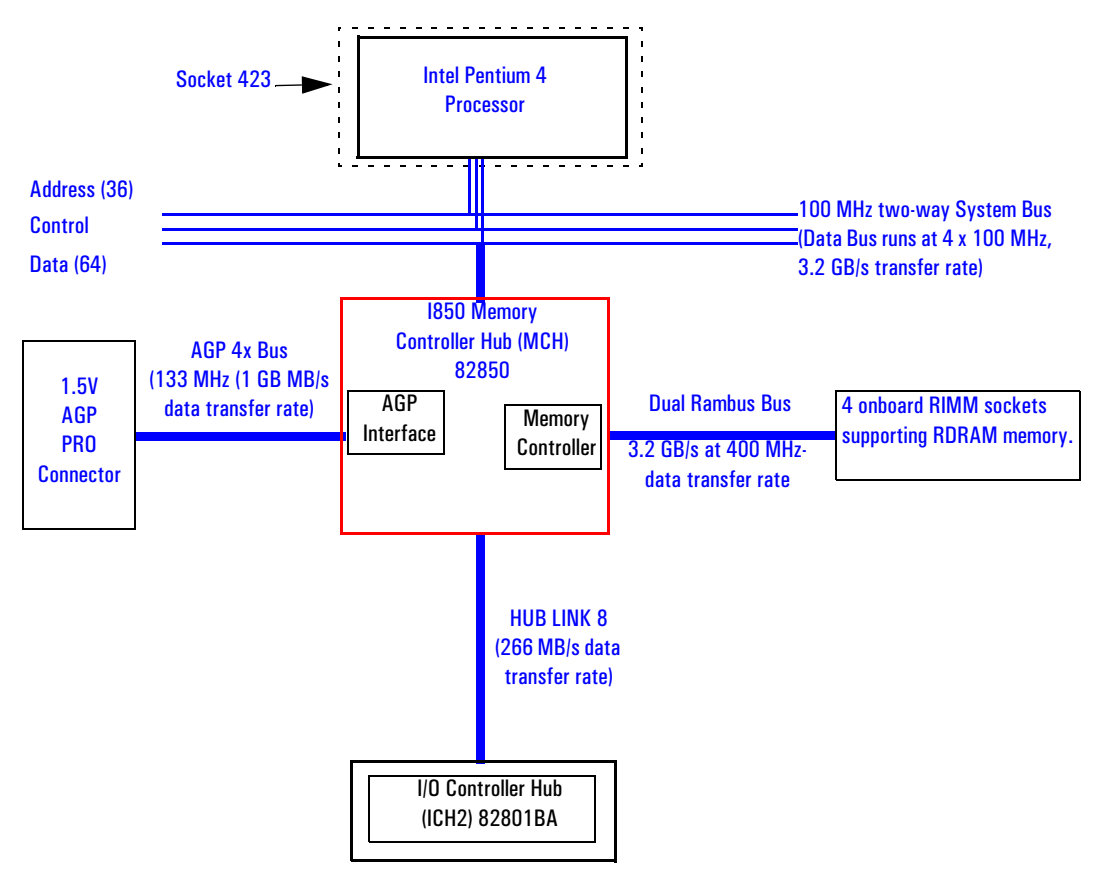

#### 2 System Board

Memory Controller Hub (82850)

The following table shows the features that are available in the MCH Host Bridge/Controller.

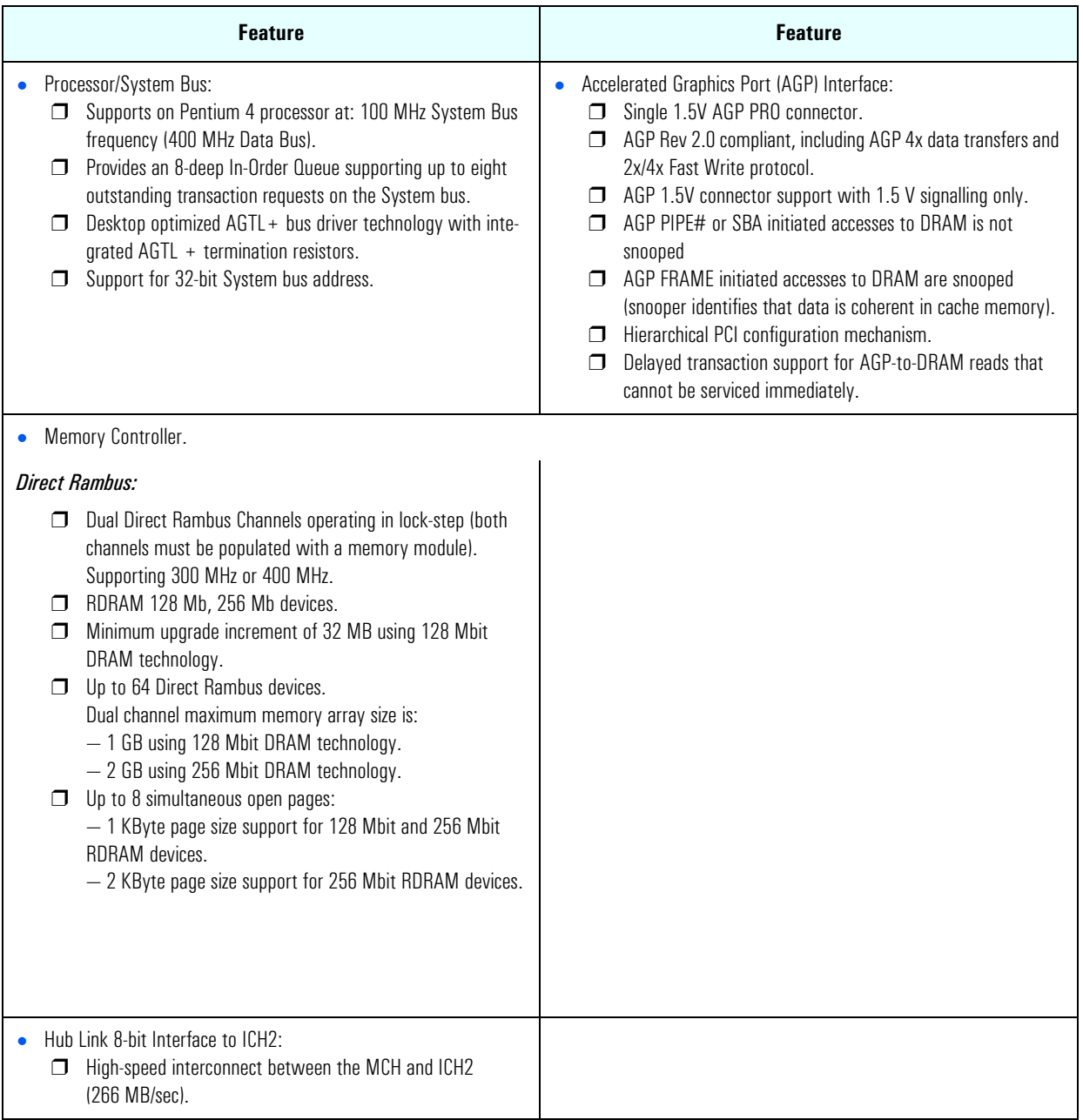

36
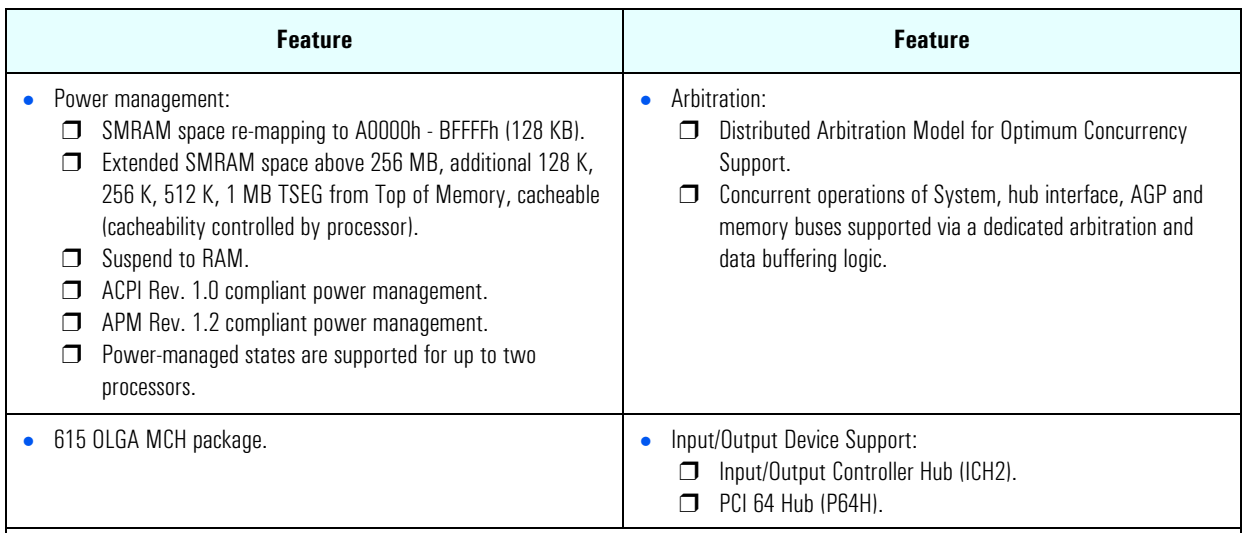

### MCH Interface

The MCH interface provides bus control signals and address paths via the Hub Link 8-bit access to the ICH2 for transfers between the processor on the system bus, Dual Rambus bus and AGP 4x bus.

The MCH supports 32-bit host addresses, allowing the processor to address a space of 4GB. It also provides an 8-deep In-Order Queue supporting up to eight outstanding transaction requests on the system bus.

Host-initiated input/output signals are positively decoded to AGP or MCH configuration space and subtractively decoded to Hub Link 8-bit interface. Host-initiated memory cycles are positively decoded to AGP or RDRAM, and are again subtractively decoded to Hub Link 8-bit interface.

AGP semantic memory accesses initiated from AGP to DRAM do not require a snoop cycle (not snooped) on the System bus, since the coherency of data for that particular memory range will be maintained by the software. However, memory accesses initiated from AGP using PCI Semantics and accesses from Hub Link interface to RDRAM do require a snoop cycle on the System bus.

Memory access whose addresses are within the AGP aperture are translated using the AGP address translation table, regardless of the originating interface.

Write accesses from Hub Link interface to the AGP are supported.

2 System Board Memory Controller Hub (82850)

The MCH supports one Pentium 4 processor at an FSB frequency of 100MHz using  $AGTL+$  signalling. Refer to page  $56$  for a description of the System bus.

#### Accelerated Graphics Port (AGP) Bus Interface

A controller for the Universal AGP (Accelerated Graphics Port) Pro slot is integrated in the MCH. The AGP Bus interface is compatible with the Accelerated Graphics Port Specification, Rev 2.0, operating at 133 MHz, and supporting up to 1 GB/sec data transfer rates. The MCH supports only a synchronous AGP interface, coupling to the System bus frequency.

#### AGP 4x Bus

The AGP bus is a dedicated bus for the graphics subsystem, which meets the needs of high quality 3D graphics applications. It has a direct link to the MCH.

The AGP bus is based upon a 66 MHz, 32-bit PCI bus architecture, to which several signal groups have been added to provide AGP-specific control and transfer mechanisms.

AGP specific transactions always use pipelining. This control mechanism increases the bus efficiency for data transfer. Sideband Addressing (SBA) may also be used by AGP transaction requests which further increases the bus efficiency for data transfer. The supported modes are detailed below:

- FRAME-based AGP. Only the PCI semantics are: 66 MHz, 32-bit, 1.5 V, 266 MB/s peak transfer rate.
- AGP 1X with pipelining, sideband addressing can be added: uses 66 MHz, 32-bit, 1.5 V, increased bus efficiency, 266 MB/s peak transfer rate.
- AGP 2X with pipelining, sideband addressing can be added: 66 MHz double clocked, 32-bit, 1.5 V, 533 MB/s peak transfer rate.
- AGP 4X with pipelining, sideband addressing can be added: 133 MHz double clocked, 32-bit, 1.5 V, increased bus efficiency, 1066 MB/s peak transfer rate

### AGP PCI Bus Implementation

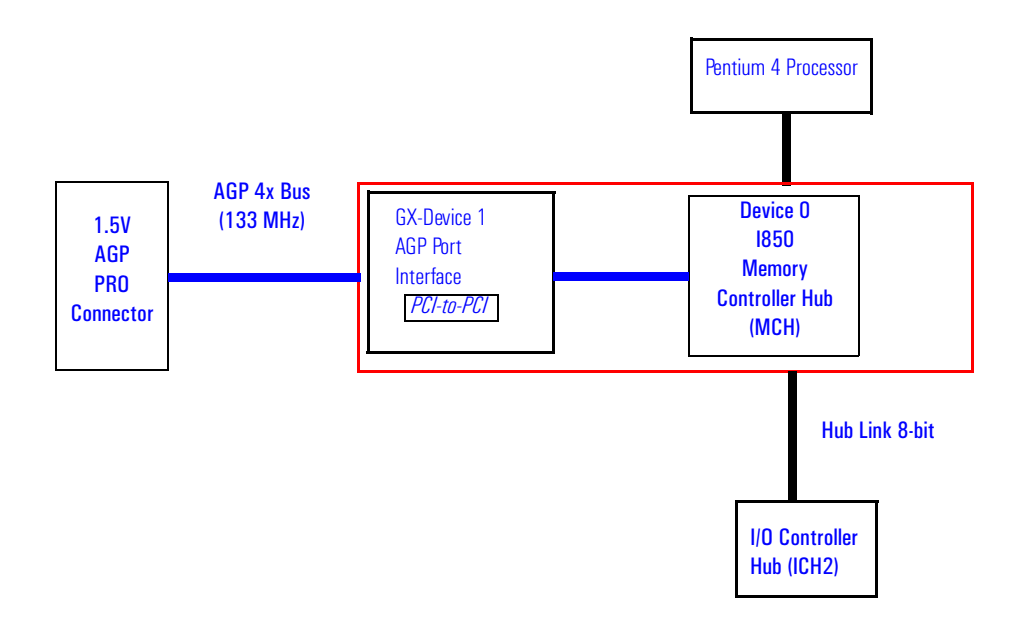

### Main Memory Controller

The main memory controller is integrated in the MCH supporting two primary rambus channels (A and B).

### DRAM Interface

The MCH provides optional System bus error checking for data, address, request and response signals. Only 400 MHz Direct Rambus devices are supported in any of 128 or 256 Mbit technology. 128 Mbit RDRAM uses page sizes of 1 kbytes, while 256 Mbit devices target 1 kbyte or 2 kbyte pages.

A maximum number of 32 Rambus devices (128 Mbit technology implies 1 GB maximum in 32 MB increments, 256 Mbit technology implies 2 GB maximum in 64 MB increments) are supported on the Direct Rambus channel without external logic.

The MCH also provides optional data integrity features including ECC in the memory array. During DRAM writes, ECC is generated on a QWord (64 bit) basis. During DRAM reads, the MCH supports multiple-bit error detection and single-bit error correction when the ECC mode is enabled.

2 System Board Memory Controller Hub (82850)

MCH will scrub single bit errors by writing the corrected value back into DRAM for all reads when hardware scrubbing is enabled. This, however does not include reads launched in order to satisfy an AGP aperture transaction.

ECC can only be enabled when all RDRAM devices are populated in a system that supports the extra two data bits used to store the ECC code.

#### Dual Rambus Bus

The Dual Rambus bus is comprised of 16 x 2 bits of data information, and 8 bits of Error Correcting Code (ECC). The bus is connected to the RIMM memory slots and to the MCH chip supporting two Dual Rambus channels (A and B).

Both channels run at 300 or 400 MHz supporting up to 32 rambus devices per channel. The maximum available data bandwidth is 3.2 GB/s at 400 MHz.

The configuration of both primary rambus channels must be symmetrical – the memory configuration on channel A must be identical to the memory configuration on channel B. This means the memory must be installed in identical pairs.

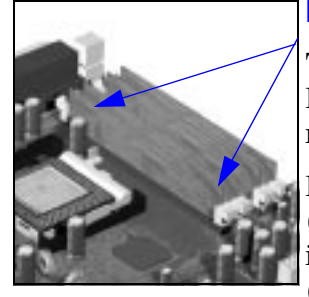

#### RIMM Memory Slots

The *HP Kayak XU700 PC Workstation* has four RIMM memory sockets, RIMM A1, RIMM A2, RIMM B1, RIMM B2, for installing two or four RDRAM memory modules.

Each pair of memory sockets must contain identical memory modules (identical in size, speed and type). That is, sockets **A1** and **B1** must contain identical modules, and sockets **A2** and **B2** must contain identical modules (or continuity modules).

If only two RDRAM modules are installed, use the sockets marked **A1** and **B1**. The other two sockets (**A2** and **B2**) must contain continuity modules.

If only Each DIMM socket is connected to the SMBus and is described on [page 49.](#page-48-0)

- Read/Write Buffers The MCH defines a data buffering scheme to support the required level of concurrent operations and provide adequate sustained bandwidth between the DRAM subsystem and all other system interfaces (CPU, AGP and PCI).
- System Clocking The MCH operates the System interface at 100 MHz or, PCI at 33 MHz and AGP at 66/133 MHz. Coupling between all interfaces and internal logic is done in a synchronous manner. The clocking scheme uses an external clock synthesizer (which produces reference clocks for the host, AGP and PCI interfaces).

41

2 System Board

The Input/Output Controller Hub 2 (82801BA)

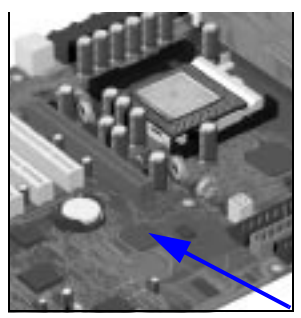

# The Input/Output Controller Hub 2 (82801BA)

The ICH2 is encapsulated in a 360-pin Enhanced Ball Grid Array (EBGA) package and is located on the system board just underneath the AGP connector. It provides the interface between the PCI bridge (PCI Rev. 2.2 compliant with support for 32-bit 33 MHz PCI operations), PCI-to-LPC (Low Pin Count) bridge, IDE controller, USB controller, SMBus controller and Audio Codec '97 controller.

The ICH2 functions and capabilities are discussed in detail later on in this section. The following figure shows an example of the system block diagram using the ICH2.

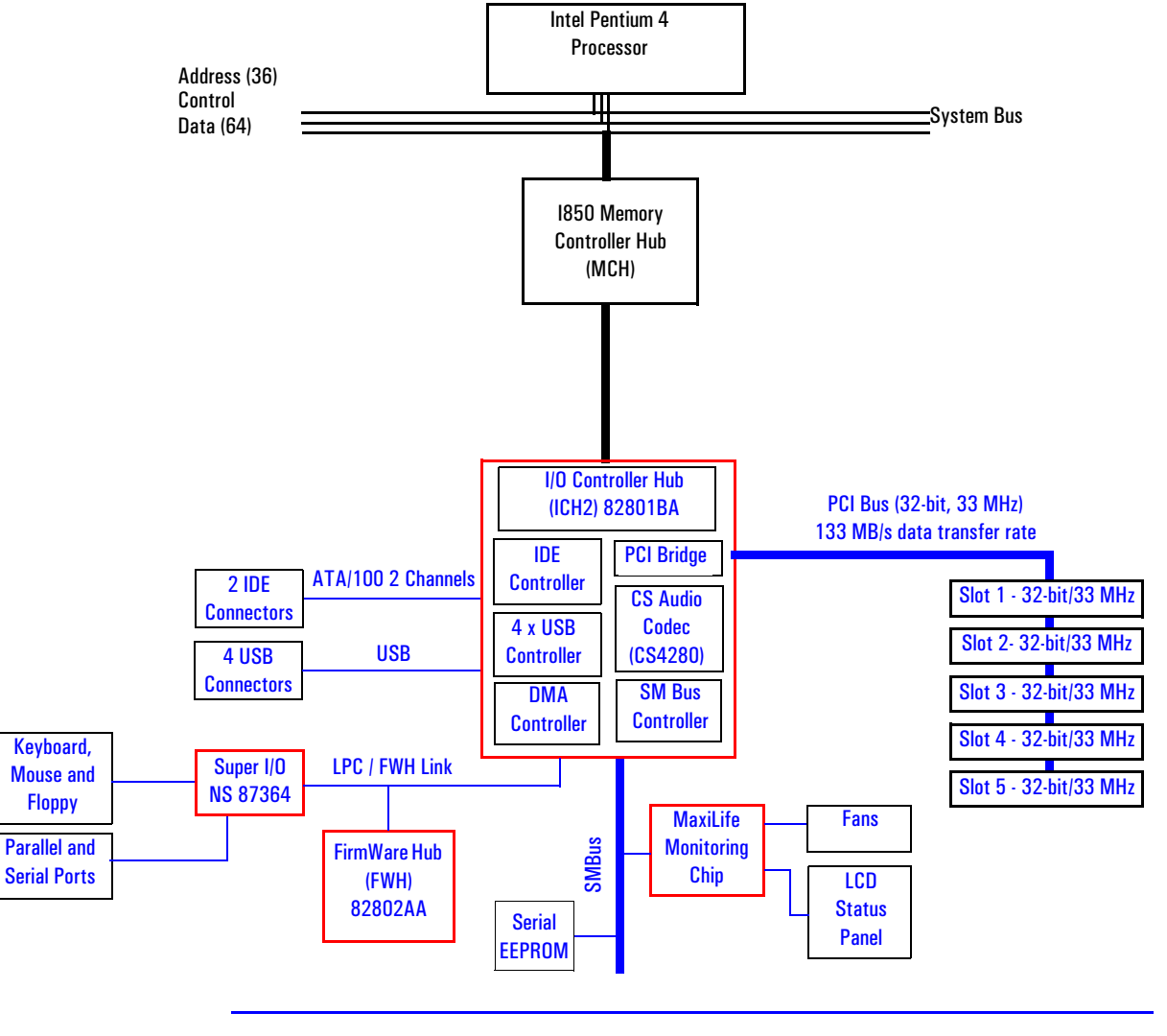

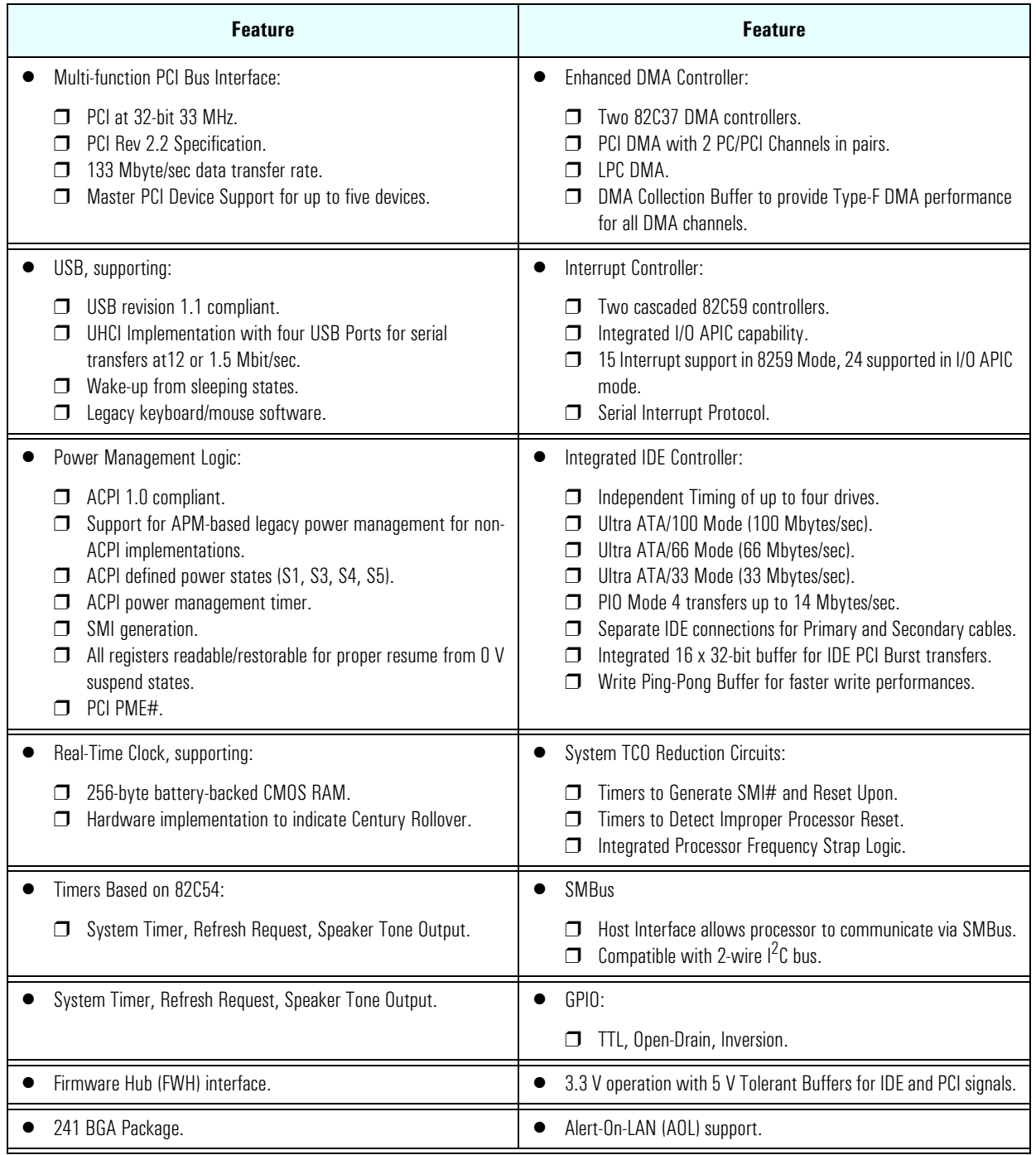

### The following table shows the available ICH2 features.

### 2 System Board

The Input/Output Controller Hub 2 (82801BA)

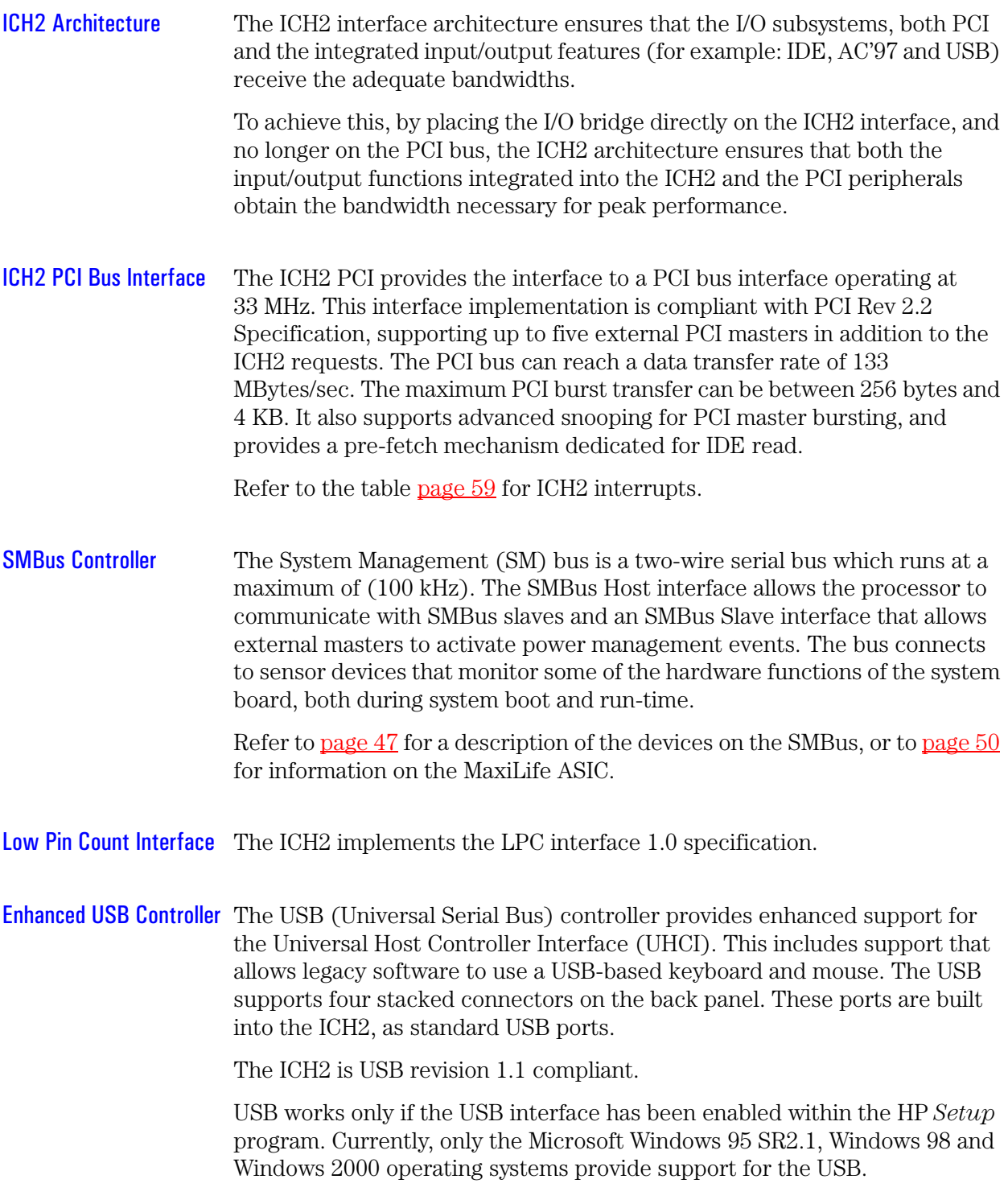

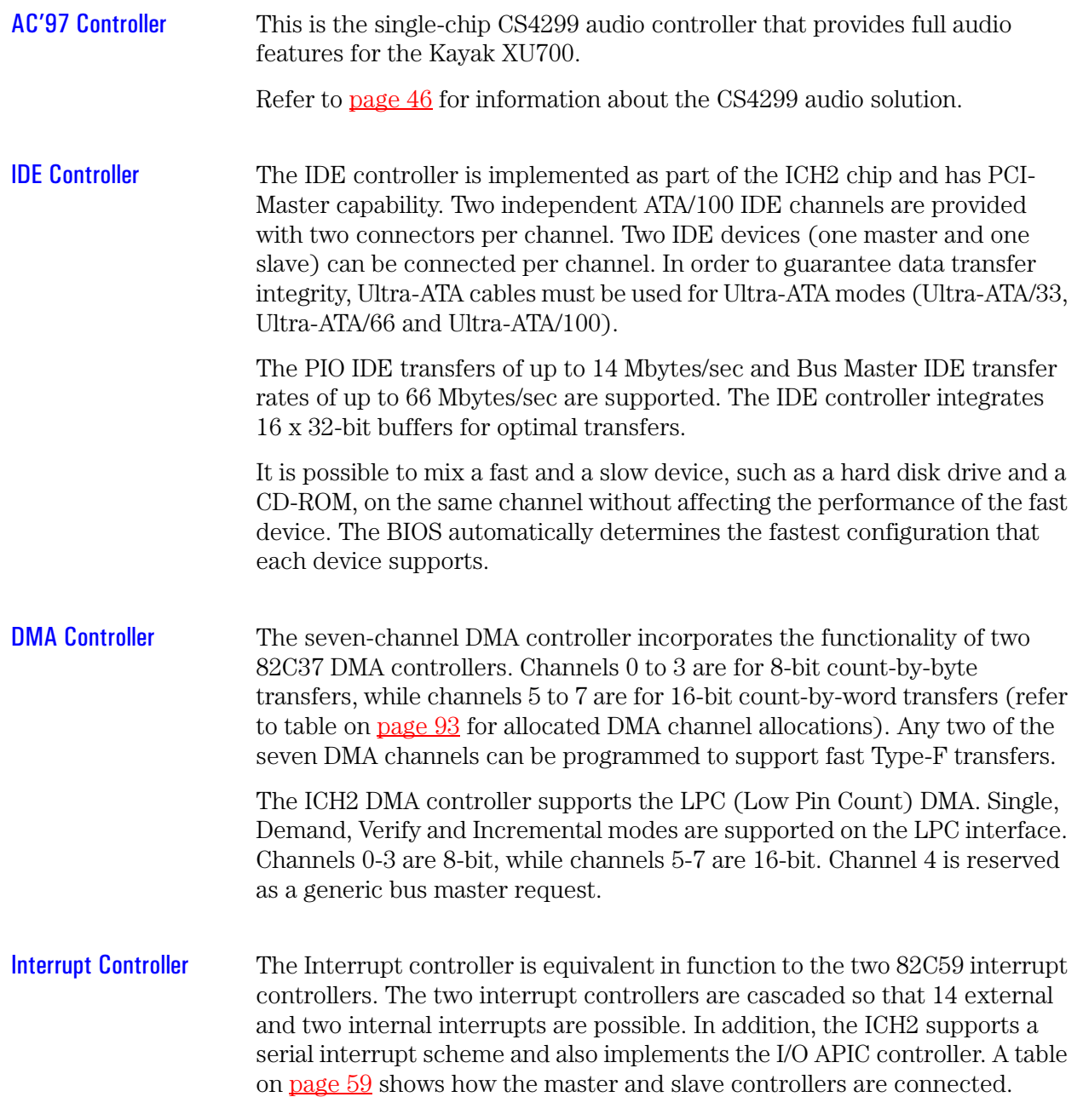

#### 2 System Board

The Input/Output Controller Hub 2 (82801BA)

<span id="page-45-0"></span>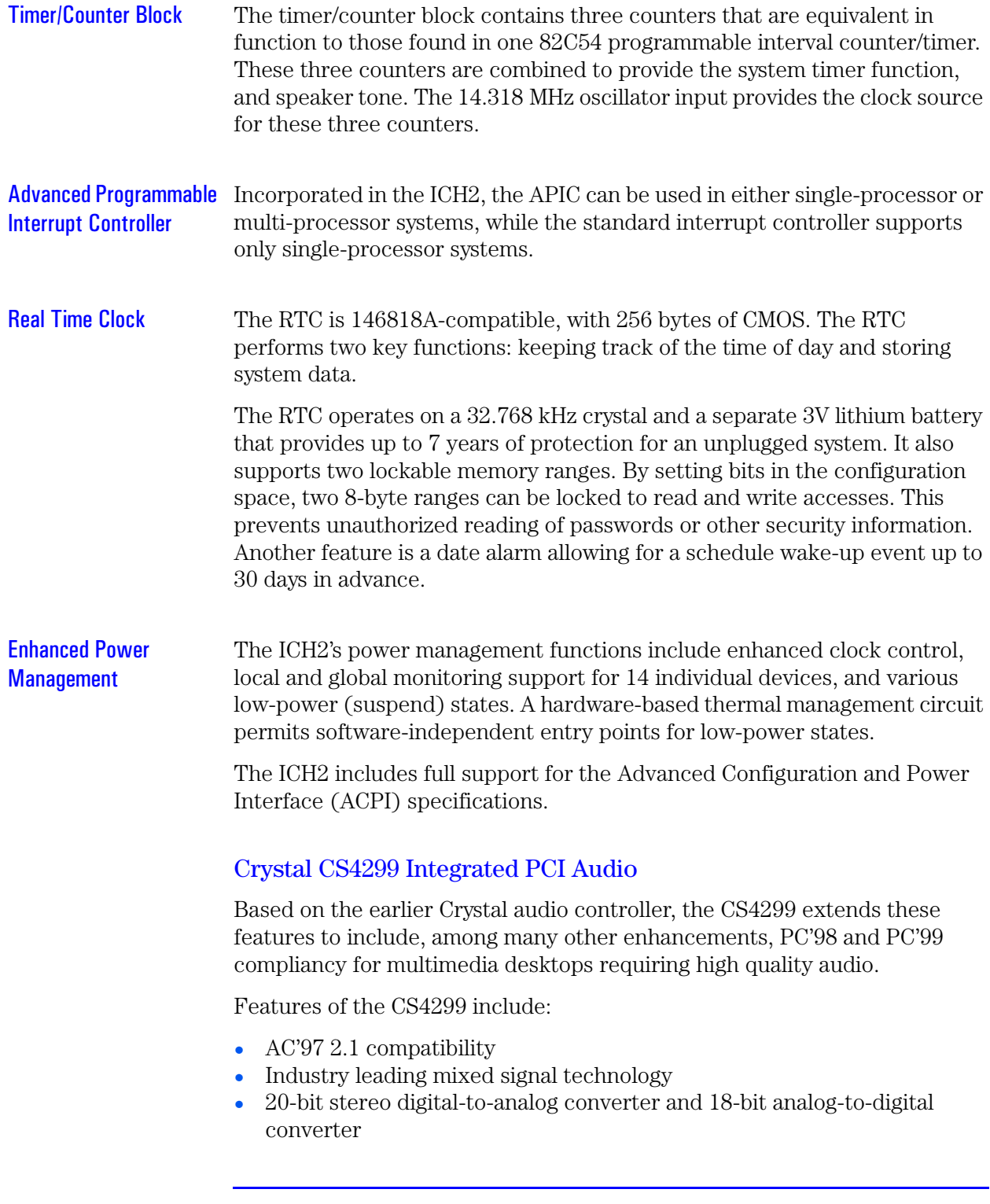

- High quality pseudo differential CD input
- Mono microphone input
- An analog line-level stereo inputs for LINE IN
- Stereo line level output
- Meets or exceeds Microsoft's PC'98 and PC'99 audio performance requirements.

The CS4299 introduces a new architecture that is different from the one used with the CS4280-CS4297 pair.

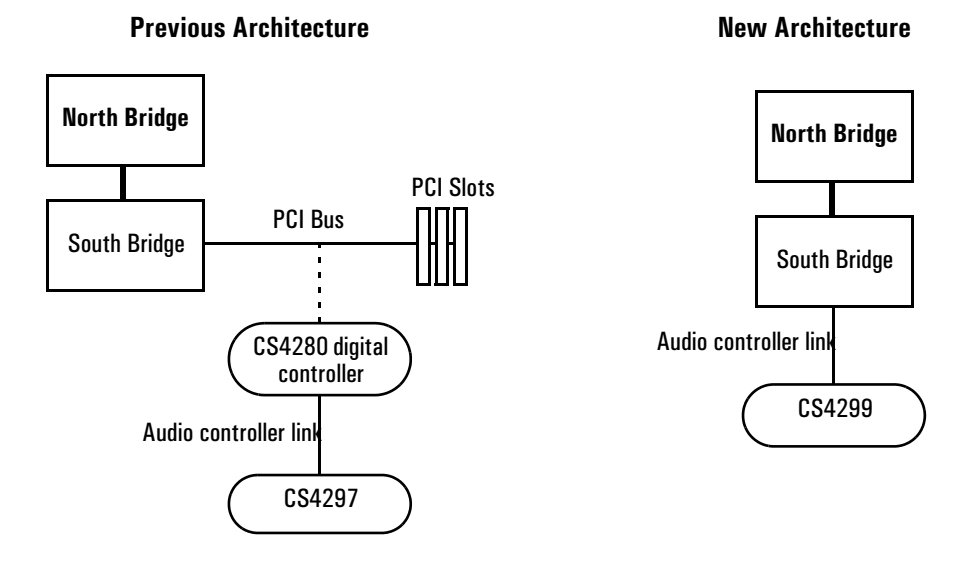

#### <span id="page-46-0"></span>Devices on the SMBus

The SMBus is a subset of the  $I<sup>2</sup>C$  bus. It is a two-wired serial bus which runs at a maximum speed of 100 kHz. It is used to monitor some of the hardware functions of the system board (such as voltage levels, temperature, fan speed, memory presence and type), both at system boot and during normal run-time. It is controlled by the SMBus controller located in the ICH2.

#### 2 System Board

The Input/Output Controller Hub 2 (82801BA)

The following devices are connected to the SMBus:

- LCD status panel.
- One Serial EEPROM MaxiLife (also includes backup values of CMOS settings).
- PCI slot 5, thus being ready for Alert-On LAN (AOL) from a hardware level.
- ICH2 SMBus Master Controller 100 kHz maximum.
- MaxiLife for hardware management, bus master controller.
- One LM75 thermal sensor on the system board.
- One ADM1024 hardware monitoring sensor.
- RIMM or DIMM serial EEPROM.

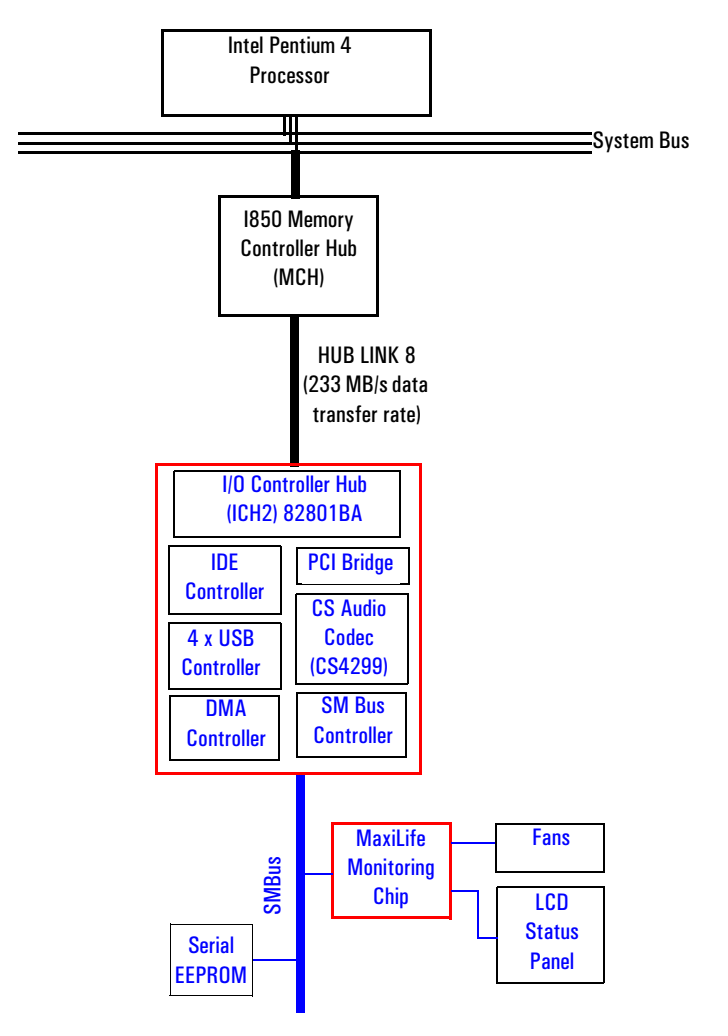

<span id="page-48-0"></span>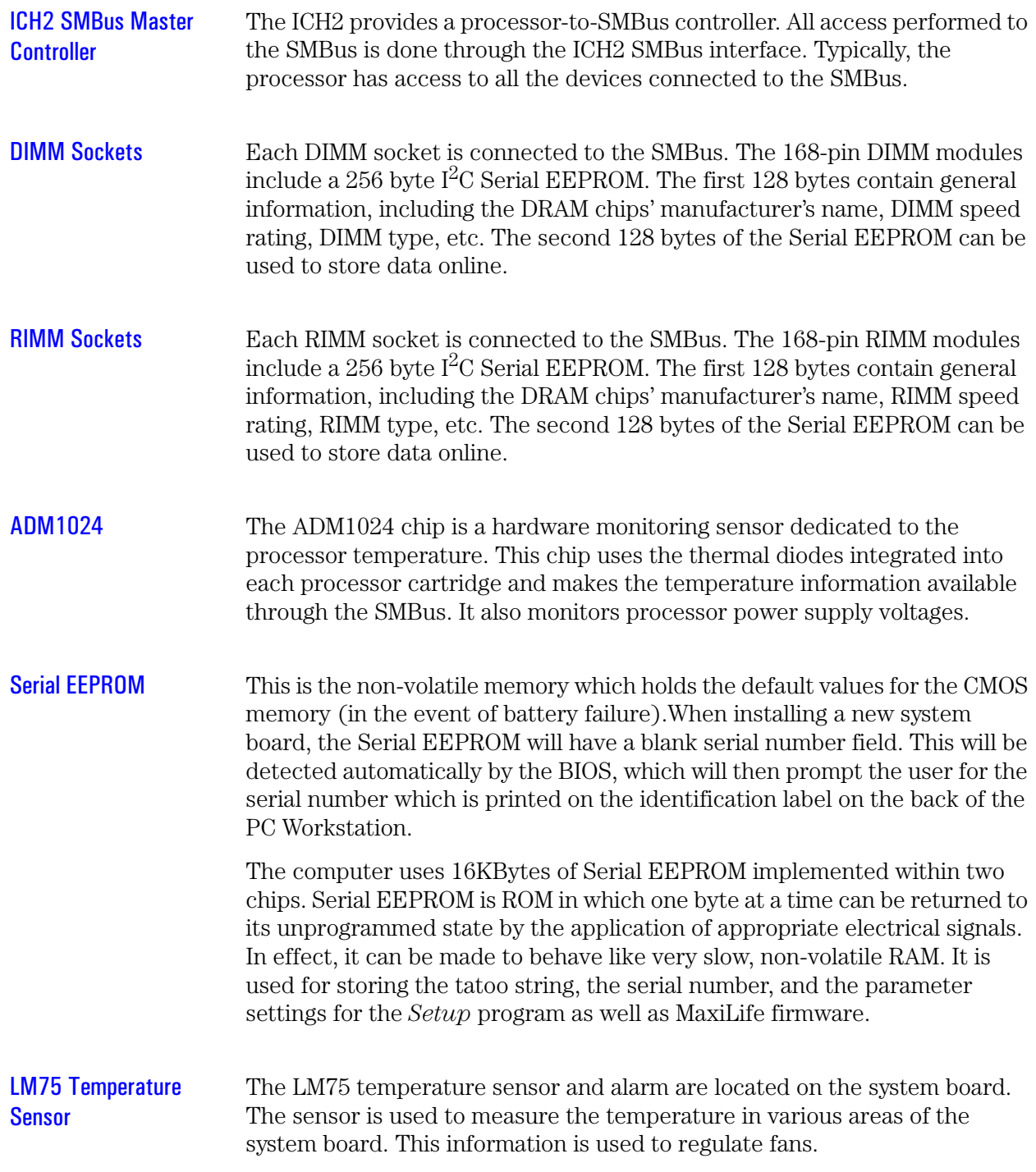

2 System Board

The Input/Output Controller Hub 2 (82801BA)

#### <span id="page-49-0"></span>HP MaxiLife Hardware Monitoring Chip

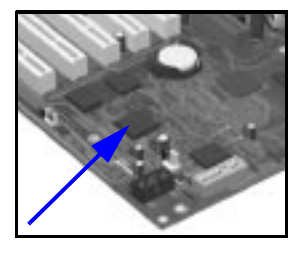

MaxiLife is a hardware monitoring chip which is resident on the system board. Its responsibility includes On/Off and reset control, status panel management (Lock button, LEDs), hardware monitoring (temperature and voltage), early diagnostics (CPU, memory, PLLs, boot start), run-time diagnostics (CPU errors), fan speed regulation, and other miscellaneous functions (such as special OK/FAIL symbols based on a smiling face).

The integrated microprocessor includes a Synopsys cell based on Dallas "8052" equivalent, a 2 KB boot ROM, 256 bytes of data RAM, an  $I^{2}C$  cell, an Analog-to-Digital (ADC) with 5 entries, and an additional glue logic for interrupt control, fan regulation, and a status panel control.

MaxiLife downloads its code in 96 milliseconds from an  $I<sup>2</sup>C$  serial EEPROM. The total firmware (MaxiLife 8051-code, running in RAM) size is 14 KB. As it exceeds the 2 KB program RAM space, a paging mechanism will swap code as it is required, based on a 512 byte buffer. The first 2 KB pages of firmware code is critical because it controls the initial power on/reset to boot the system. This initial page is checked with a null-checksum test and the presence of MaxiLife markers (located just below the 2 KB limit).

MaxiLife is not accessible in I/O space or memory space of the system platform, but only through the SMBUS (which is a sub-set of the  $I<sup>2</sup>C$  bus), via the ICH2. Its  $I^2C$  cell may operate either in Slave or Master mode, switched by firmware, or automatically in the event of 'Arbitration' loss.

As a monitoring chip, MaxiLife reports critical errors at start-up, and is therefore powered by Vstandby (3.3V) power. For MaxiLife to work, the PC Workstation must be connected to a grounded outlet. This enables the PC Workstation's hardware monitoring chip to be active, even if the system has been powered off.

Test Sequence and Error Messages

Refer to ["MaxiLife Test Sequence and Error Messages" on page 97](#page-96-0) for detailed information about the different test sequences and error messages Maxilife Architecture The Maxilife chip continuously monitors temperature and voltage sensors located in critical regions on the system board. This chip receives data about the various system components via a dedicated  $I<sup>2</sup>C$  bus, which is a reliable communications bus to control the integrated circuit boards.

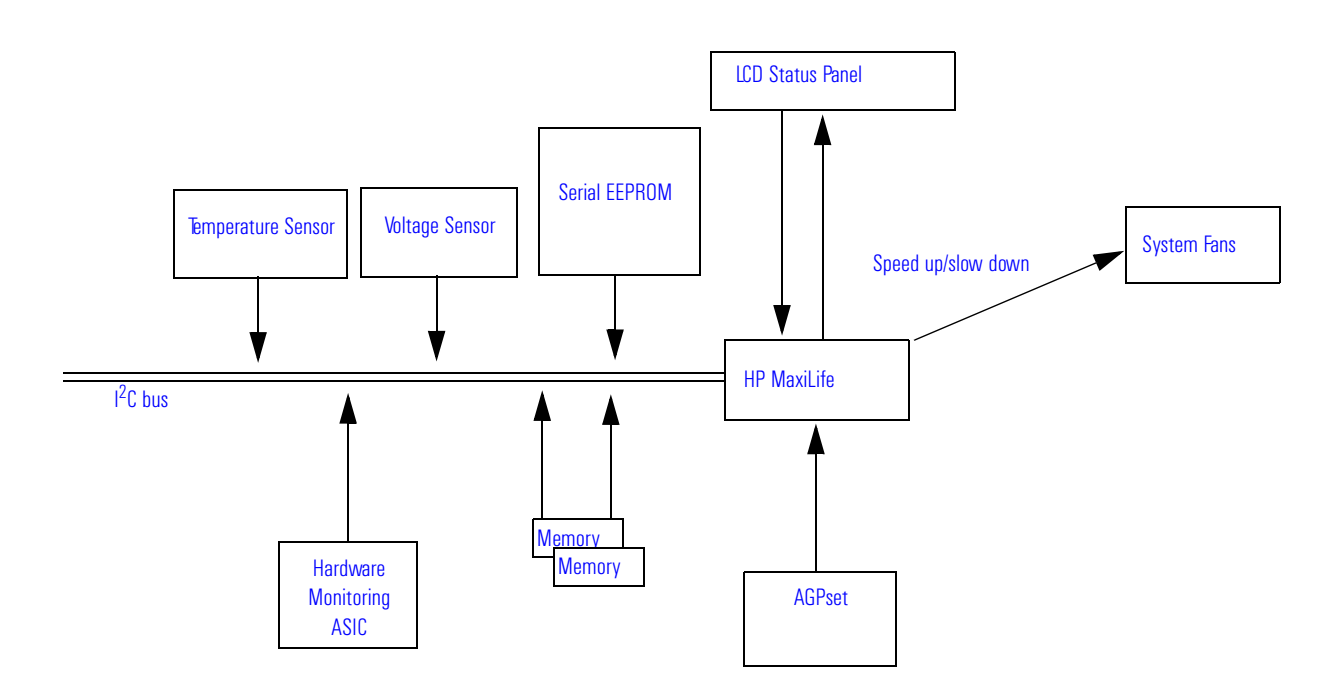

*NOTE* MaxiLife is powered by VSTBY. This means that it is functional as soon as the power cord is plugged in.

#### 2 System Board

The Input/Output Controller Hub 2 (82801BA)

### Devices on the Low Pin Count Bus

The following devices are connected to the LPC bus.

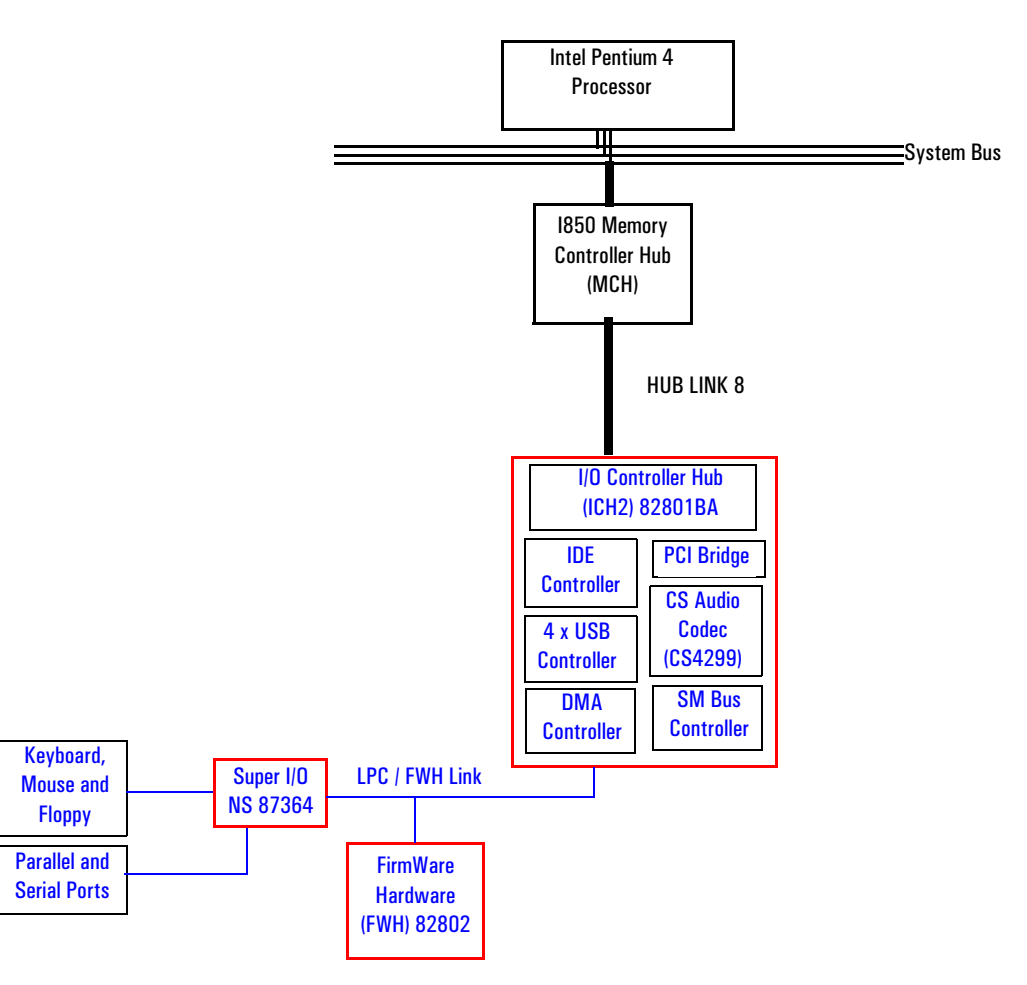

# The Super I/O Controller (NS 87364)

The *Super I/O* chip (NS 87364) provides the control for two FDD devices, two serial ports, one bidirectional multi-mode parallel port and a keyboard and mouse controller.

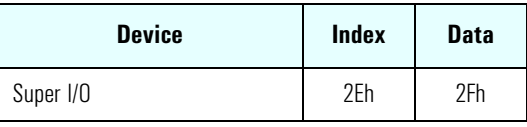

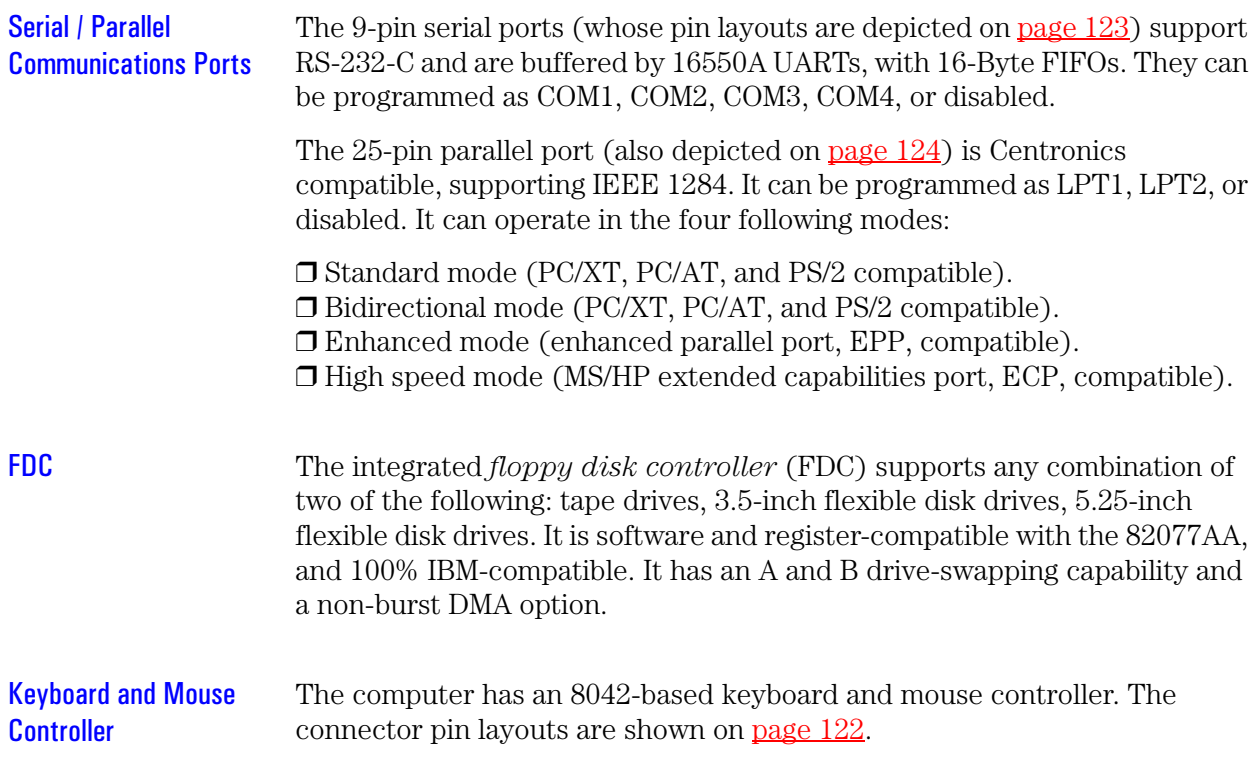

# FirmWare Hub (82802AB)

The FWH (also known as flash memory) is connected to the LPC bus. It contains 4 Mbit (512 kB) of flash memory.

The hardware features of the FWH include: a Random Number Generator (RNG), five General Purpose Inputs (GPI), register-based block locking and hardware-based locking. An integrated combination of logic features and non-volatile memory enables better protection for the storage and update of system code and data, adds flexibility through additional GPIs, and allows for quicker introduction of security/manageability features.

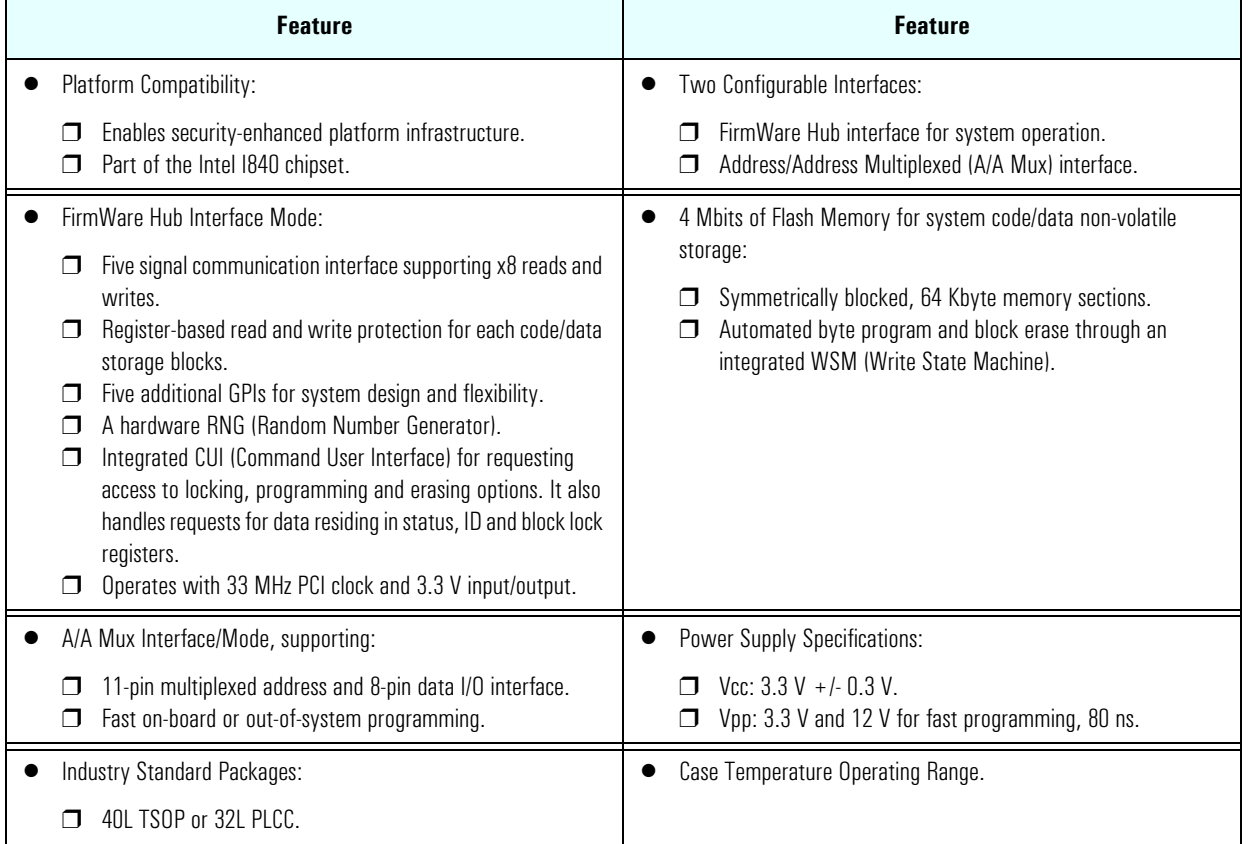

The following table shows the available FWH features.

The FWH includes two hardware interfaces:

- FirmWare Hub interface.
- Address/Address Multiplexed (A/A Mux) interface.

The IC (Interface Configuration) pin on the FWH provides the control between these interfaces. The interface mode needs to be selected prior to power-up or before return from reset (RST# or INIT# low to high transition).

The FWH interface works with the ICH2 during system operation, while the A/A Mux interface is designed as a programming interface for component pre-programming.

An internal CUI (Command User Interface) serves as the control center between the FWH and A/A Mux interfaces, and internal operation of the non-volatile memory. A valid command sequence written to the CUI initiates device automation. An internal WSM (Write State Machine) automatically executes the algorithms and timings necessary for block erase and program operations.

2 System Board System Bus

### System Bus

The system bus of the Pentium 4 processor is implemented in the GTL (Gunning Transceiver Logic)+ technology. This technology features opendrain signal drivers that are pulled up through resistors at bus extremities to the operating voltage of the processor core. These resistors also act as bus terminators, and are integrated in the processor and in the 82850 MCH.

<span id="page-55-0"></span>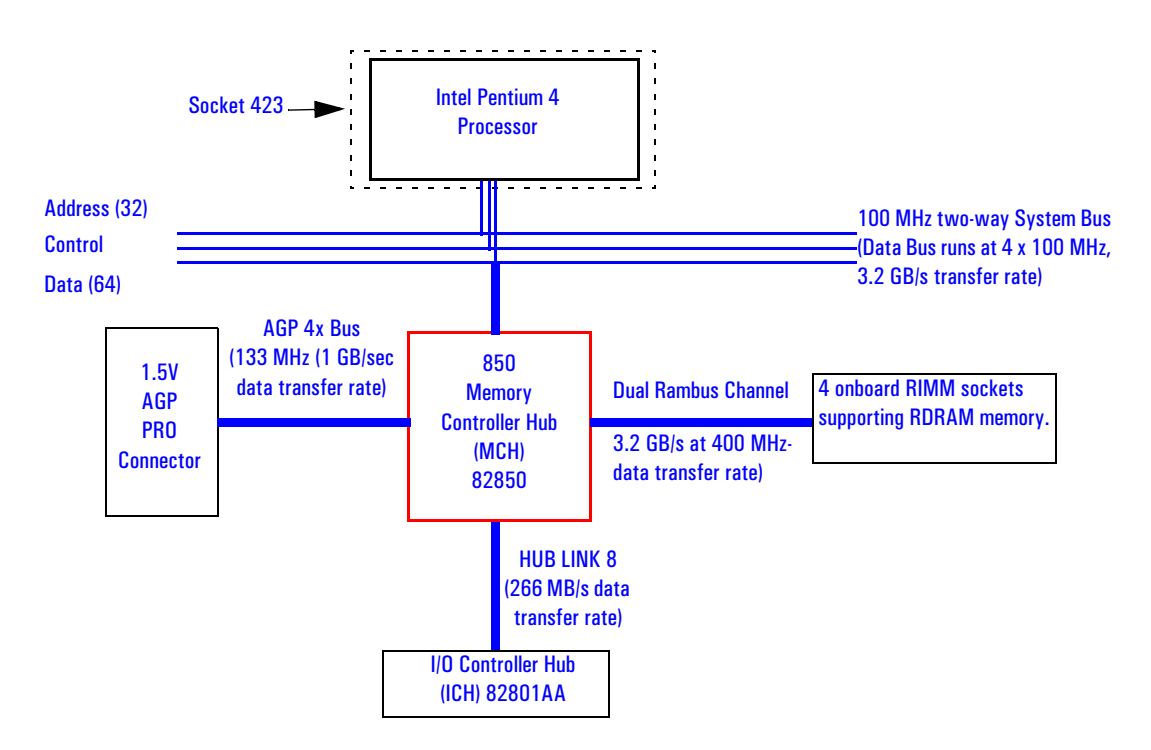

The supported operating frequency of the GTL+ bus for the Pentium 4 is 100 MHz. The width of the data bus is 64 bits, while the width of the address is 32 bits. Data bus transfers occur at four times the system bus, at 400 MHz. Along with the operating frequencies, the processor voltage is set automatically.

The control signals of the system bus allow the implementation of a *"split transaction"* bus protocol. This allows the Pentium 4 processor to send its request (for example, for the contents of a given memory address) and then to release the bus, rather than waiting for the result, thereby allowing it to

accept another request. The MCH, as target device, then requests the bus again when it is ready to respond, and sends the requested data packet. Up to four transactions are allowed to be outstanding at any given time.

### Intel Pentium 4 Processor

The Pentium 4 processor has several features that enhance performance:

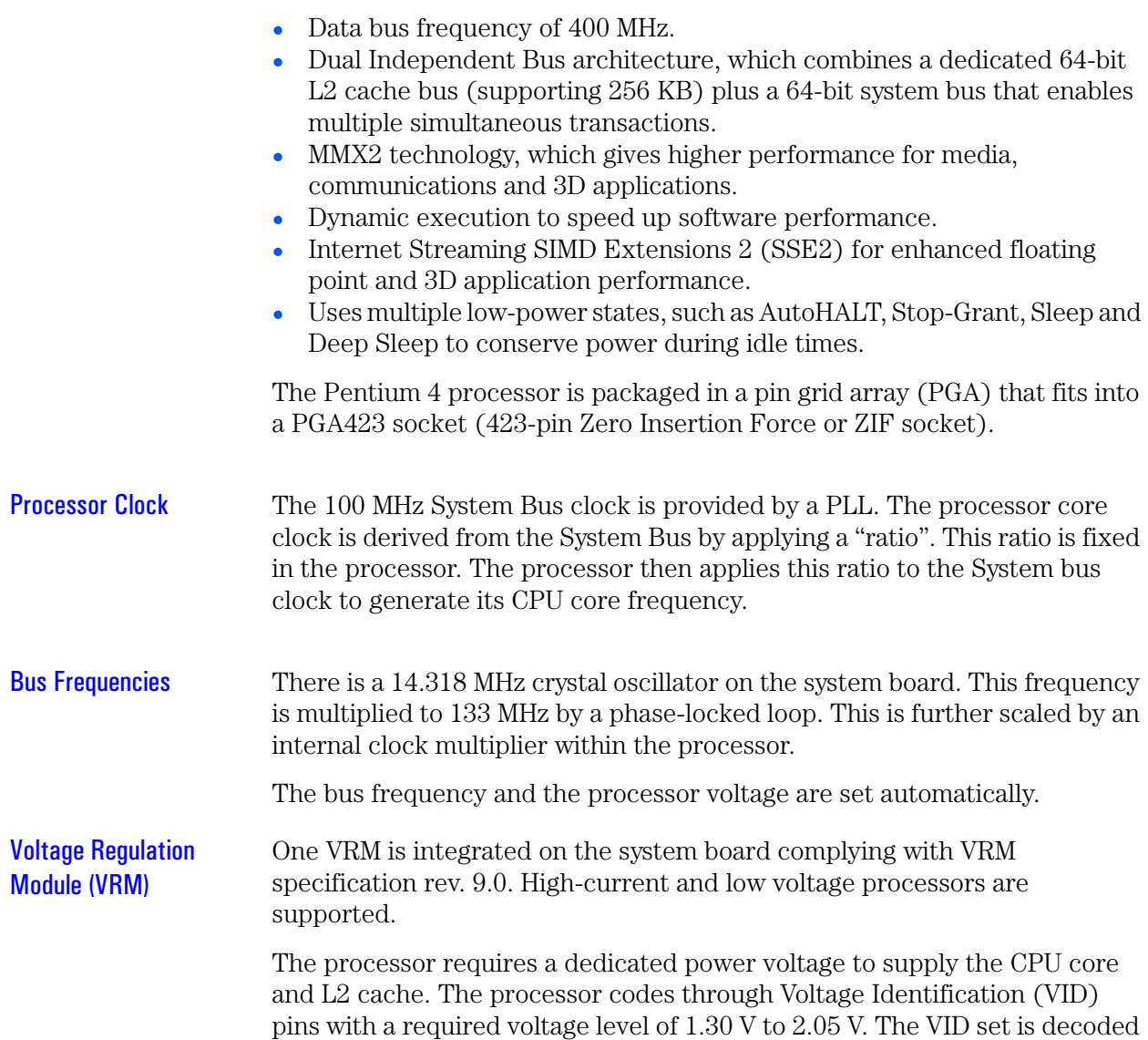

2 System Board System Bus

by the VRM on the system board that in return supplies the required power voltage to the processor. It should be noted, however, that voltage may vary from one processor model to another.

#### Cache Memory

The Pentium 4 integrates the following cache memories on the same die as the processor cache:

- A trace instruction and L1 data cache. The trace cache is 4-way set associative.
- A 256KB L2 cache. The L2 cache is 8-way associative.

The amount of cache memory is set by Intel at the time of manufacture, and cannot be changed.

# Assigned Device Interrupts

<span id="page-58-2"></span>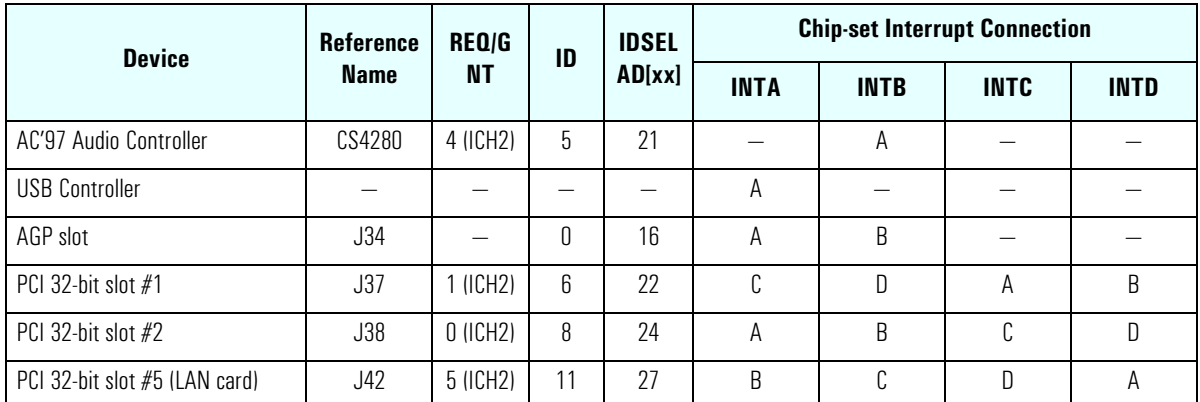

### <span id="page-58-0"></span>Input/Output Controller Hub Interrupts

### PCI 64-bit Hub Interrupts

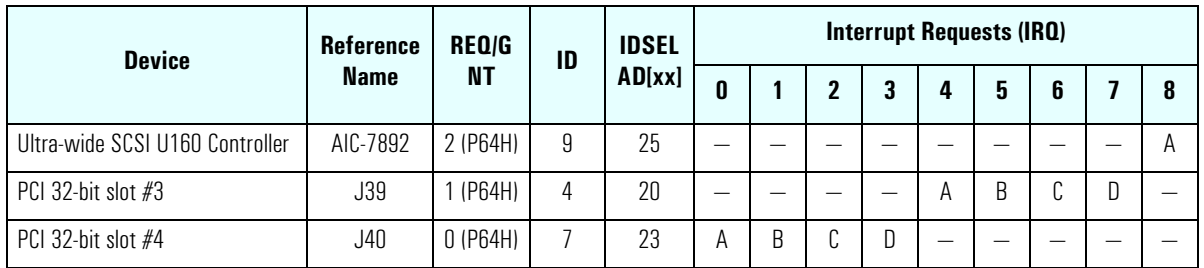

### <span id="page-58-1"></span>Interrupt Controllers

The system has an Interrupt controller which is equivalent in function to that of two 82C59 interrupt controllers. The following table shows how the interrupts are connected to the APIC controller. The Interrupt Requests (IRQ) are numbered sequentially, starting with the master controller, and followed by the slave (both of 82C59 type).

#### 2 System Board Assigned Device Interrupts

Although the *Setup* program can be used to change some of the settings, the following address map is not completely BIOS dependent, but is determined partly by the operating system. Note that some of the interrupts are allocated dynamically.

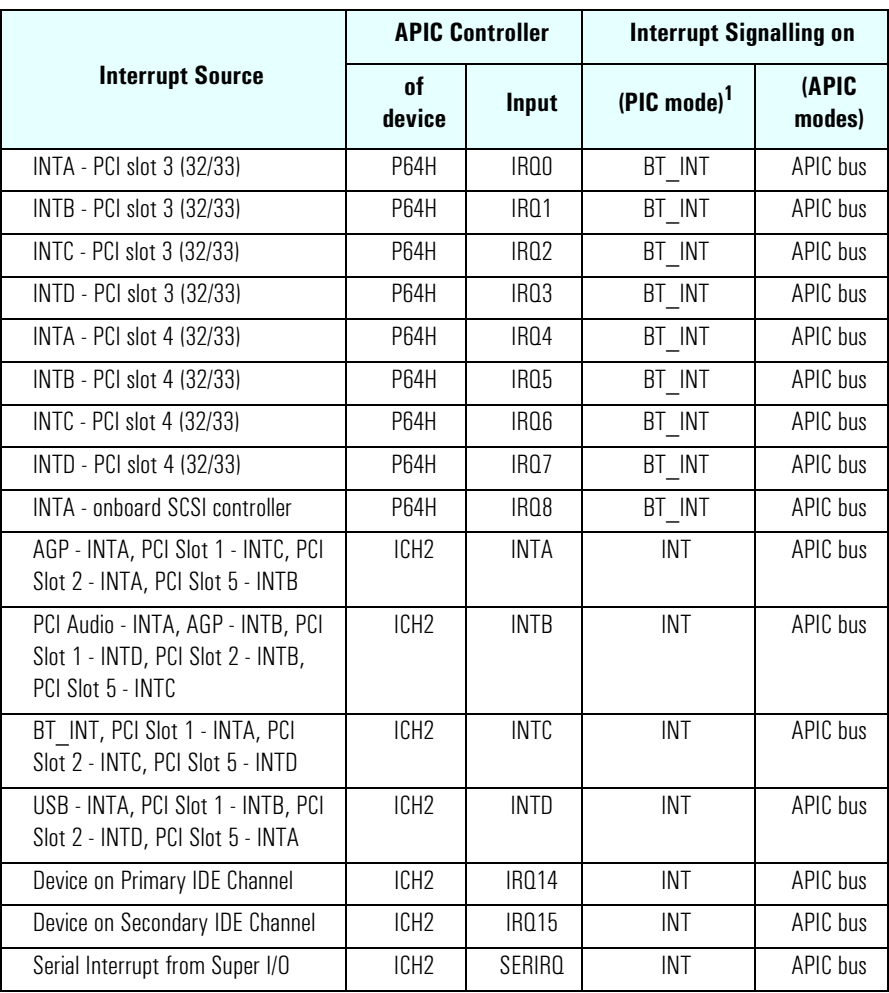

 $1.$  In PIC mode, the Interrupts signaled to the P64H are chained as INTC to the ICH2.

There are three major interrupt modes available:

*PIC mode:* This mode uses only the "Legacy" interrupt controllers, so that only one processor can be supported. Because this system has dual processor capability, this mode is not chosen by default by Windows NT. However, during Windows NT installation, you have the possibility of selecting this mode.

*Virtual wire mode:* This mode is implemented with APIC controllers in the ICH2 and P64H and used during boot time. The virtual wire mode allows the transition to the "symmetric I/O mode". In the virtual wire mode, only one processor executes instructions.

*Symmetric I/O mode:* This mode is implemented with APIC controllers in the ICH2 and P64H, and allows for multiple processor operations.

*NOTE* In "PIC mode" and "virtual wire mode", the PCI interrupts are routed to the INT line. In the "symmetric I/O mode", the PCI interrupts are routed to the I/O APIC controllers and forwarded over an APIC bus to the processors.

#### **PCI Interrupt Request Lines**

PCI devices generate interrupt requests using up to four PCI interrupt request lines (INTA#, INTB#, INTC#, and INTD#).

PCI interrupts can be shared; several devices can use the same interrupt. However, optimal system performance is reached when minimizing the sharing of interrupts. Refer to [page 59](#page-58-2) for a table of the PCI device interrupts.

2 System Board Assigned Device Interrupts

# Interface Cards

This chapter describes the graphics, network and SCSI devices that are supplied with the *HP Kayak XU700 PC Workstation*.

### Graphics Cards

*HP Kayak XU700 PC Workstation* models are supplied with a graphics card. This graphics card is one of the following, depending on the PC Workstation model:

- Matrox Millennium G450
- NVIDIA Quadro2 MXR.

#### Matrox Millennium G450 Graphics Card

The Matrox Millennium G450 Dual Head AGP graphics card has a total of 16MB of installed video memory (non-upgradeable). Main features include:

- Powered by the 256-bit DualBus Matrox G450 chip
- Matrox DualHead technology for connecting two monitors
- Matrox DualHead technology with PowerDesk desktop manager:
	- ❒ Easy multiple resolutions support
	- $\Box$  Simple dialog box
	- ❒ Effortless multiple-window management
- TV output (composite video and S-video, NTSC and PAL)
- Full AGP 2X/AGP 4X support (up to 1GB/s bandwidth)
- 360MHz main RAMDAC and 230MHz secondary RAMDAC
- Support for all VESA standards:
	- ❒ VBE 2.0 (Super VGA modes)
	- ❒ DPMS energy saving
	- ❒ DDC2B support for Plug & Play detection of monitor
- Support for true 32-bit color (16.7 million colors) at resolutions up to 2048 x 1536 on the main display.

#### 3 Interface Cards Graphics Cards

• Support for monitors with 16/10 aspect ration, at resolutions up to 1920 x 1200 on the main display

#### 3D Features

- VCQ<sup>2</sup> or Vibrant Color Quality<sup>2</sup>
- Supports 32-bit Z buffering for exceptional rendering precision
- Environment-mapped bump mapping for more realistic 3D images.
- Stencil buffering
- Bilinear, trilinear, and anisotropic filtering
- Single, double and triple buffering
- texture mapping
- MIP mapping
- Gouraud shading
- Alpha blending, anti-aliasing, fogging, specular highlighting.

The diagram below shows the Matrox Millennium G450 graphics card.

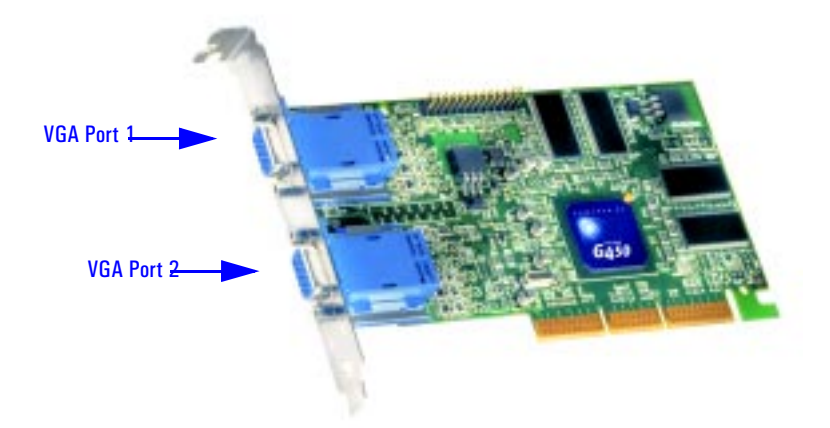

*NOTE* If only one monitor is used, then Port 1 must be used.

If a second monitor is connected, it is detected by the driver during the operating system startup. This means that both monitors must be connected to the graphics card *before* startup.

64

If only one monitor is detected, then only the mono head settings will be available in the Driver Configuration screens.

#### Available Video Resolutions

The number of colors supported is limited by the graphics device and the video memory. The resolution/color/refresh-rate combination is limited by a combination of the display driver, the graphics device, and the video memory. If the resolution/refresh-rate combination is set higher than the display can support, you risk damaging the display.

The following table summarizes the maximum supported resolutions.

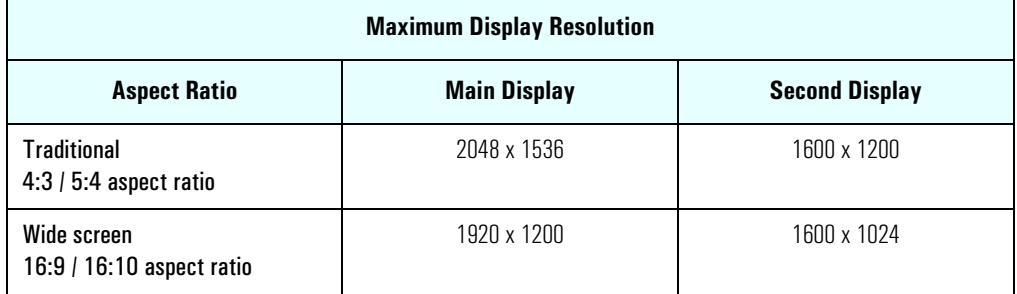

3 Interface Cards Graphics Cards

The following table summarizes the maximum supported refresh rates.

The maximum refresh rates are always attainable with 8-bit or 16-bit color. They may not be attainable with 24-bit or 32-bit color *and* the highest refresh rates.

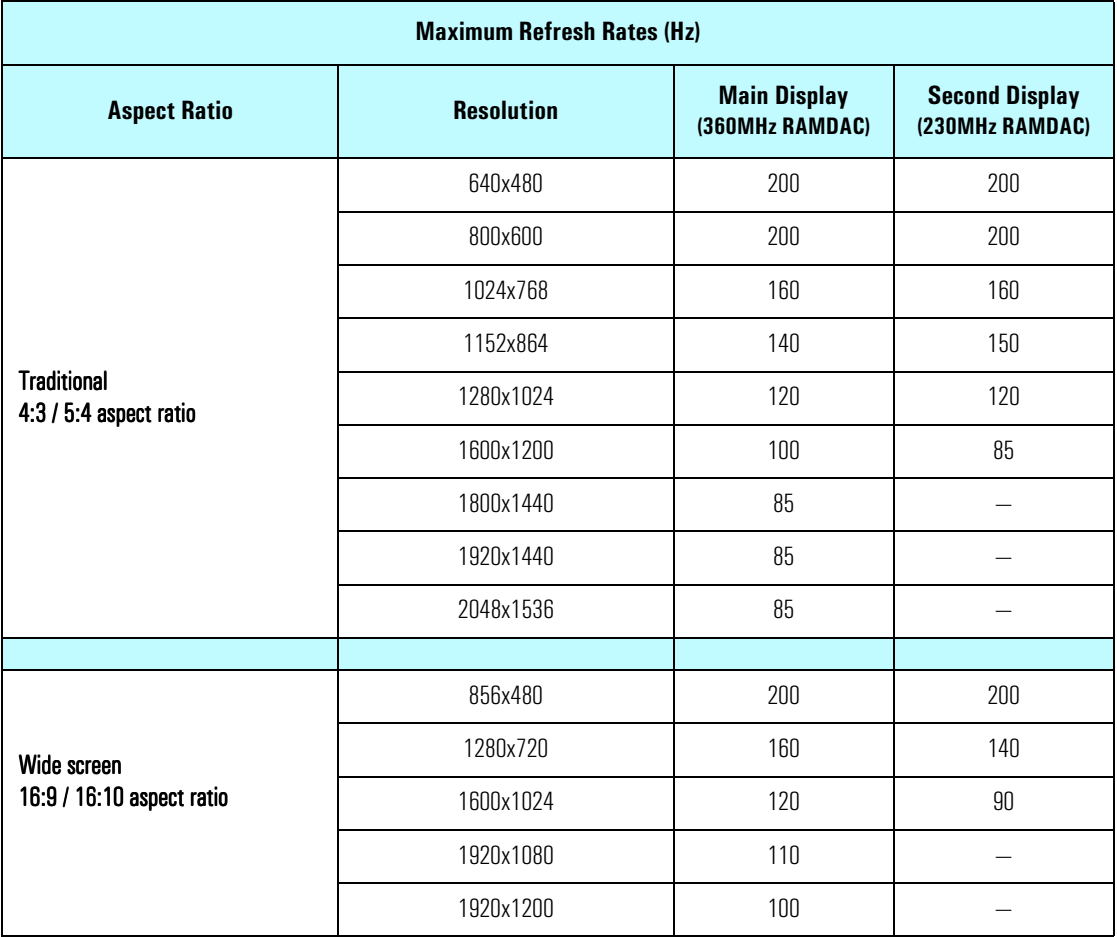

#### **Limitations**

- When using Windows 95 or Windows 98 in dual display mode, the graphics memory is equally between the two displays. In this case each display has 16 MB graphics memory.
- The second display supports only 16-bit and 32-bit color.
- 3D acceleration is only available when using 16-bit and 32-bit color.

#### NVIDIA Quadro2 MXR

The NVIDIA Quadro2 MXR graphics card has these main features:

- TwinView™ architecture allows two simultaneous displays.
- Support for both DVI-I (digital LCD) and VGA (analog CRT) monitors
- AGP 4x with fast writes
- 350MHz RAMDAC
- Digital Vibrance Control (DVC) for accurate color adjustment giving bright, accurate colors in all conditions
- ?High performance hardware anti-aliasing for smoother edges

#### 3D Features

- Second Generation Transform and Lighting Engines Dedicated, graphics-specific GPU frees PC Workstation's main processor for other tasks and provides faster transform and lighting processing.
- NVIDIA Shading Rasterizer Provides natural visual properties such as cloud, smoke, water, textiles, plastic to images.
- 32 MB Unified Frame Buffer Allows the use of high resolution, 32bpp textures.
- 32-bit Z/Stencil Buffer Eliminates "polygon popping" problems in high-polygon 3D imaging.

The diagram below shows an example of NVIDIA Quadro2 MXR graphics card.

Actual graphics card may differ from the one shown

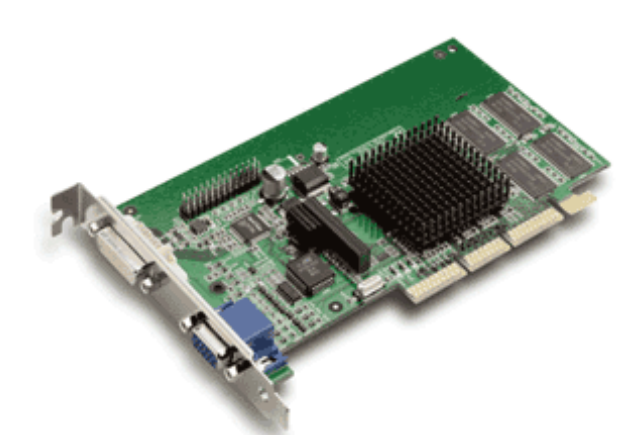

3 Interface Cards Network Cards

### Network Cards

Most *HP Kayak XU700 PC Workstation* models are supplied with an HP 10/100 TX LAN card.

A description of this card and the features of other supported LAN cards is provided in this section.

#### HP 10/100 TX PCI LAN Interface

The 10/100 TX LAN Interface is a 32-bit PCI 2.2 card that supports 10 Mbits per second (10 BaseT) and 100 Mbits per second (100 TX) transfer speeds, and both half and full duplex operation.

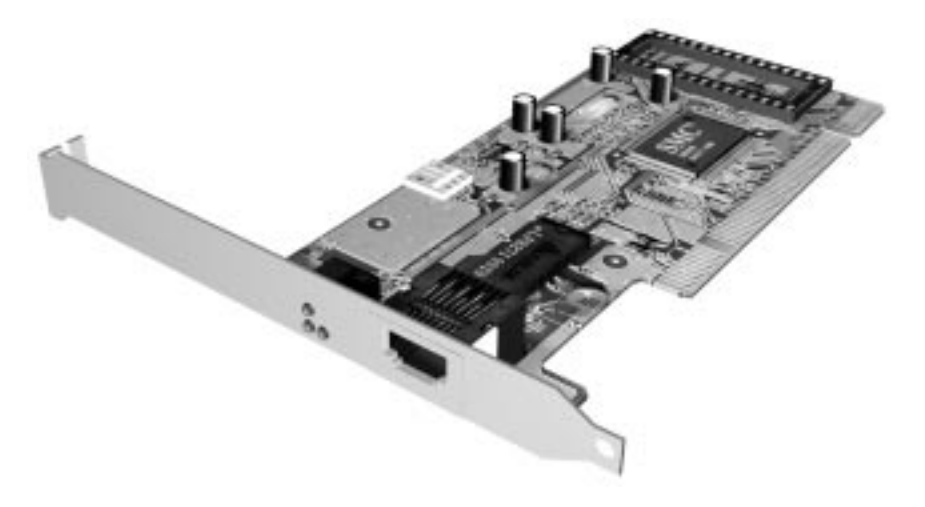

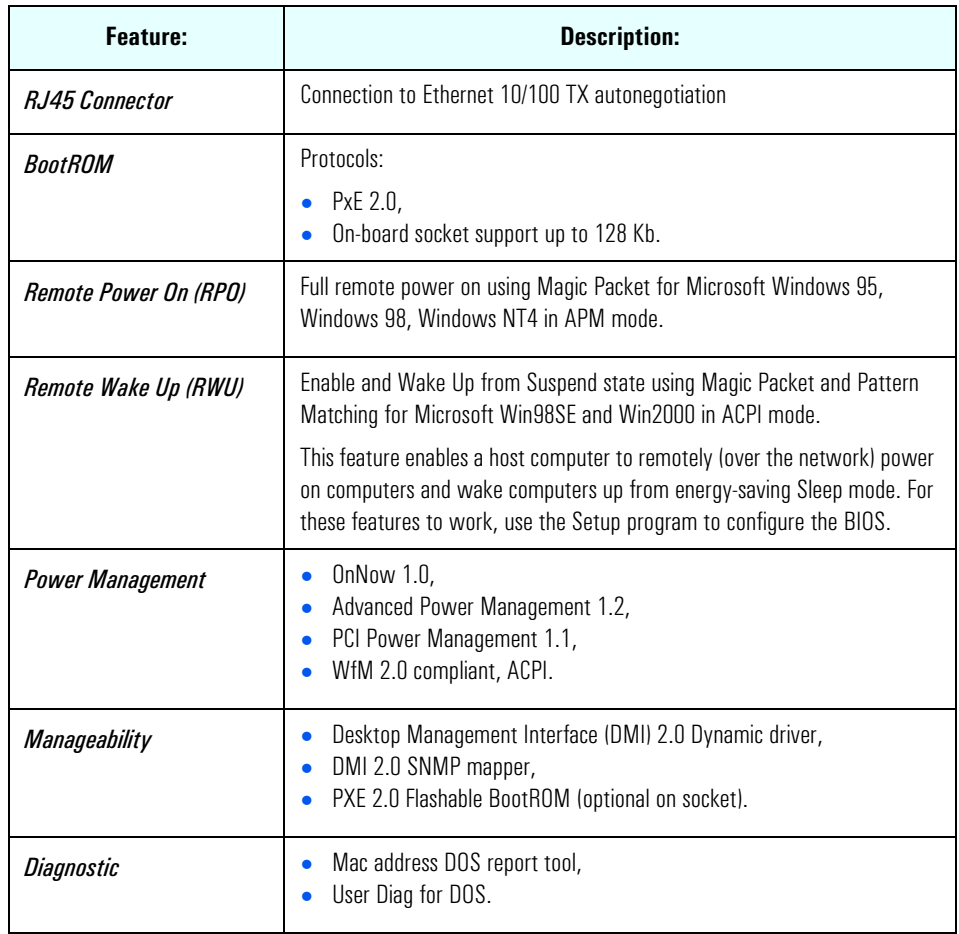

### HP 10/100 TX PCI LAN Interface Features

# HP 10/100 TX PCI LAN Interface LED Descriptions

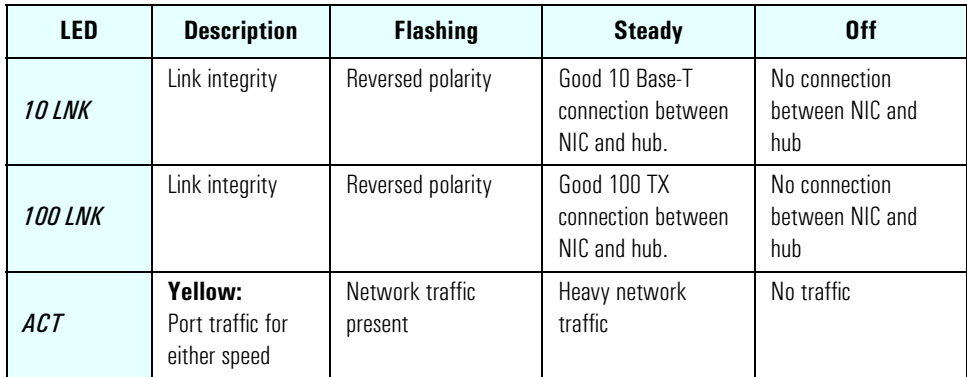

# 3 Interface Cards

Network Cards

# Supported LAN Cards

The following LAN cards are supported on the *HP Kayak XU700 PC Workstation*.

### 3COM NIC (Network Interconnect) LAN Card

### 3COM NIC LAN Card Features

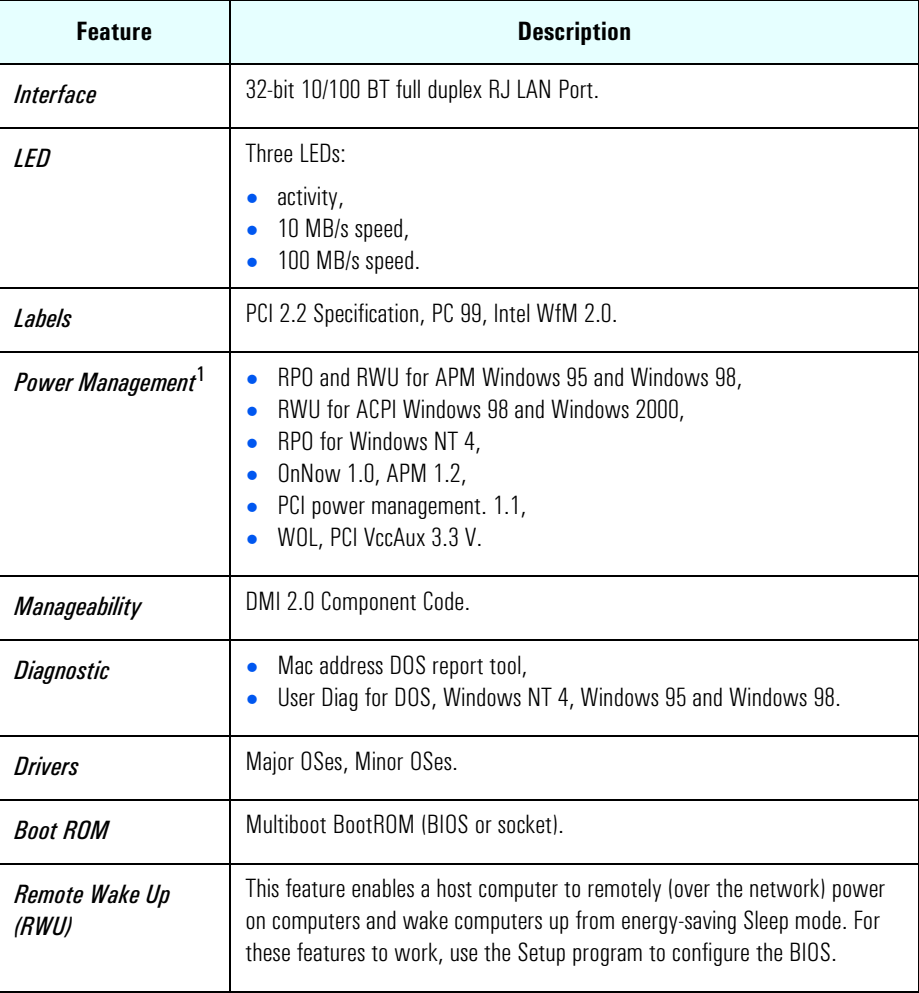

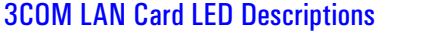

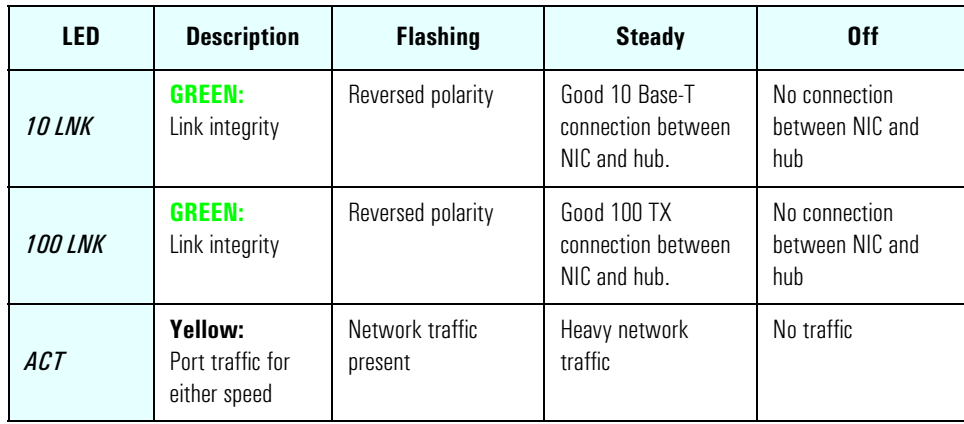

# SCSI Adapter Cards

### Adaptec 29160 SCSI PCI Adapter Card

Your Personal Workstation is equipped with an Ultra 160/m SCSI card. The Adaptec® SCSI card has a system bus rate of 533 MB/Sec, a SCSI data transfer rate of 160 MB/Sec and the capability of supporting up to 15 peripheral devices.

The Adaptec SCSI card is able to connect to Low-Voltage Differential (LVD) SCSI devices (for example, Ultra2 and Ultra 160/m) and Single-Ended (SE) SCSI devices (for example, Ultra SCSI, Fast SCSI, SCSI-1, etc.). Examples of single ended devices include: DAT drives, Scanners, and older hard disk drives.

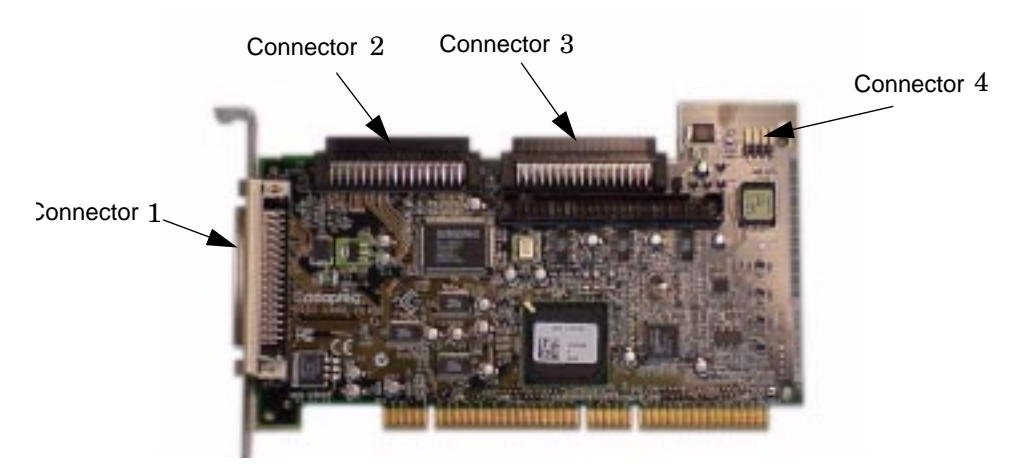

Here is a description of connectors one through four.

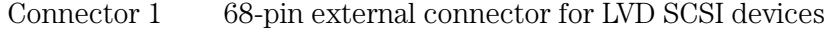

- Connector 2 68-pin internal connector for LVD SCSI devices
- Connector 3 68-pin internal connector for Wide SE SCSI devices
- Connector 4 50-pin internal connector for Narrow SE SCSI devices

While SE SCSI devices will work when attached to connector 1 or 2, this will limit all devices to single-ended mode. For example, this would result in the Ultra 160/m hard disk drive performance being limited from 160 MB/second to 40 MB/second. Therefore, it is recommended that you connect only LVD
SCSI devices to connectors 1 and 2.

For information on how to connect internal an external SCSI devices, please read your *User's Guide*.

#### SCSI Cable Information

The intended use of the external SCSI connector is to connect Low-Voltage Differential SCSI devices to your Personal Workstation. This section provides you with SCSI cable information that is important for the correct operation of your external SCSI device.

*NOTE* The total length of the external SCSI cable should not exceed 10 meters (approximately 32.81 feet) and there must be at least eight inches of cable separating each device.

> Contact you dealer to order shielded HP SCSI cables to connect external SCSI accessories.

**CAUTION:** Low-voltage differential SCSI is very sensitive to noise, and therefore, all cables on the SCSI bus must be exceptionally high quality cables. Examples of these are given in the following table.

> Please make sure that any external hard disk enclosures are rated for low-voltage differential SCSI use.

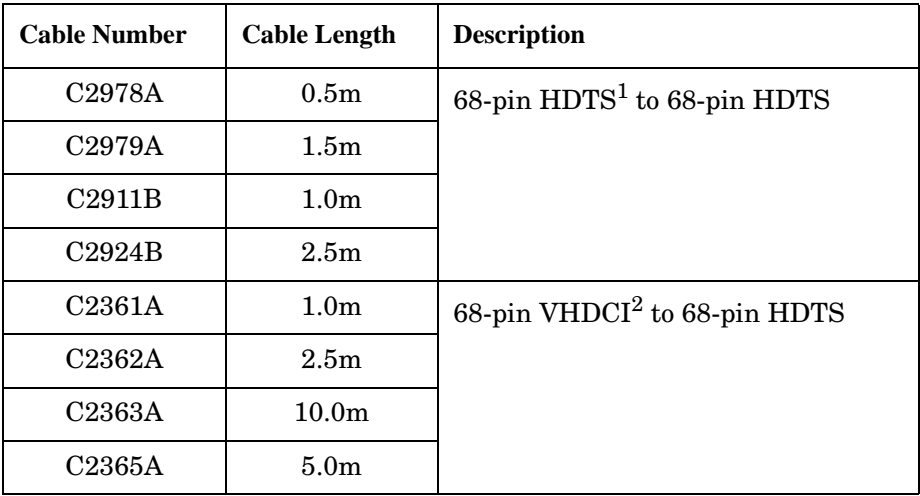

1. High Density Thumbscrew (HDTS)

2. Very High Density Cabled Interconnect (VHDCI)

3 Interface Cards SCSI Adapter Cards

# Additional SCSI Card Features

The Adaptec® SCSI card provides double transition clocking, cyclical redundancy check, and domain validation.

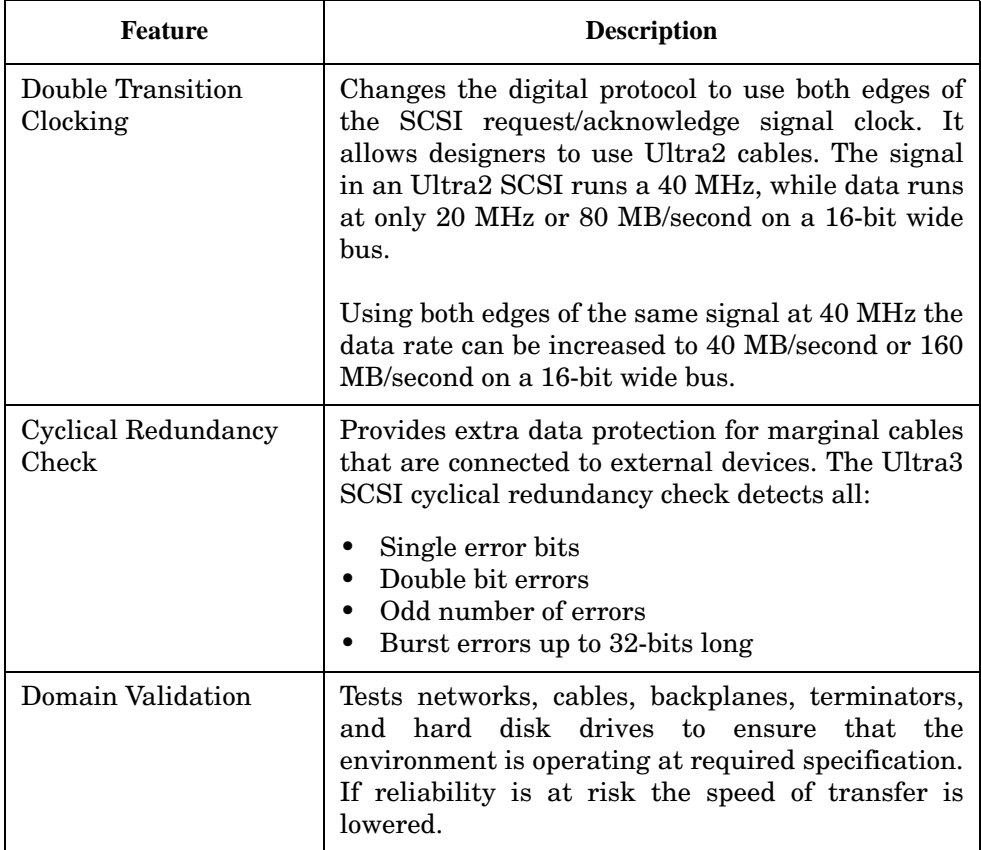

# Mass Storage Devices

This chapter describes the mass storage devices that are supplied with the PC Workstation. For the position of the different mass storage devices, refer to the diagram on [page 13](#page-12-0). This chapter also summarizes the pin connections on internal and external connectors.

HP product numbers and replacement part numbers for mass storage devices are listed in the Service Handbook Chapters, which can be accessed from the HP World Wide Web site at the following address: **[www.hp.com/go/kayaksupport](http://www.hp.com/go/kayaksupport)**.

Information about available accessories can be obtained from **www.hp.com/go/pcaccessories**

# Flexible Disk Drives

A 3.5-inch, 1.44 MB flexible disk drive is supplied in the front-access shelf.

# Hard Disk Drives

The following table lists the 3.5-inch (1-inch high) hard disk drives (which are subject to change) that may be supplied with the *HP Kayak XU700 PC Workstation* (type and quantity depends on model) on internal shelves, connected to the SCSI or IDE controller.

# IDE Hard Disk Drives

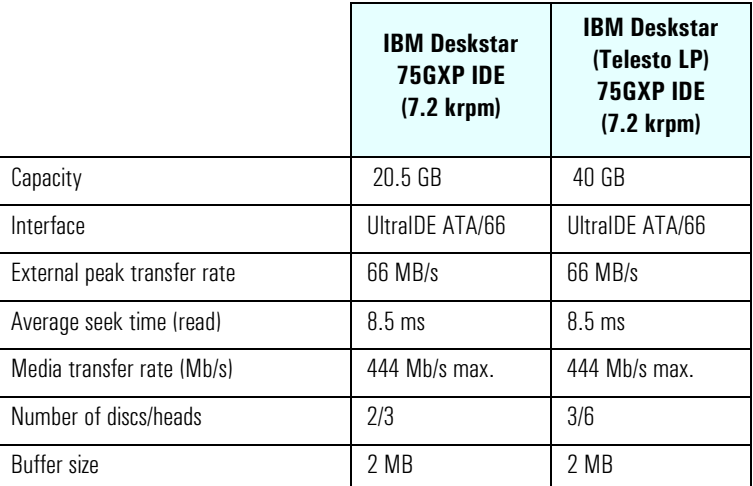

# 4 Mass Storage Devices

# SCSI Hard Disk Drives

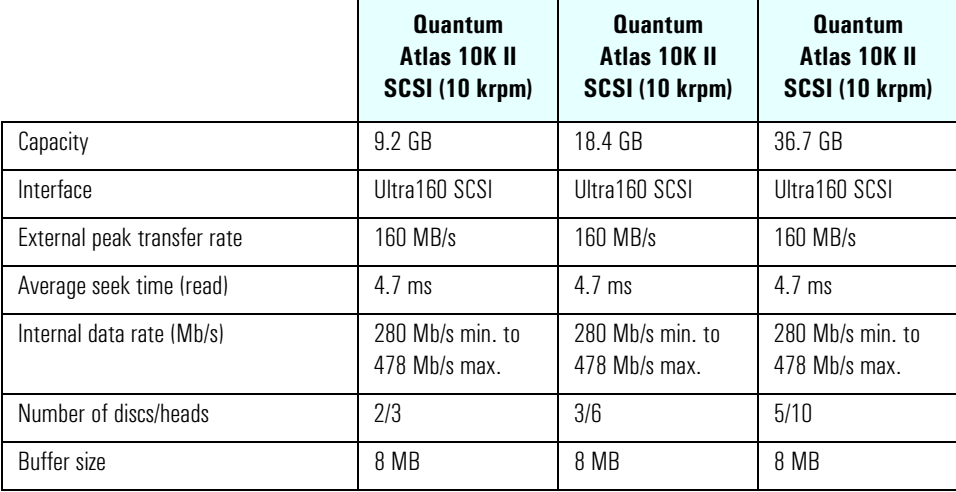

# CD-ROM Drives

# **IDE 48X CD-ROM Drive** Some models<sup>1</sup> have a 48X IDE CD-ROM drive supplied in a 5.25-inch front-access shelf ATAPI, supporting ATAPI commands and with audio playback capability. It can play any standard CD-Audio disks, in addition to CD-ROM disks, conforming to optical and mechanical standards as specified in the Red, Yellow, Green and Orange Book.

Some of the 48X IDE CD-ROM features include:

- Application Disk type (confirmed by Red, Yellow, Green, Orange Book)
- CD-ROM data disk (Mode 1 and Mode 2)
- Photo-CD Multisession
- CD Audio disk
- Mixed mode CD-ROM disk (data and audio)
- CD-ROM XA, CD-I, CD-Extra, CD-R, CD-RW

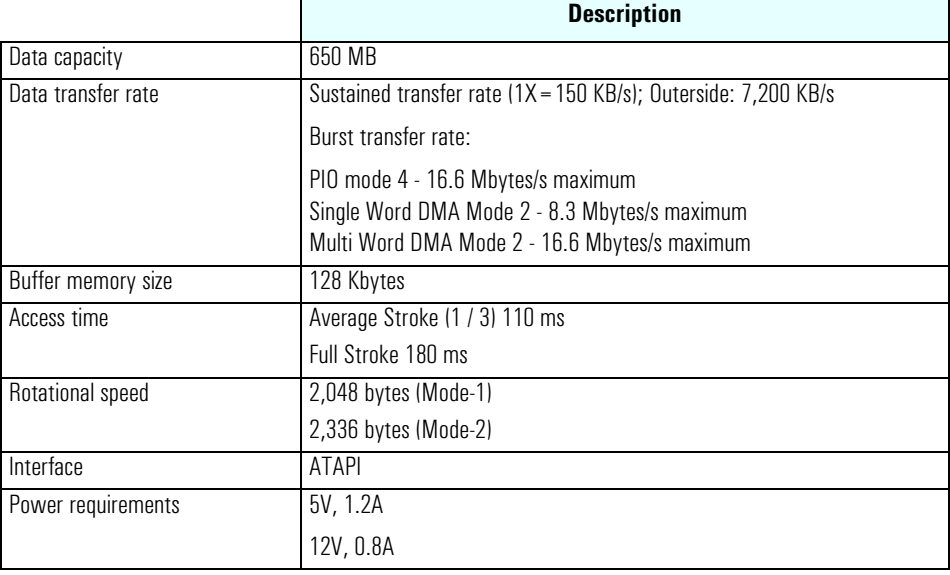

1. Refer to the HP Kayak PC Workstations Service Handbook to find out which models are installed with the 48X IDE CD-ROM.

# 8X Video IDE DVD-ROM **Drive**

Some models $^1$  have a DVD-ROM (Read Only) drive. It can play any standard CD-Audio disks, in addition to CD-ROM disks, conforming to optical and mechanical standards as specified in the Red, Yellow, Orange and Green Books.

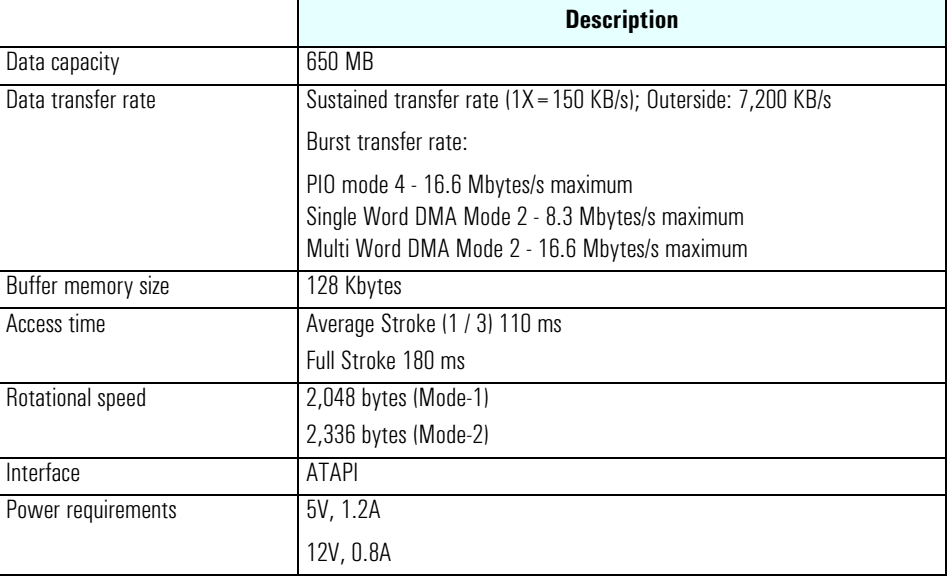

<sup>1.</sup> Refer to the HP Kayak PC Workstations Service Handbook to find out which models are installed with the DVD-ROM drive.

# 4X IDE CD-Writer Plus **Drive**

Some models<sup>1</sup> have a CD-RW (ReWritable) drive supplied in a 5.25-inch front-access shelf ATAPI, supporting ATAPI commands and with audio playback capability. It can play any standard CD-Audio disks, in addition to CD-ROM disks, and can record both write-once (CD-R) and CD-RW optical media. It conforms to optical and mechanical standards as specified in the Red, Yellow, Orange and Green Books.

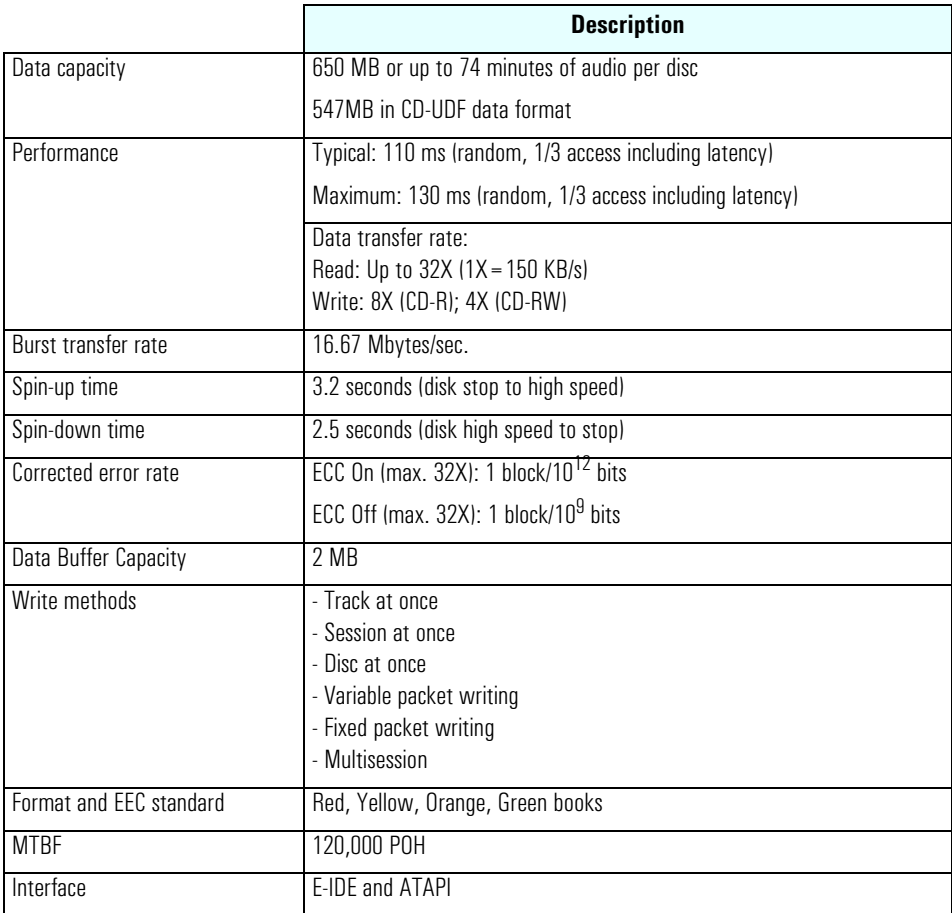

<sup>1.</sup> Refer to the HP Kayak PC Workstations Service Handbook to find out which models are installed with the HP CD-RW drive.

4 Mass Storage Devices

# *5*

# HP BIOS

This chapter summarizes the *Setup* program and BIOS of the *HP Kayak XU700 PC Workstation*. The POST routines are described in the next chapter.

The BIOS is based on the core Phoenix BIOS, which includes 4 M/bits of flash memory, support for PCI 2.2 Specification, suspend to RAM, and RIMM or DIMM memory modules.

The BIOS includes a Boot ROM for the 3COM 3C905C and HP LAN cards.

The System ROM contains the POST (Power-On Self-Test) routines, and the BIOS: the System BIOS, video BIOS, and low option ROM. This chapter, together with the subsequent chapter, gives an overview of the following aspects:

- Menu-driven *Setup* with context-sensitive help, described next in this chapter.
- The address space, with details of the interrupts used, described at the end of this chapter.
- The Power-On Self-Test or POST, which is the sequence of tests the computer performs to ensure that the system is functioning correctly, described in the next chapter.

The system BIOS is identified by the version number *IX.WM*, where:

- *IX* is a two-letter code indicating that it is for the Kayak XU700.
- *W* is a one-digit code indicating the HP entity.
- *M* is the major BIOS version.

An example of a released version would look similar to the following the example: IX.W1.05.

The procedure for updating the System ROM firmware is described on [page 87.](#page-86-0)

5 HP BIOS

# Using the HP *Setup* Program

To run the *Setup* program, press  $E$ ) while the initial HP logo is displayed, immediately after restarting the PC Workstation.

Alternatively, press  $\left[\infty\right]$  to view the summary configuration screen. By default, this remains on the screen for 15 seconds, but pressing any key will ignore this delay.

The band along the top of the *Setup* screen offers the following menus: Main, Advanced, Security, Boot, Power and Exit. These are selected using the left and right arrow keys.

The following screens are examples of a BIOS configuration.

#### Main Screen

The Main Screen presents a list of fields. To change a value press either the [F] or [F8] keys.

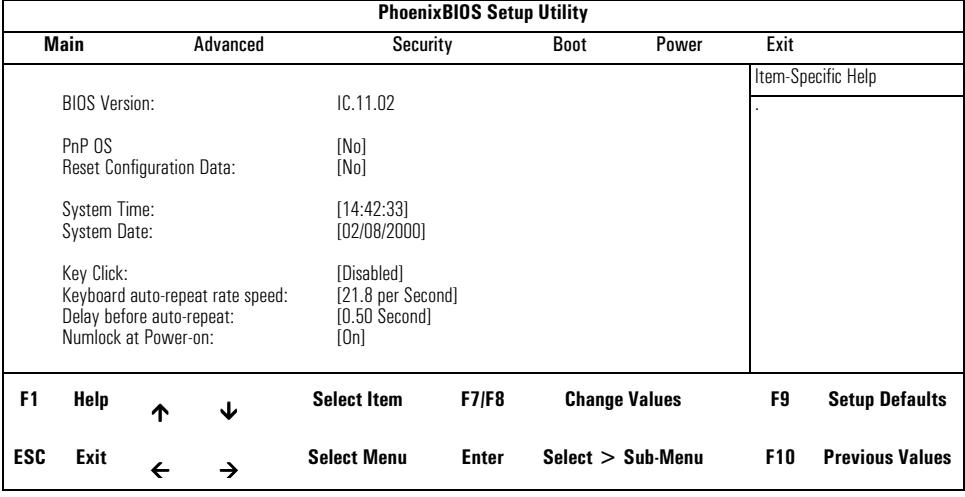

# Advanced Screen

The Advanced Screen does not have the same structure as the Main Screen and Power Screen. Instead of presenting a list of fields, it offers a list of sub-menus.

The Advanced screen is to be used by advanced users who wish to carry out special system configurations.

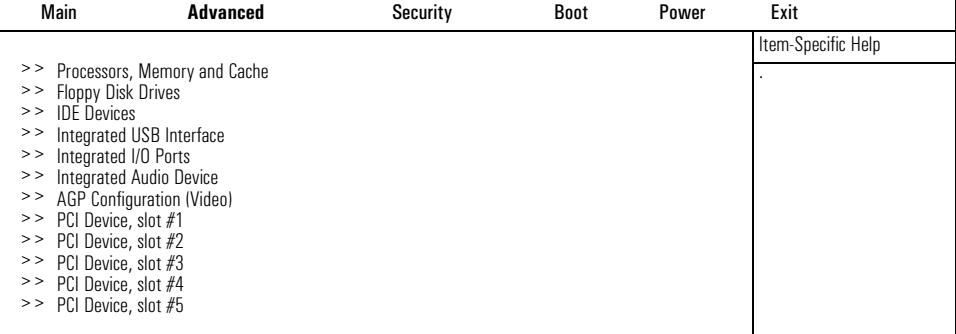

#### Processors, Memory and Cache

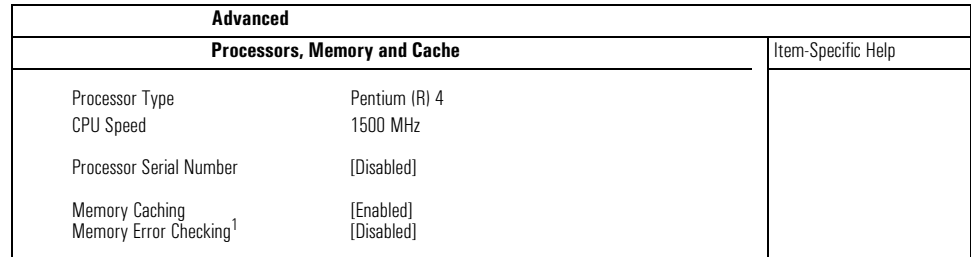

1. Only if ECC modules are detected.

#### Floppy Disk Drives

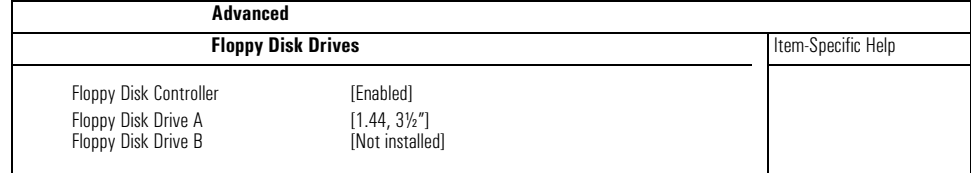

#### IDE Devices

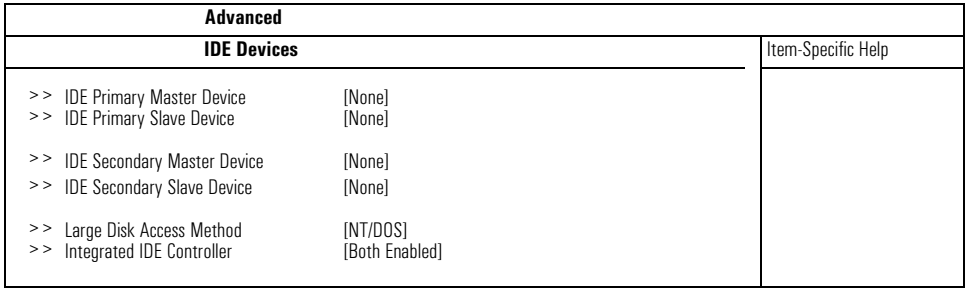

# IDE Primary Master Device

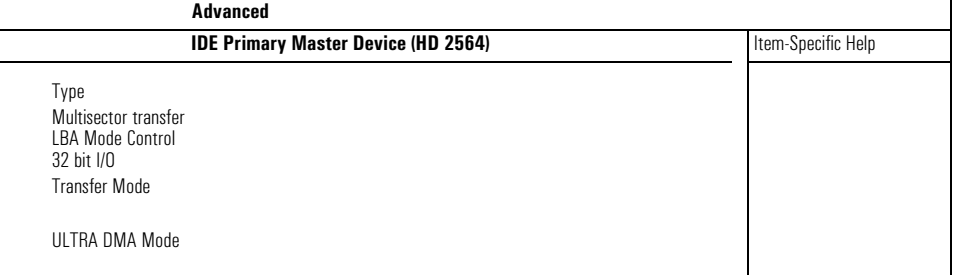

# Integrated USB Interface

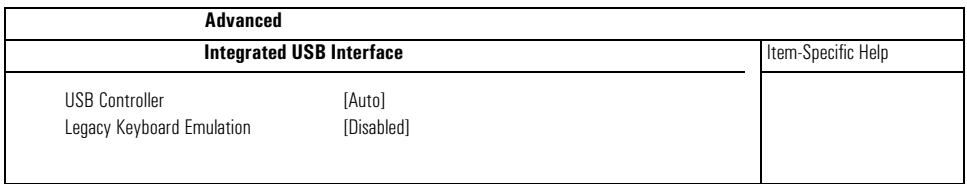

# Integrated I/O Ports

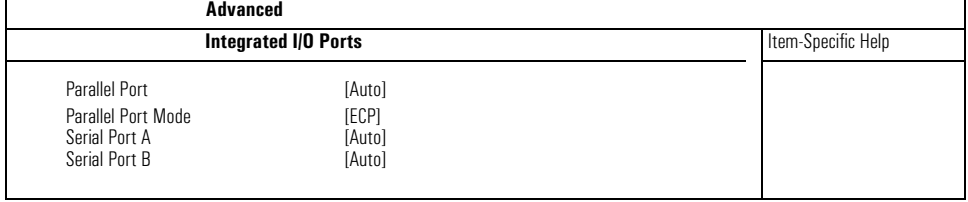

# Integrated Audio Device

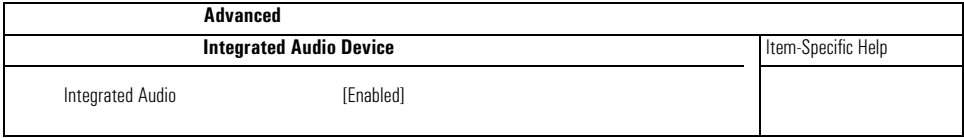

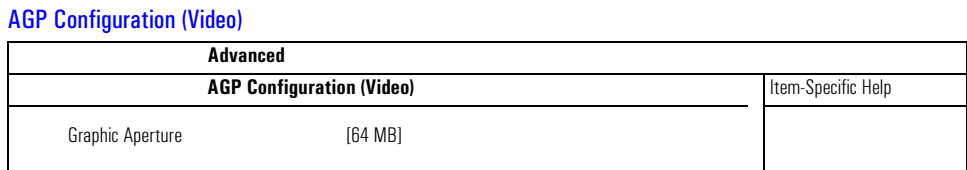

#### PCI Device, Slot #1

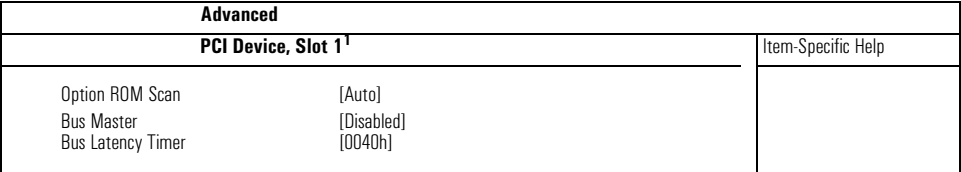

 $\overline{1}$ . PCI Slot #x have the same options as above. PCI Device, Slot 1 is only used as an example.

# Security Screen

Sub-menus are presented for changing the characteristics and values of the System Administrator Password, User Password, Power-on Password, boot device security and Hardware Protection.

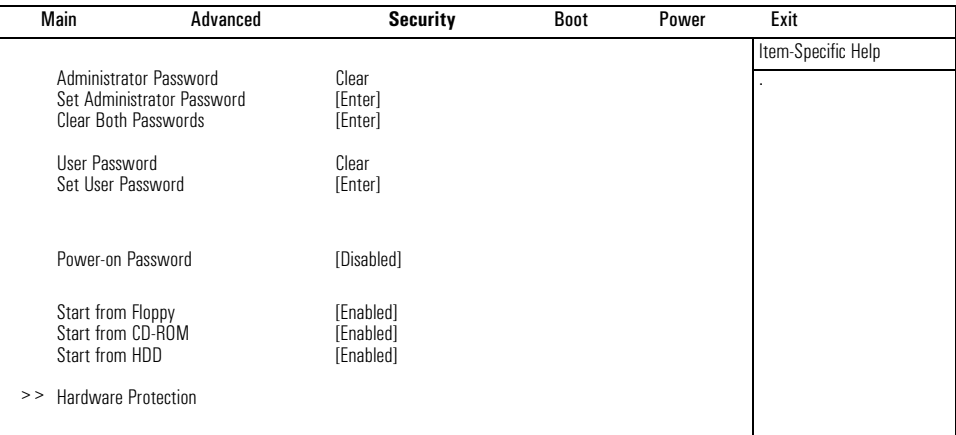

#### Hardware Protection

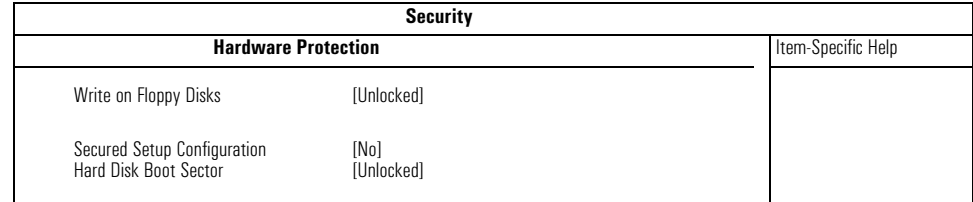

85

5 HP BIOS

#### Boot Screen

This screen allows you to select the order of the devices in which you want the BIOS to attempt to boot the operating system:

- Hard disk drives
- Removable devices.

The operating system assigns drive letters to these devices in the order you specify. During POST, if the BIOS is unsuccessful at booting from one device, it will then attempt to boot from the next device on the *Boot Device Priority* list until an operating system is found.

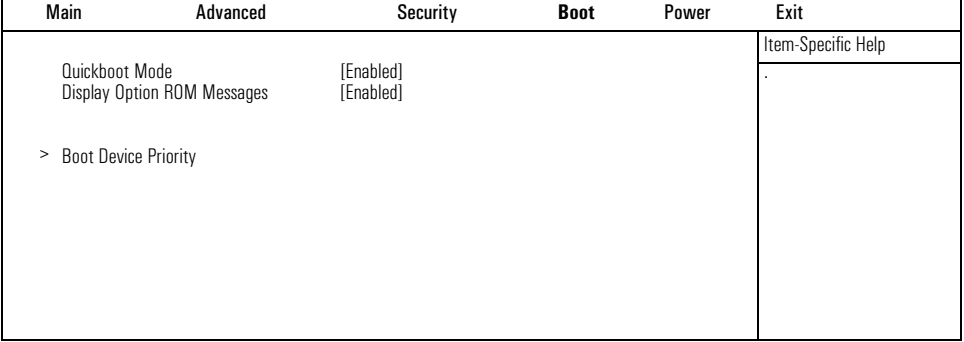

# Power Screen

This screen allows you to set the standby delay and suspend delay. Standby mode slows down the processor, while the suspend mode saves a maximum of energy. Both these options are only available with Windows 95 RTM. For other operating systems, Windows 95 SR 2.5, Windows 98 and Windows 2000, use the control panel for similar options.

Modem ring enables or disables the system to return to full speed when an IRQ is generated. Network interface enables or disables the system to return to full speed when a specific command is received by the network interface.

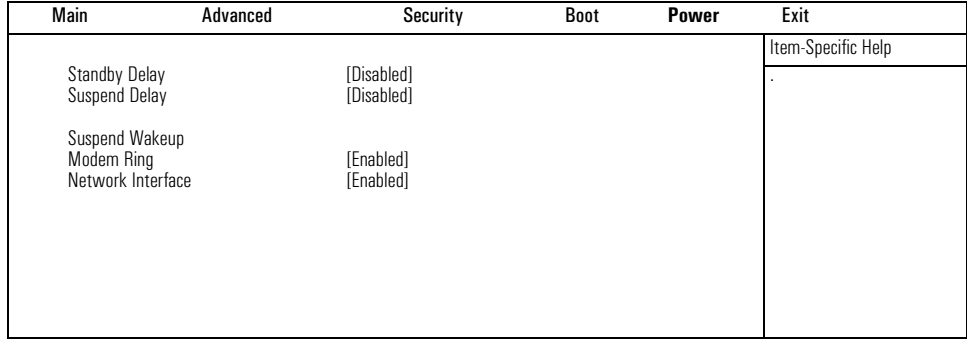

# <span id="page-86-0"></span>Updating the System BIOS

The latest system BIOS (standard flash operation) can be downloaded from HP's Support Web site at: **www.hp.com/go/kayaksupport**. Then select HP Kayak XU700 PC Workstation.

Instructions on updating the BIOS are supplied with the downloaded BIOS files and a BIOS flash utility (flash.txt).

The BIOS update not only flashes the BIOS, but also updates MaxiLife. How the System BIOS flash is carried out is shown below.

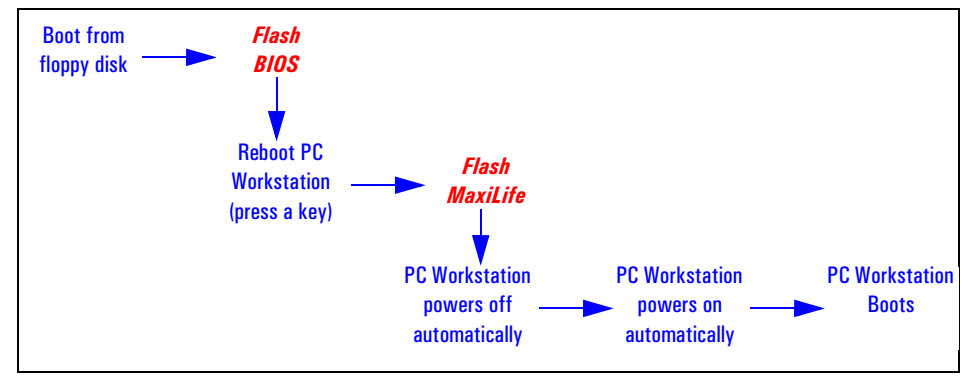

Do not switch off the computer until the system BIOS update procedure has completed, successfully or not, otherwise irrecoverable damage to the ROM may be caused.

# Restoring BIOS Default Settings

Suspected hardware errors may be caused by BIOS and configuration issues. If the BIOS settings are suspected to be wrong, do the following steps to restore the BIOS to its default setting:

- 1 Press  $F_2$  while the initial HP logo is displayed immediately after restarting the PC Workstation to access the *Setup* program.
- 2 Press **F**9 to load the default settings from the *Setup* program.
- 3 Set the "Reset Configuration Data" to Yes in the Main menu. It is recommended that before you make any modifications to the BIOS you take note of the system setup.

# If You Forgot the Administrator Password

- Switch off the PC Workstation and remove the power cord.
- Remove the PC Workstation's cover.
- Set switch 9 on the system board switch block to the ON position.
- Replace the power cord and restart the PC Workstation.
- When the message *Passwords have been cleared* appears on screen, switch off the PC Workstation.
- Remove the power cord and reset switch 9 back to the OFF position.
- Replace the PC Workstation's cover.
- Switch on the PC Workstation and allow it to complete its startup routine.
- After the Power-On-Self-Test has completed, press **F2** when prompted to use the *Setup* program.
- Set the Administrator and new User passwords.
- Press **Esc** or select **Exit Menu** to save the new Password and exit *Setup*.

# Clearing the CMOS

- 1 Turn off the PC Workstation, disconnect the power cord and all cables, then remove the cover.
- 2 Set the system board switch 8 to the ON position.
- 3 Replace the cover, and reconnect the power cord and video cable.
- 4 Reboot the PC Workstation. A message similar to the following will be displayed:

#### **"Configuration has been cleared, set switch Clear to the ON position before rebooting."**

- 5 Turn off the PC Workstation, disconnect the power cord and video cable, and remove the cover.
- 6 Set the system board switch 8 to the OFF position.
- 7 Replace the cover, and reconnect the power cord and data cables.
- 8 Switch on the PC Workstation. Run the *Setup* program by pressing **F2**. Then press **F9**, the CMOS default values will be automatically downloaded and saved.
- 9 Press **Esc** to save the configuration and exit from the *Setup* program.

# Recovering the BIOS (Crisis Mode)

If for some reason the BIOS is corrupted and the standard flash cannot be used, use the BIOS Recovery Mode (exceptional BIOS recovery operation) to restore the BIOS. To do this:

- 1 Obtain a bootable DOS floppy disk.
- 2 Copy the BIOS files on to the floppy disk. How to download the system BIOS is described on [page 87](#page-86-0).
- 3 Create (or edit) the file, AUTOEXEC.BAT This should contain a single line of text: "phlash /c /mode=3 /s IX.W1.XX.FUL" (rename the BIOS filename with the one on the floppy disk).
- 4 Shut down the PC Workstation.
- 5 Power off the PC Workstation and remove the power cord.
- 6 Remove the cover.
- 7 Set switch 7 to the ON position.
- 8 Insert the floppy disk into the floppy disk drive.
- 9 Reconnect the power cord and switch on the PC Workstation.
- 10 The PC Workstation boots from the floppy disk, then flashes the BIOS. However, it should be noted, that during the flash process, the screen remains blank.
- 11 The recovery process is finished when there is one very long beep.
- 12 Power off the PC Workstation. Remove the floppy disk from the drive. Remove the power cord.
- 13 Set switch 7 back to the OFF position.
- 14 Replace the cover, reconnect the power cord, then reboot the PC Workstation.

# BIOS Addresses

This section provides a summary of the main features of the HP system BIOS. This is software that provides an interface between the computer hardware and the operating system.The procedure for updating the System ROM firmware is described on [page 87](#page-86-0).

# System Memory Map

Reserved memory used by accessory boards must be located in the area from C8000h to EFFFFh.

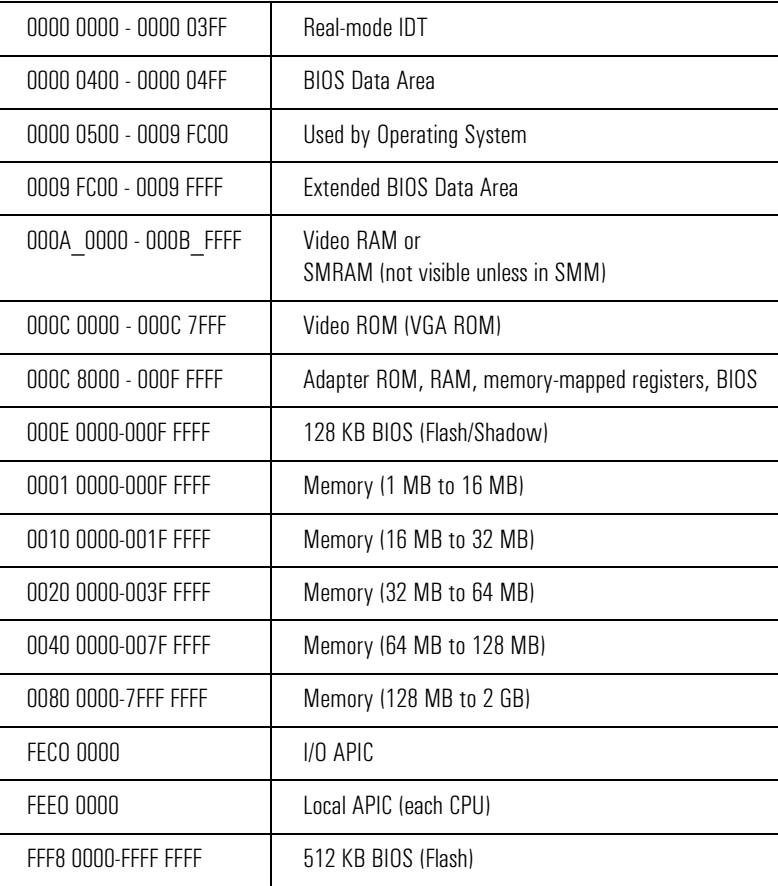

# HP I/O Port Map (I/O Addresses Used by the System $^{\rm l}$ )

Peripheral devices, accessory devices and system controllers are accessed via the system I/O space, which is not located in system memory space. The 64 KB of addressable I/O space comprises 8-bit and 16-bit registers (called I/O ports) located in the various system components. When installing an accessory board, ensure that the I/O address space selected is in the free area of the space reserved for accessory boards (100h to 3FFh).

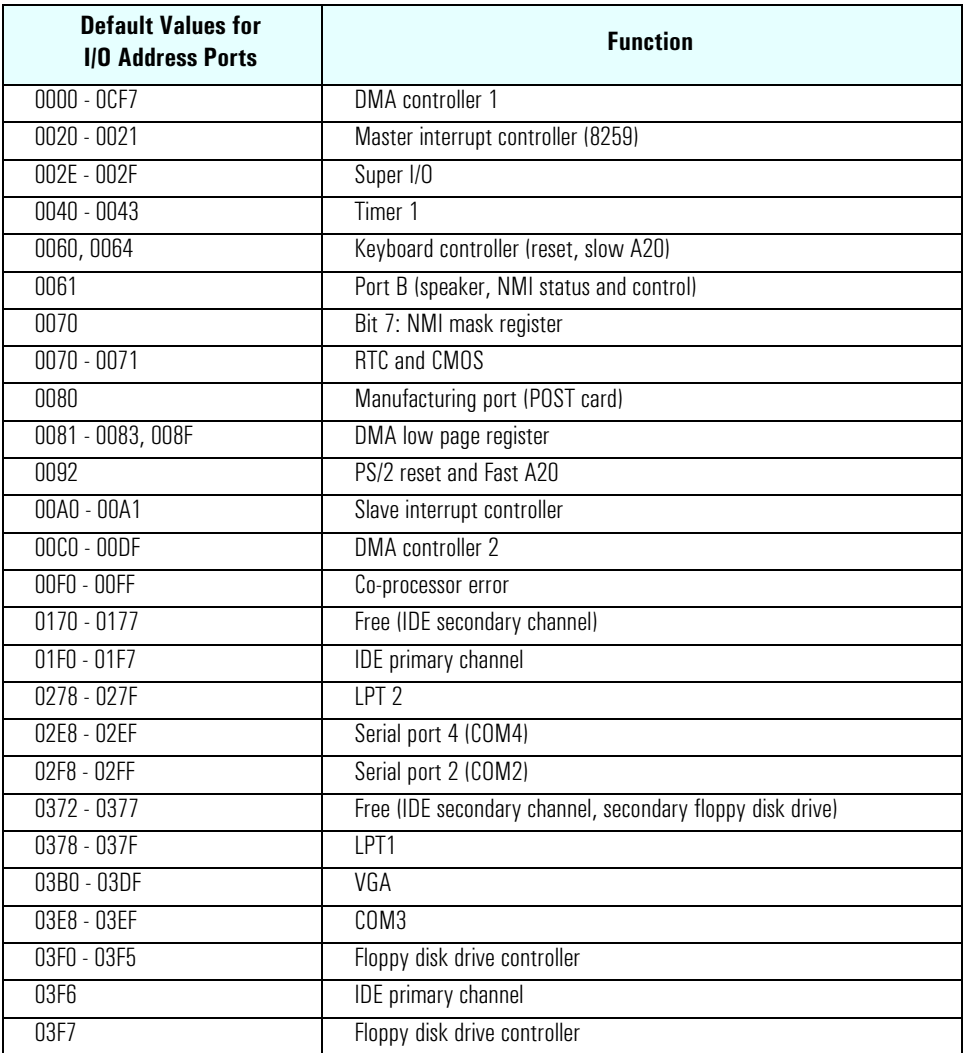

1.If configured.

92

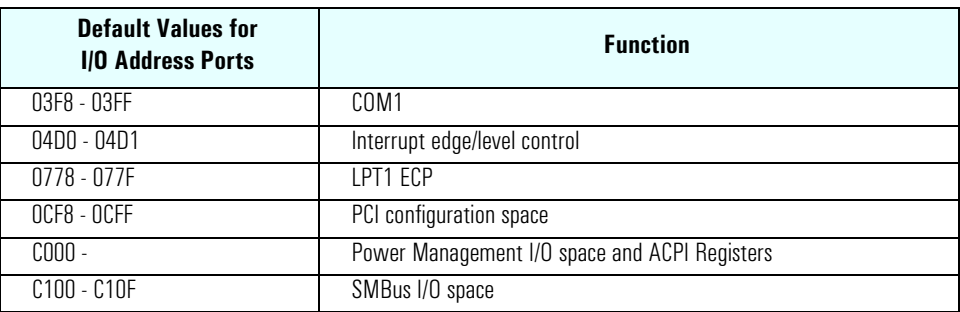

# DMA Channel Controllers

Only "I/O-to-memory" and "memory-to-I/O" transfers are allowed. "I/O-to-I/O" and "memory-to-memory" transfers are disallowed by the hardware configuration.

The system controller supports seven DMA channels, each with a page register used to extend the addressing range of the channel to 16 MB.

The following table summarizes how the DMA channels are allocated.

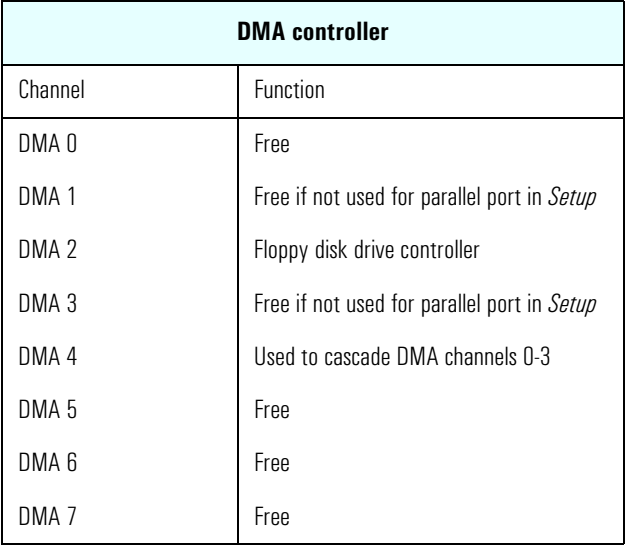

#### Interrupt Controllers

The system has an Interrupt controller which is equivalent in function to that of two 82C59 interrupt controllers. The following table shows how the interrupts are connected to the APIC controller. The Interrupt Requests (IRQ) are numbered sequentially, starting with the master controller, and followed by the slave (both of 82C59 type).

# 5 HP BIOS

BIOS Addresses

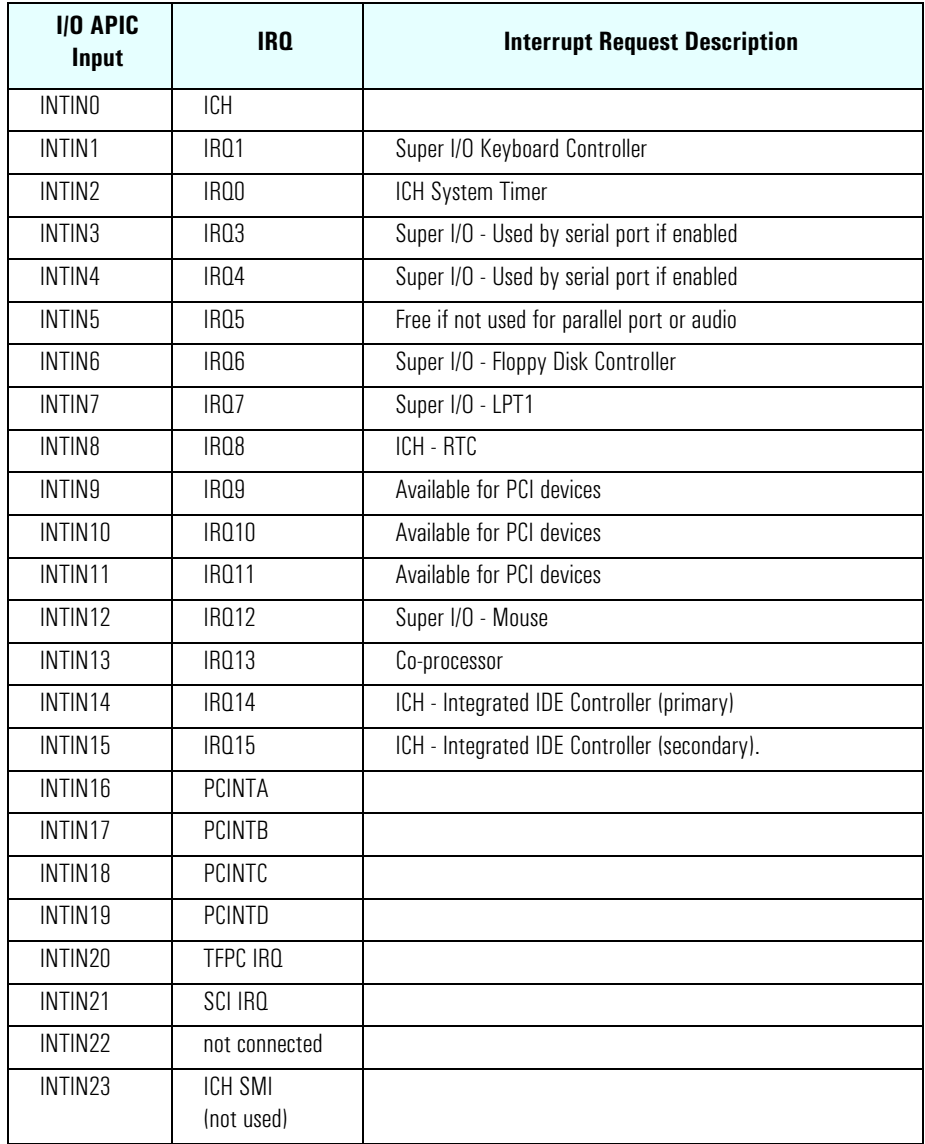

There are three major interrupt modes available:

*PIC mode:* This "Legacy" mode uses only the interrupt controllers. Therefore, only one processor can be supported in this mode. This mode can be selected upon installation of Windows NT.

*Virtual wire mode:* This mode is implemented using the 82C59 interrupt and the I/O APIC controller and is used during boot time. The virtual wire mode allows the transition to the "symmetric I/O mode". In the virtual wire mode, only one processor executes operations.

*Symmetric I/O mode:* This mode is implemented using the I/O APIC controller and allows for multiple processor operations.

*NOTE* In "PIC mode" and "virtual wire mode", the PCI interrupts are routed to the INT line. In the "symmetric I/O mode", the PCI interrupts are routed to the I/O APIC controllers and forwarded over an APIC bus to the processors.

# **PCI Interrupt Request Lines**

PCI devices generate interrupt requests using up to four PCI interrupt request lines (INTA#, INTB#, INTC#, and INTD#).

PCI interrupts can be shared; several devices can use the same interrupt. However, optimal system performance is reached when minimizing the sharing of interrupts. Refer to [page 59](#page-58-0) for a table of the PCI device interrupts.

5 HP BIOS BIOS Addresses

This chapter describes the MaxiLife firmware test sequences and error messages, the pre-boot diagnostics error codes, the Power-On Self-Test (POST) routines, which are contained in the computer's ROM BIOS, the error messages which can result, and the suggestions for corrective action.

# MaxiLife Test Sequence and Error Messages

When the PC Workstation is turned on (pressing the ON/OFF button), the system initiates the normal startup sequence which is composed of the following steps:

- Basic pre-boot diagnostics
- BIOS launch
- POST phase
- Operating System boot phase

If any errors are detected during the startup sequence, MaxiLife will not necessarily 'freeze' the system. However, some critical hardware errors are fatal to the system and will prevent the system from starting (for example, 'CPU Socket' and 'Power Supply' are serious malfunctions that will prevent the system from working correctly).

Errors that are not so critical will be detected both during pre-boot diagnostics and POST where the BIOS boot process will return an error code. Some errors are only detected during POST sequence, and produce the same process.

Finally, while the PC Workstation is working, fan and temperature controls can be reported (for example, a fan error will be reported if a fan cable is not connected). This type of error disappears as soon as the problem is fixed (for example, the fan cable has been reconnected).

The different diagnostics are described below.

MaxiLife Test Sequence and Error Messages

# Basic Pre-boot Diagnostics

The first diagnostic (called basic pre-boot diagnostics) is run to check the presence of the processor(s) or terminators, power supply, hardware monitoring and thermal sensors. Simply by having a power cord connected to the PC Workstation activates the Basic Pre-boot Diagnostics.

The pre-boot diagnostic tests are run in order of priority with respect to their importance to computer functions.

On the *HP Kayak XU700 PC Workstation*, the first detected error displays a message on the LCD status panel. If this happens, one of the following screens could appear.

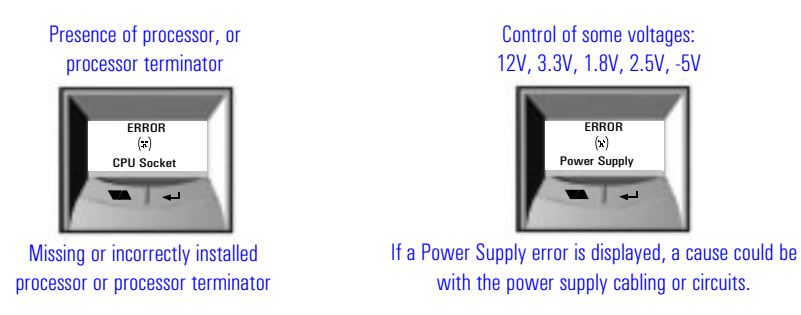

The following diagram shows how the Pre-boot Diagnostics works when it encounters an error.

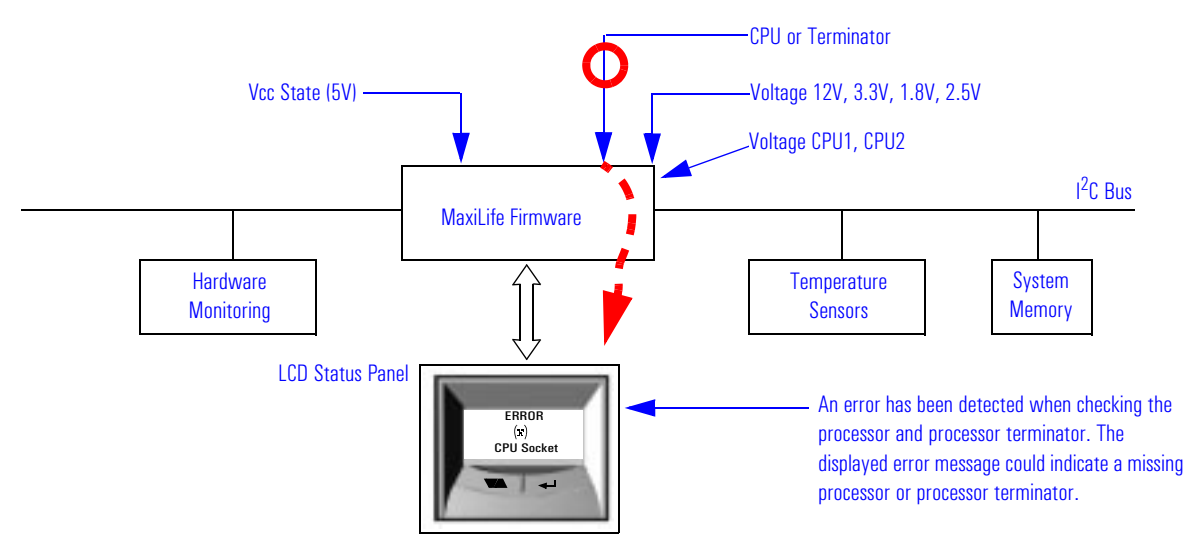

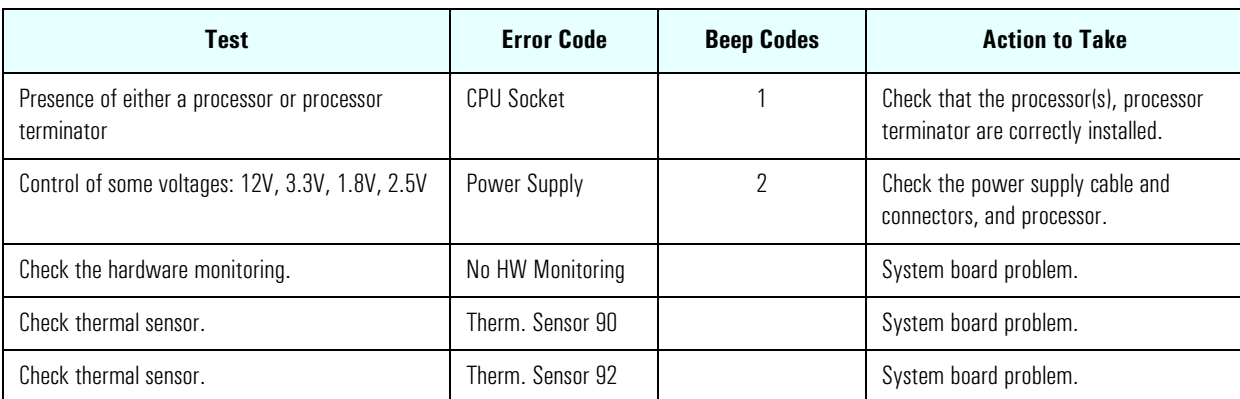

The following table shows the test sequence carried out, the type of error message, and the action to take.

# <span id="page-98-0"></span>Pre-boot Diagnostics Error Codes

When a failure occurs prior to operating system loading, the PC emits a distinctive modulated sound (repeated three times), followed by a series of beeps. These beeps identify the part that needs troubleshooting or replacement.

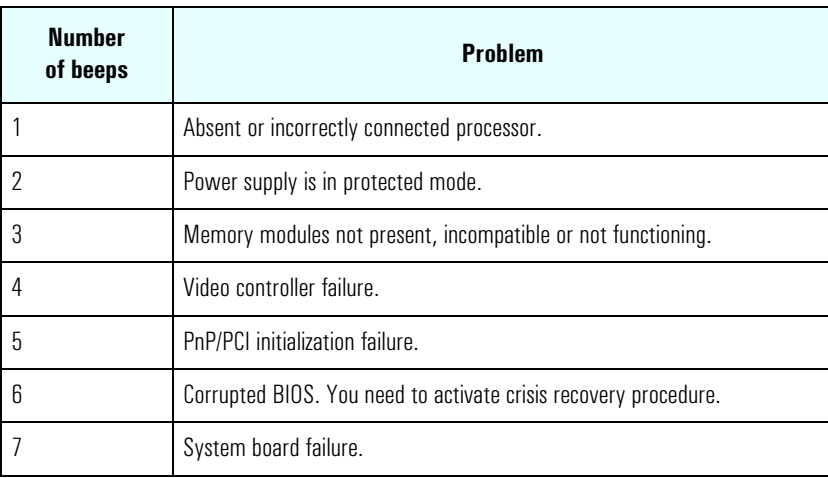

MaxiLife Test Sequence and Error Messages

# Post Test Sequence and Post Error

In this phase, MaxiLife waits for any error messages that the BIOS may issue. If such an error occurs, then an error code is displayed on the monitor screen.

On the *HP Kayak XU700 Minitower PC Workstation*, a screen similar to the following example is displayed. The error code that appears on the LCD status panel is the same as the one that appears on the monitor screen. If the POST issues several error codes, only the last one is visible on the LCD status panel.

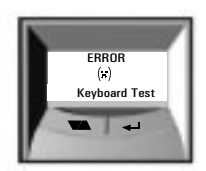

The following diagrams show the different BIOS-generated errors.

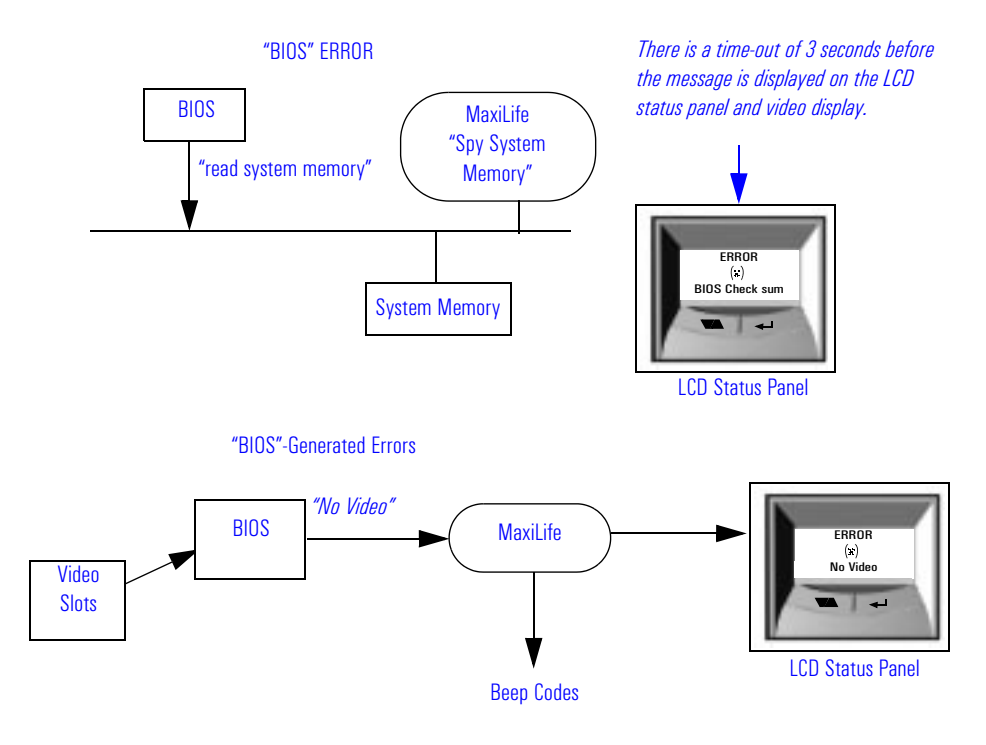

# 6 Tests and Error Messages MaxiLife Test Sequence and Error Messages

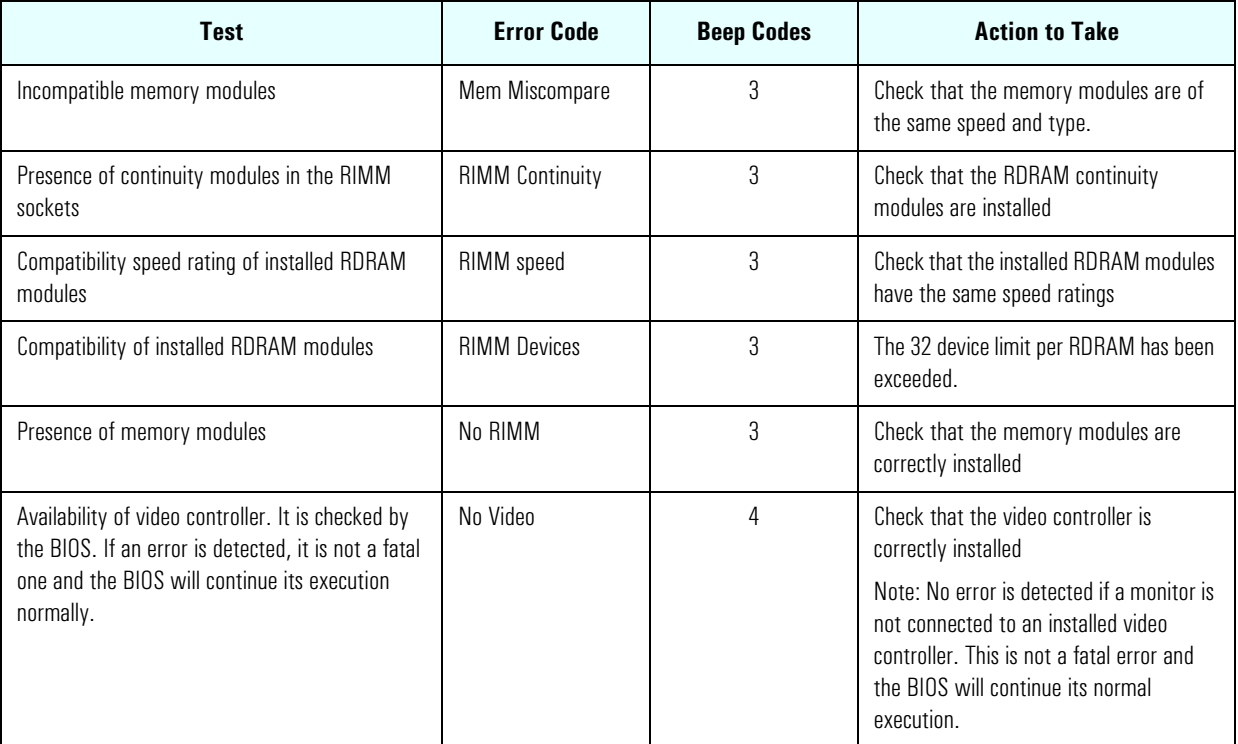

# Operating System Boot Phase

If no error message has been displayed at this stage of the system startup by the BIOS, the operating system is launched. The LCD status panel will display the system platform and a "smiling icon."

# Run-Time Errors

During the normal usage of the PC Workstation (and at boot), MaxiLife continually monitors vital system parameters. These include: temperature errors, fan malfunctions, power voltage drops and CPU problems.

MaxiLife Test Sequence and Error Messages

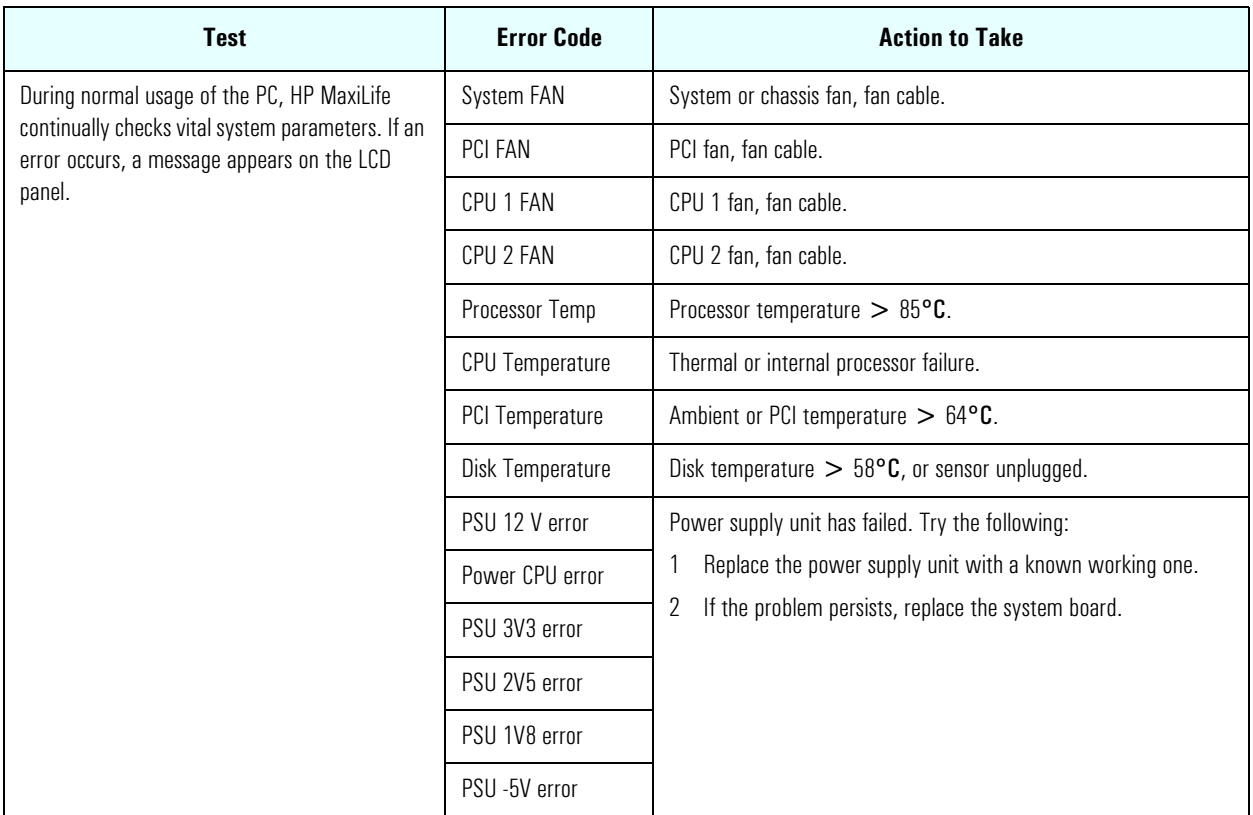

# Main Menu (Minitower models only)

The main menu is displayed when any of the LCD buttons are pressed (MaxiLife LCD status panel can be accessed even though the PC Workstation is turned off). The Main Menu comprises three sub-menus: System Info, Boot Steps and Boot report.

# System Info Obtains information from the BIOS and the system's Serial EEPROM. This information includes: product name, BIOS version, serial number, number of processors and speed, size of memory for each socket. The following diagram shows how the System Info obtains its information.

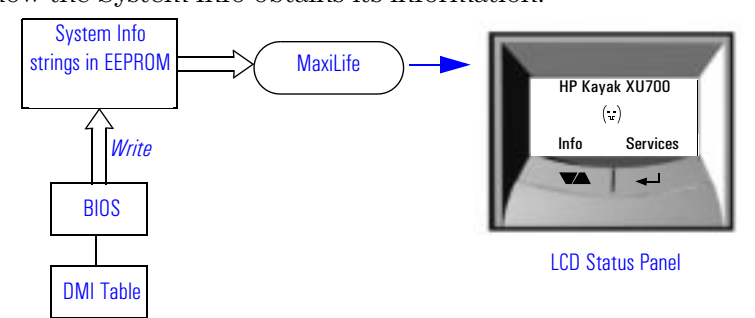

# Boot Steps Shows the Power-On-Self-Test (POST) codes during the system startup. The POST code is provided by the BIOS and is displayed on the LCD panel as soon as it is available. If the system stops during the startup, the last successful boot step POST code is displayed on the LCD. When Boot Steps is selected, the POST step will be shown on the LCD status panel during the subsequent boot processes.

To ensure that MaxiLife is ready to display the first POST codes as soon as possible, the Pre-boot diagnostics are not executed when the system is booted with the Boot Steps option selected. The following diagram shows how Boot Steps obtains its information from the BIOS, and then displays a POST error if needed.

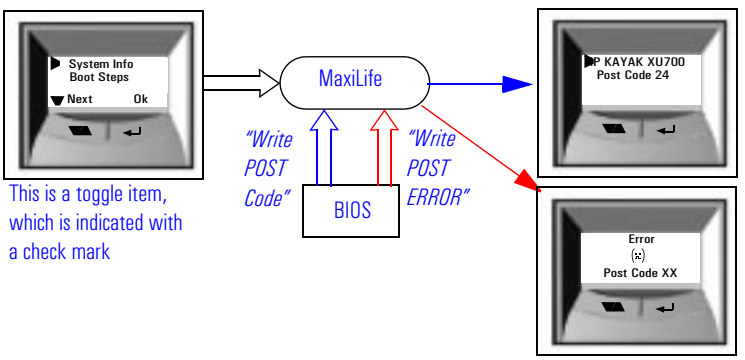

**Boot report** Runs a set of diagnostics assessing the system's components. Results of the tests are displayed on the LCD status panel, one after another, when the  $LCD \blacktriangleright$  buttons are pressed.

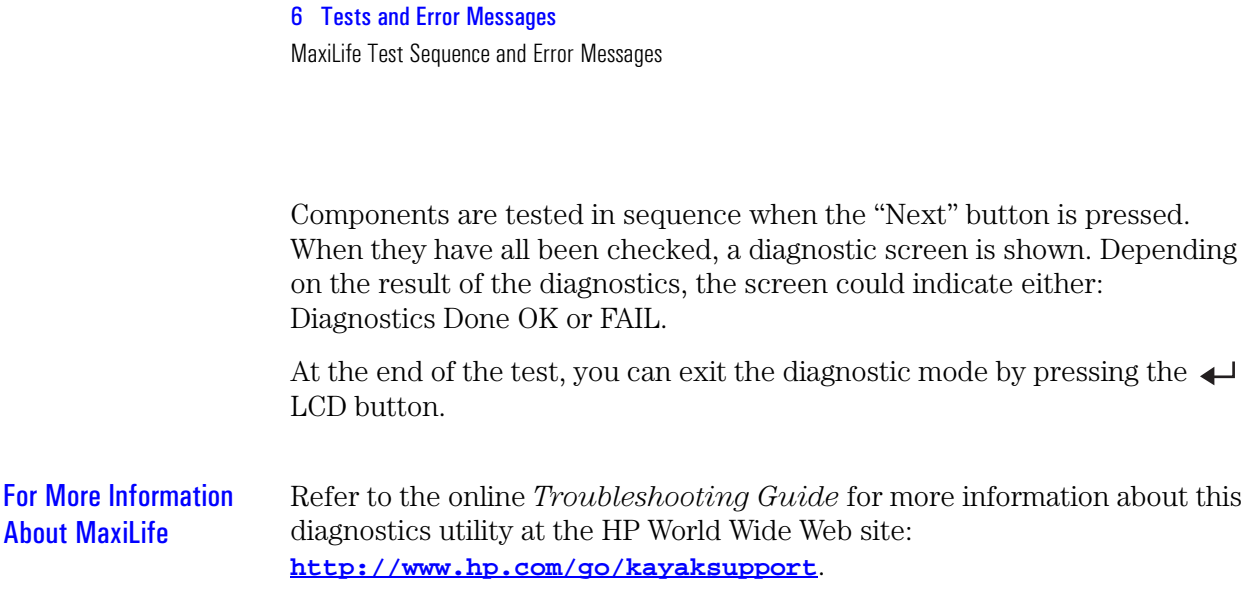

# Order in Which POST Tests Are Performed

Each time the system is powered on, or a reset is performed, the POST is executed. The POST process verifies the basic functionality of the system components and initializes certain system parameters.

The POST starts by displaying a graphic screen of the HP PC Workstation's logo when the PC Workstation is restarted. If you wish to view the POST details, press **Esc** to get the HP Summary Screen.

If the POST detects an error, the screen switches to text mode, and a detailed error message is displayed inside a view system errors screen, in which the error message utility (EMU) not only displays the error diagnosis, but the suggestions for corrective action (refer to [page 113](#page-112-0) for a brief summary).

On the *HP Kayak XU700 Minitower PC Workstation*, the LCD status panel displays either a message, a POST code number (refer to [page 105](#page-104-0)) or an EMU code.

Devices such as memory and newly installed hard disks, are configured automatically. The user is not requested to confirm the change.

During the POST, the BIOS and other ROM data are copied into high-speed shadow RAM. The shadow RAM is addressed at the same physical location as the original ROM in a manner which is completely transparent to applications. It therefore appears to behave as very fast ROM. This technique provides faster access to the system BIOS firmware.

The following table lists the POST checkpoint codes and their associated beeps. Refer to [page 99](#page-98-0) for more details about pre-boot diagnostics error codes.

<span id="page-104-0"></span>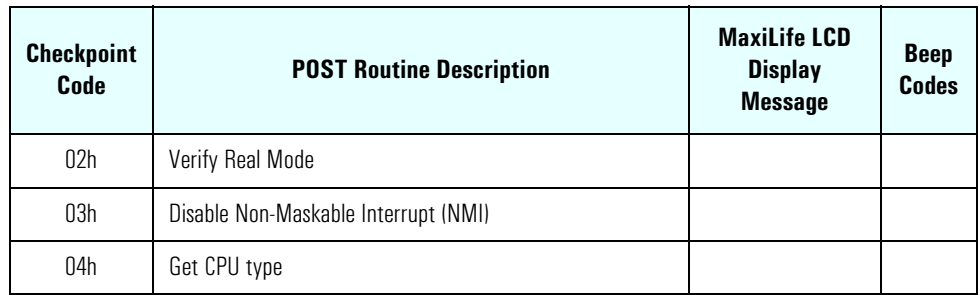

Order in Which POST Tests Are Performed

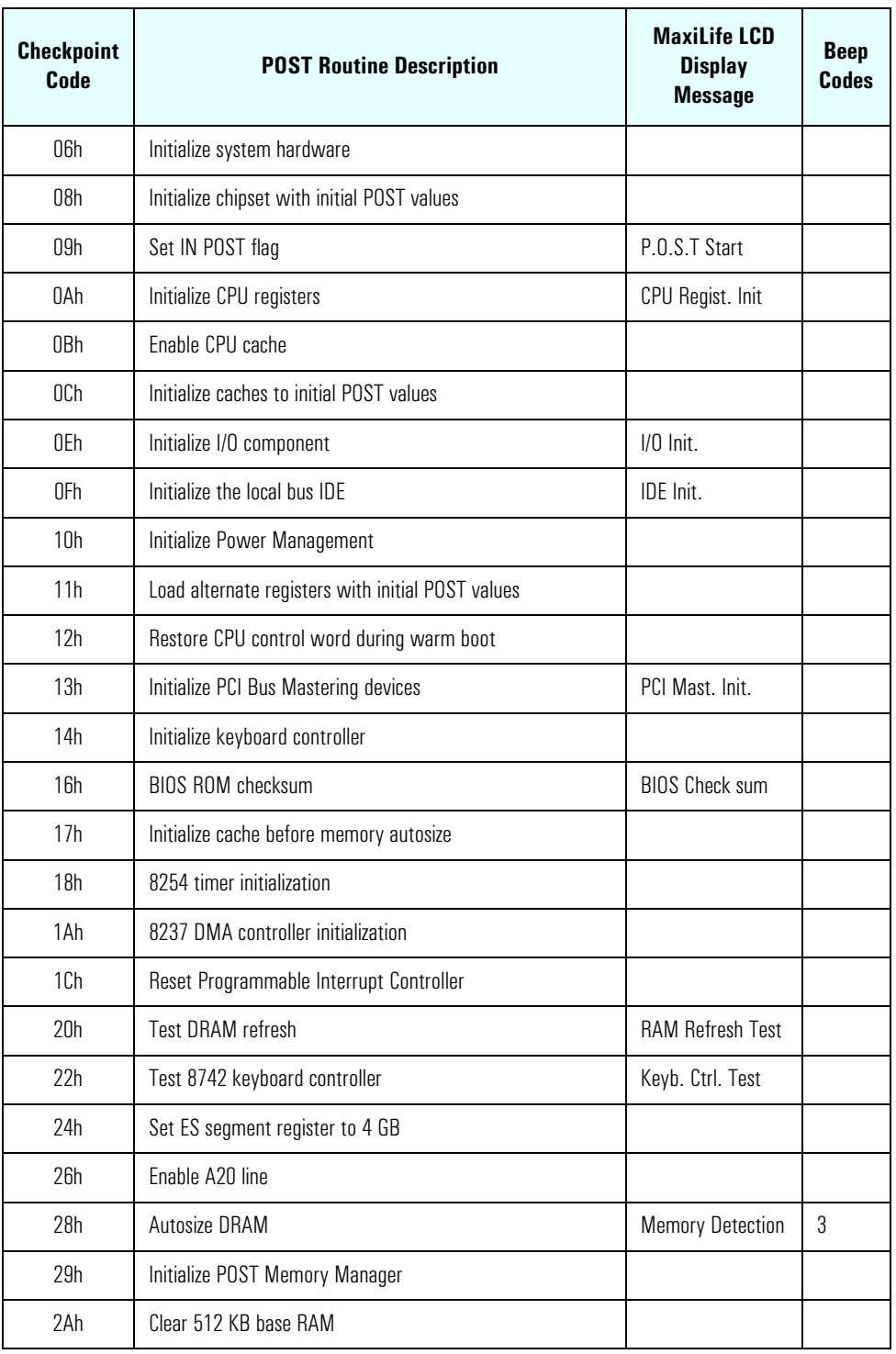

106

Order in Which POST Tests Are Performed

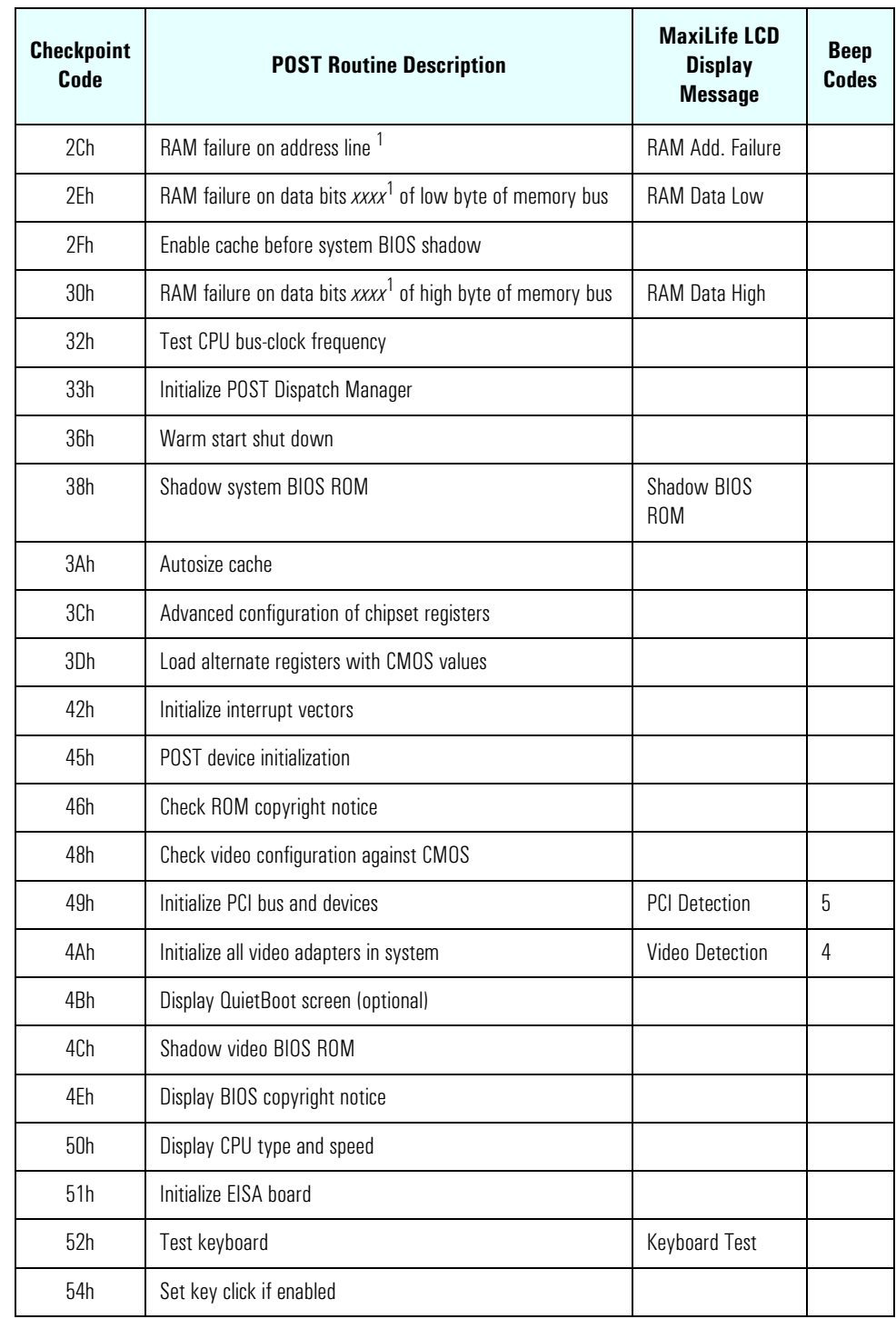

Order in Which POST Tests Are Performed

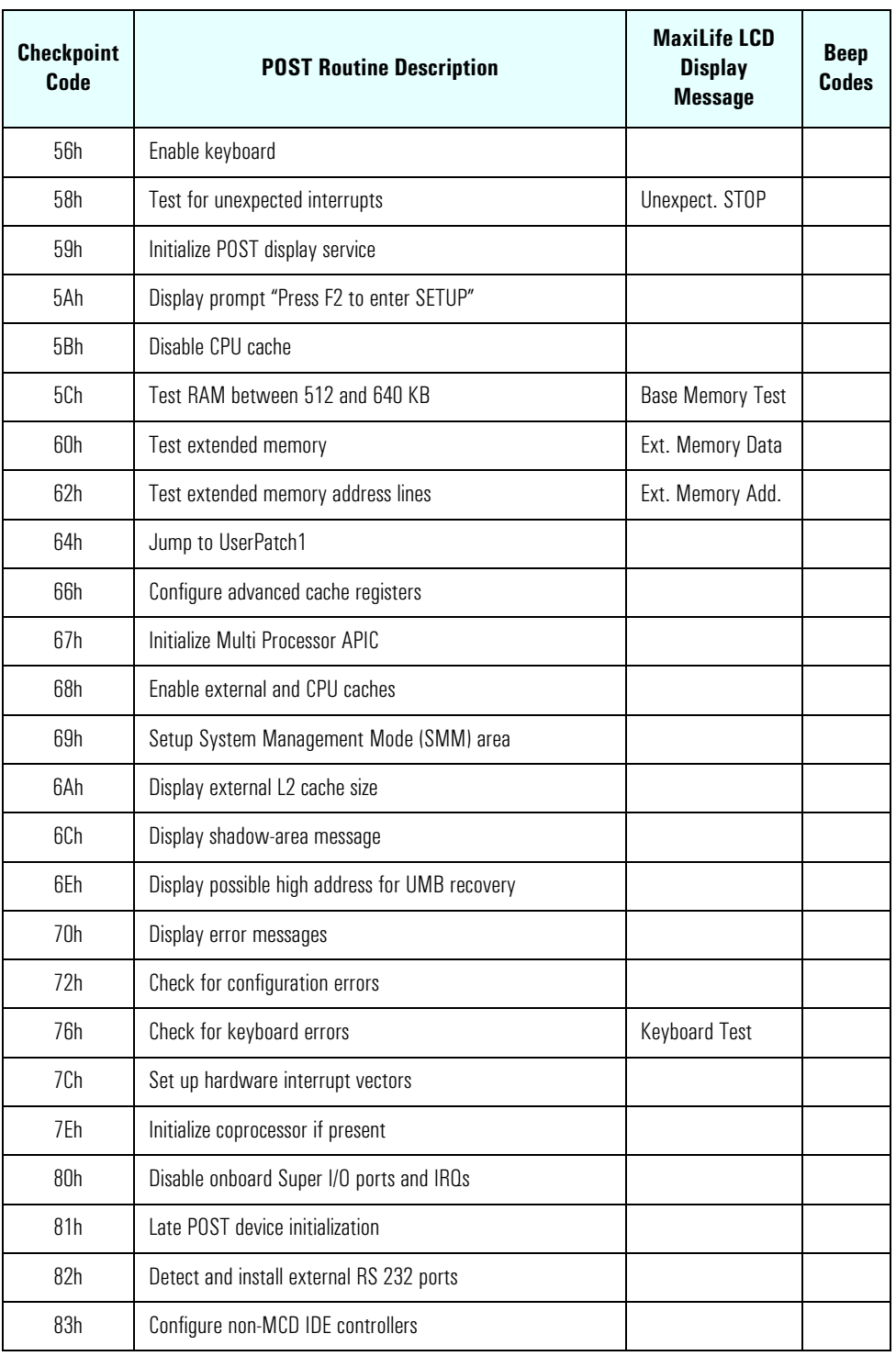

108
Order in Which POST Tests Are Performed

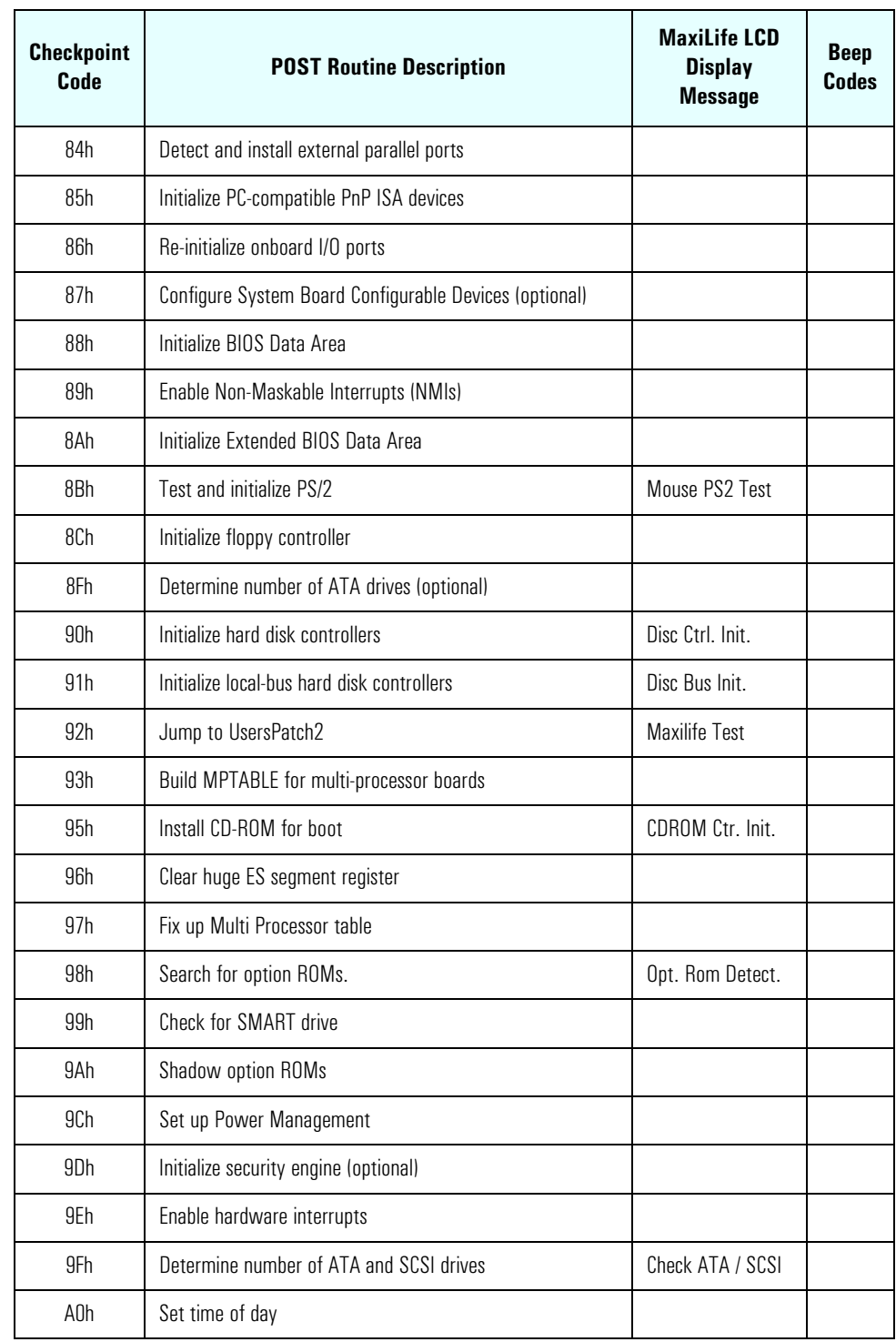

Order in Which POST Tests Are Performed

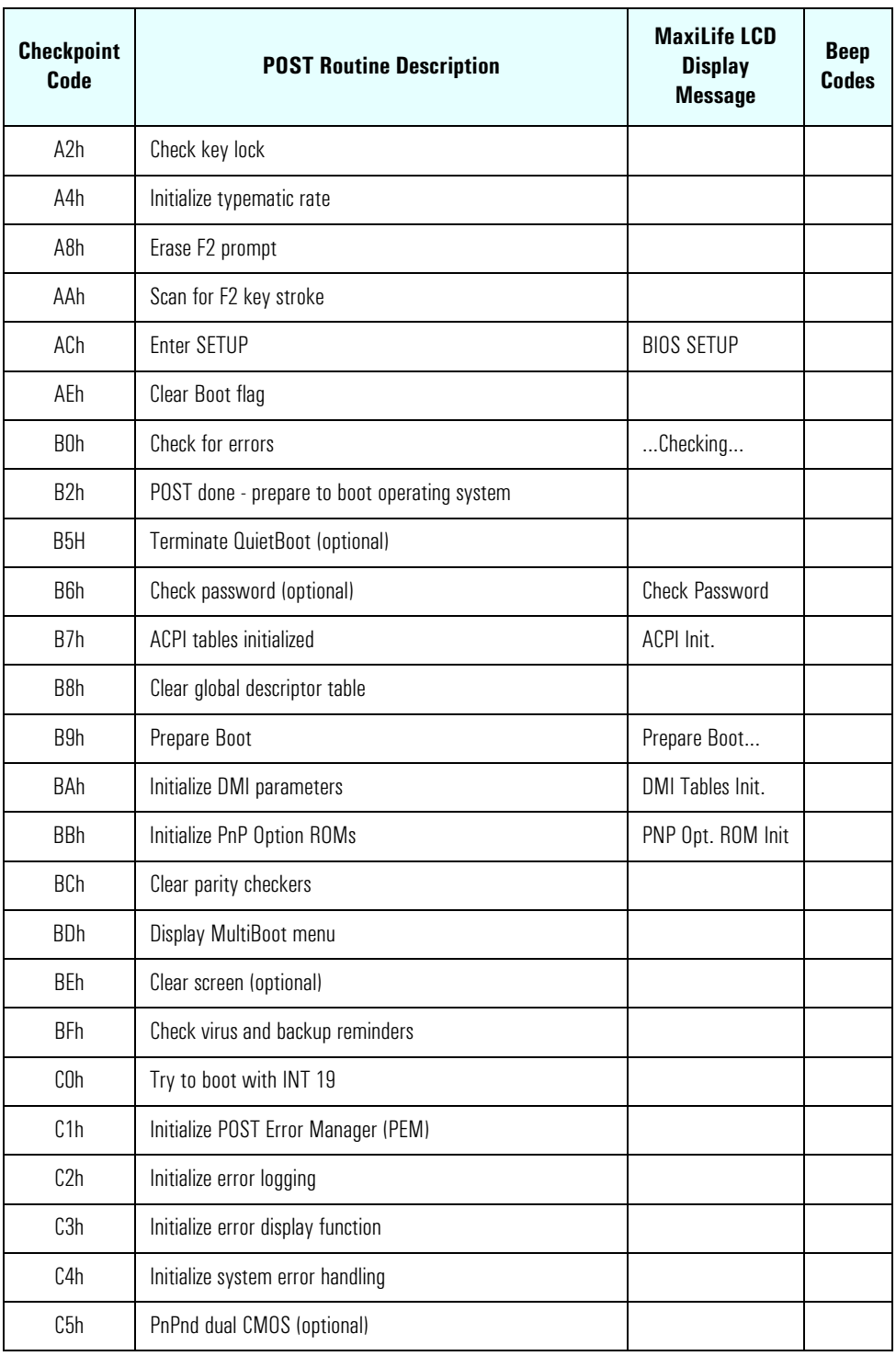

Order in Which POST Tests Are Performed

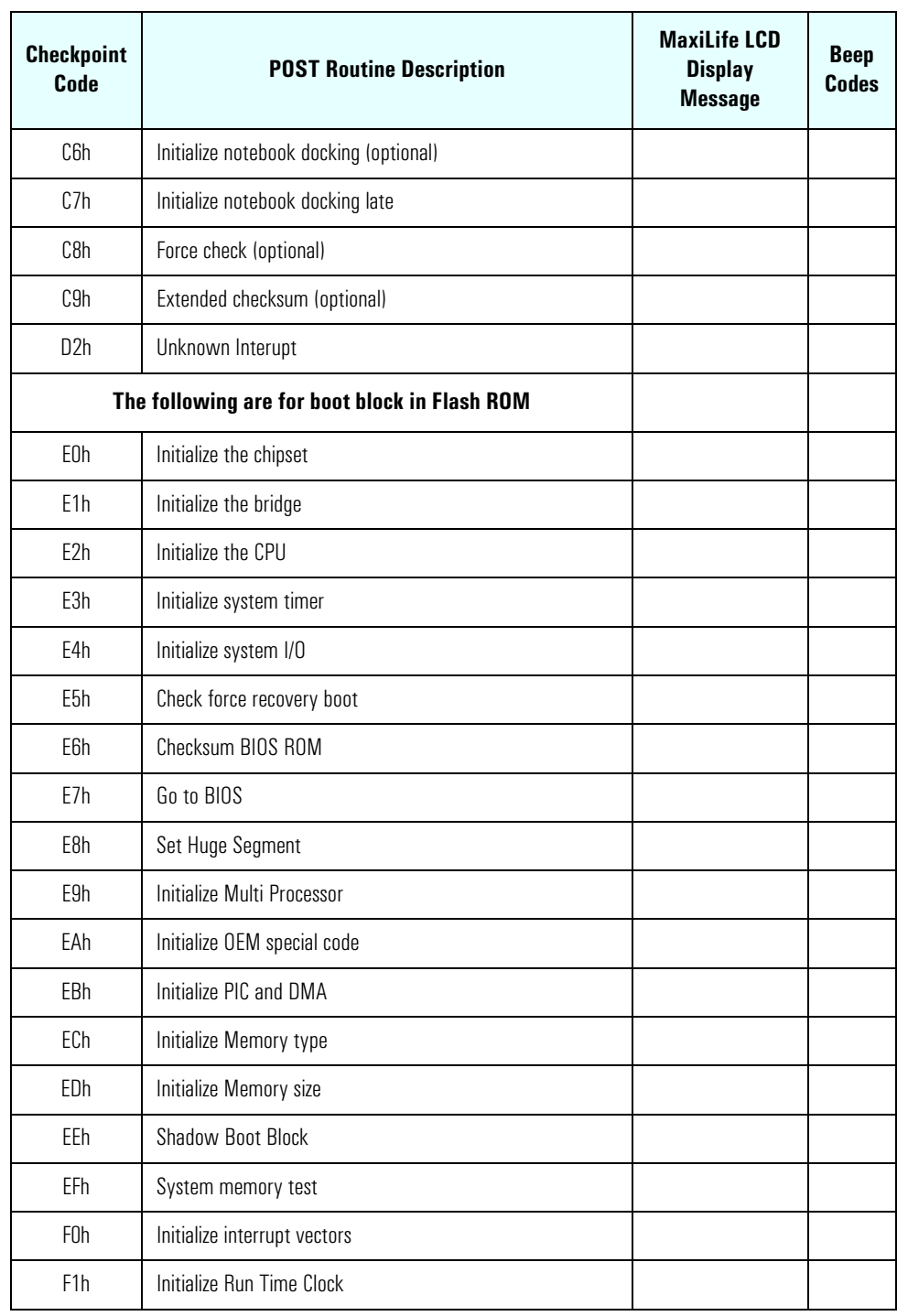

Order in Which POST Tests Are Performed

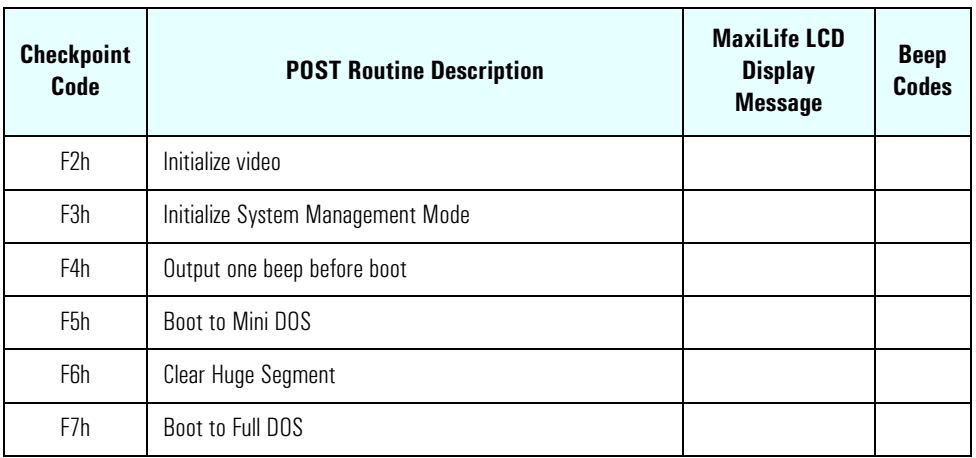

<sup>1.</sup> If the BIOS detects error 2C, 2E, or 30 (base 512K RAM error), it displays an additional word-bitmap (*xxxx*) indicating the address line or bits that failed.For example:

"2C 0002" means line 1 (bit one set) has failed.

"2E 1020" means data bits 12 and 5 (bits 12 and 5 set) have failed in the lower 16 bits.

The BIOS also sends the bitmap to the port-80 LED display. It first displays the checkpoint code, followed by a delay, the high-order byte, another delay, and then the low-order byte of the error. It repeats this sequence continuously.

# Error Message Summary

In the event of an error generated in POST (Power-On-Self-Test) during the boot process, the Error Setup Manager gives access to one or more detected errors. Each EMU error is displayed as a 4-digit code with an associated text message on the monitor screen or/and the MaxiLife LCD panel.

Further details can be accessed by pressing ENTER. A detailed description of the reason for the failure and how to solve the problem is displayed. The following examples give the different types of error categories.

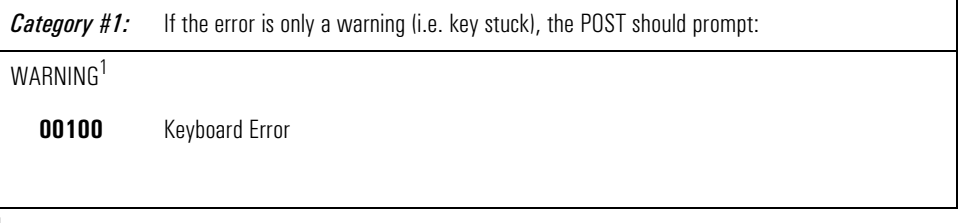

After a time-out period of five seconds without any intervention, the system resumes to boot.

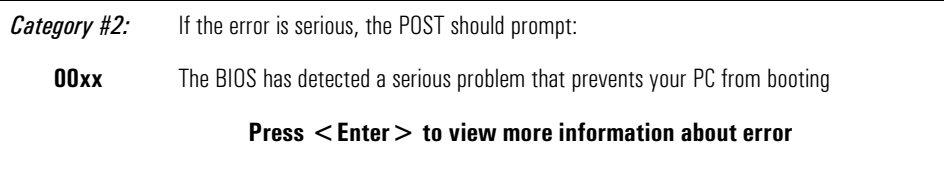

Error Message Summary

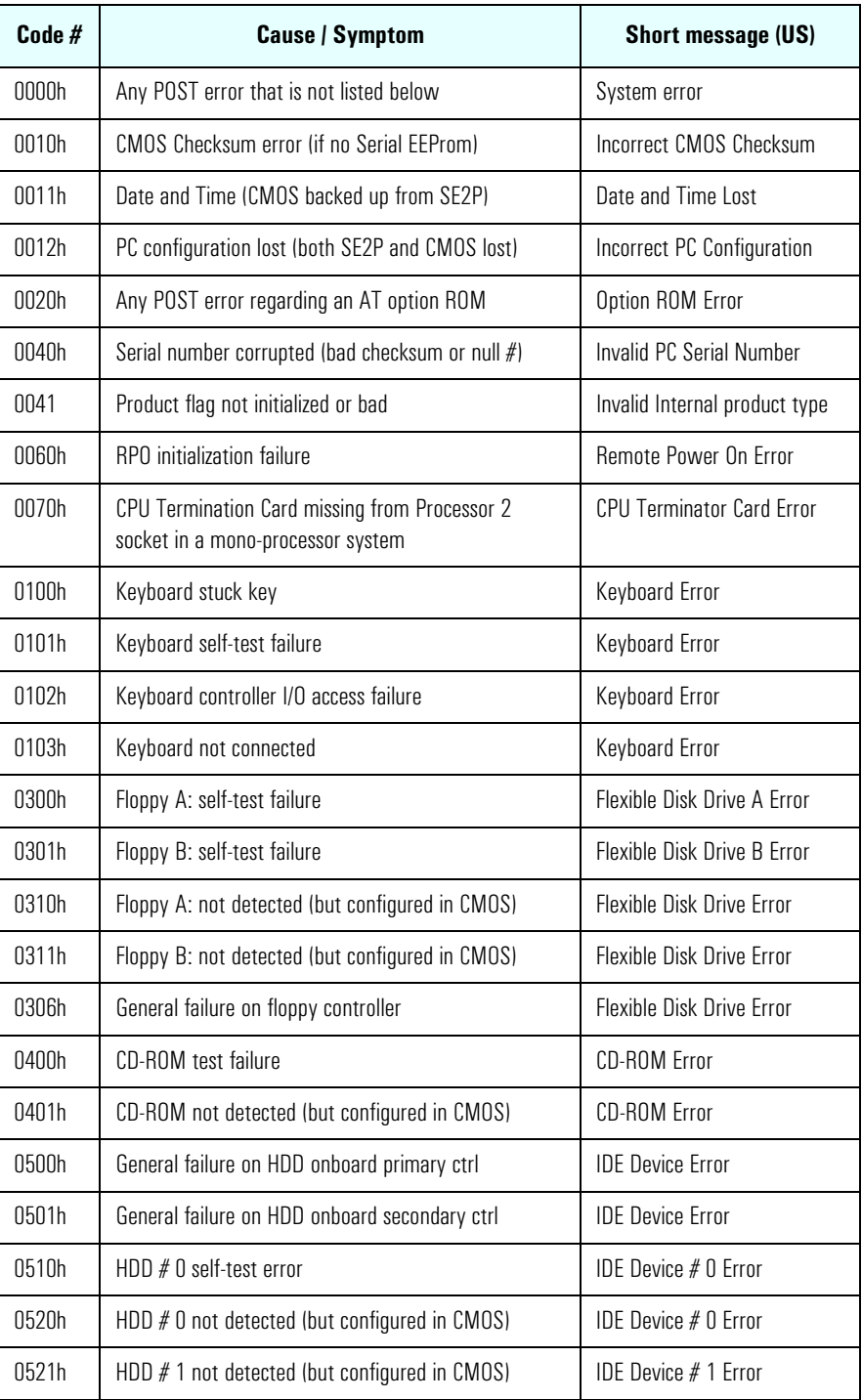

#### 6 Tests and Error Messages Error Message Summary

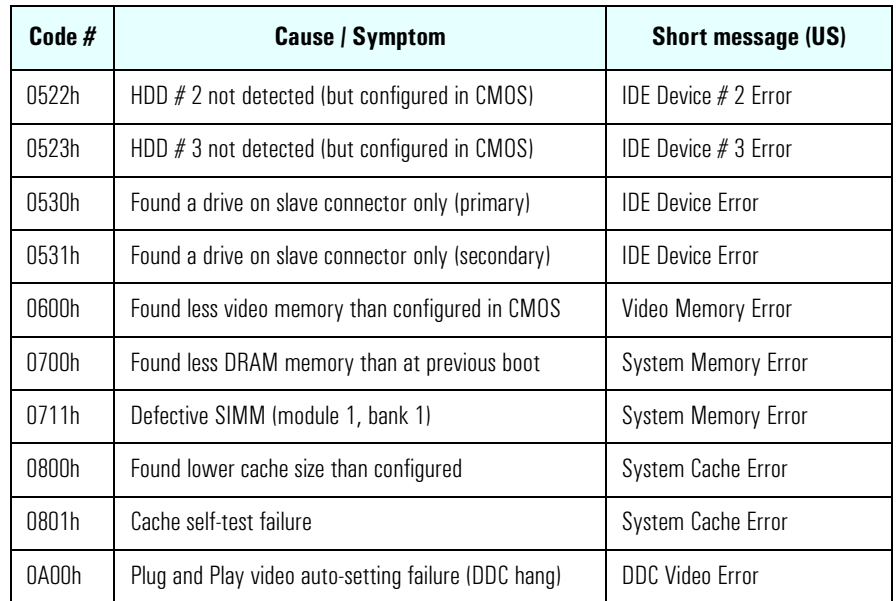

The following table summarizes the most significant of the problems that can be reported.

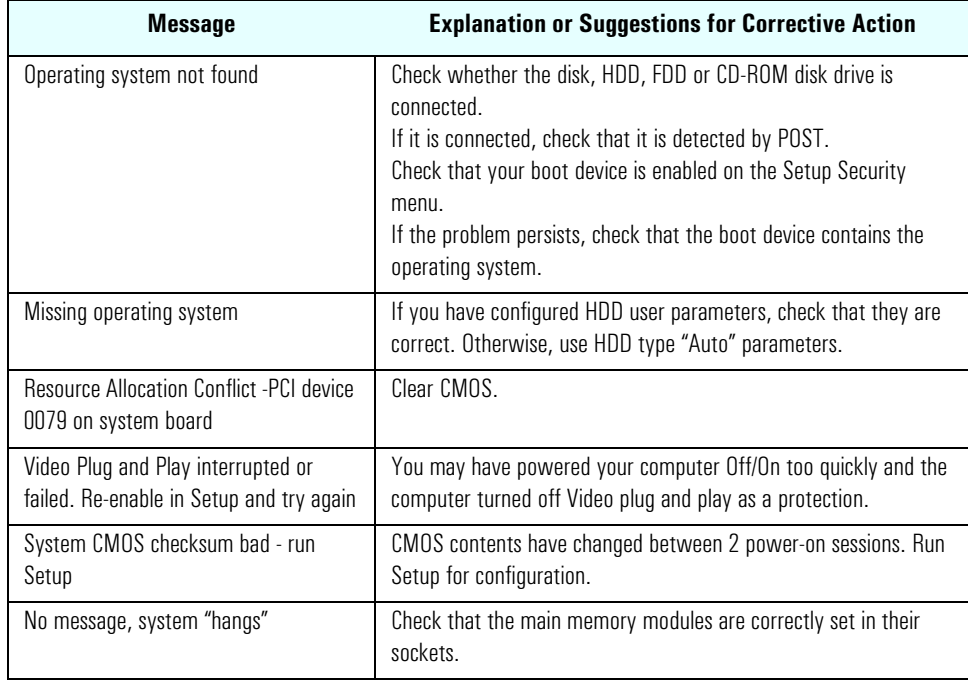

Error Message Summary

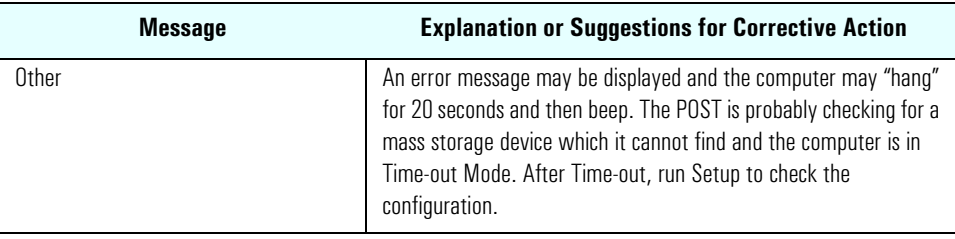

# *7*

# Connectors and Sockets

## IDE Drive Connectors

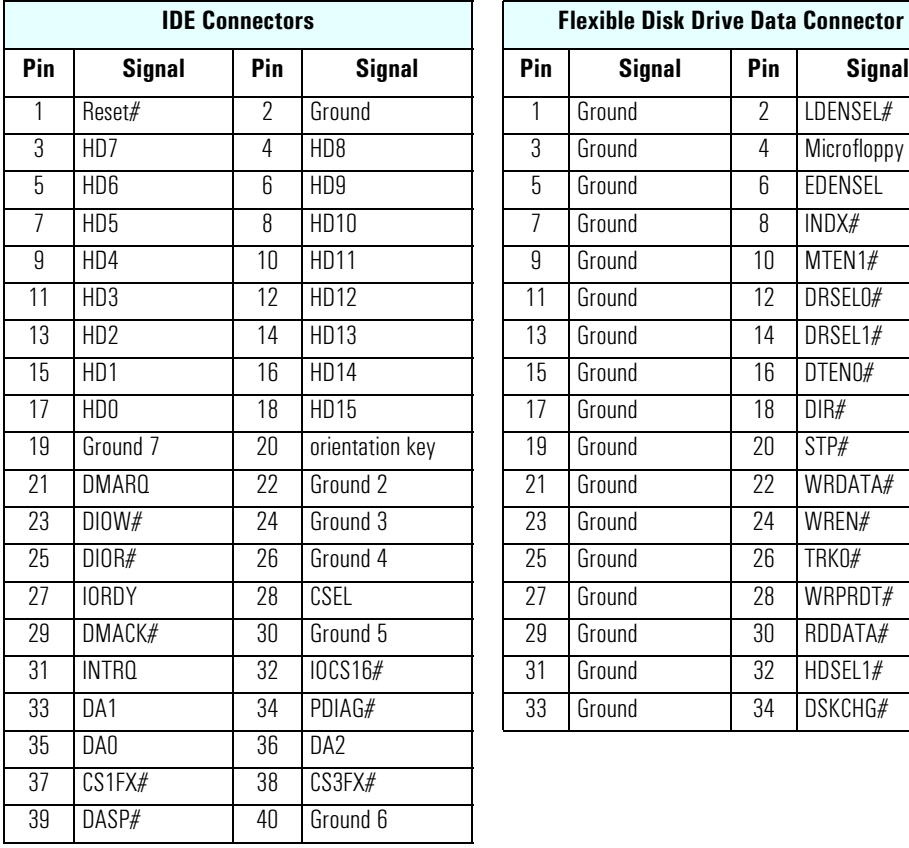

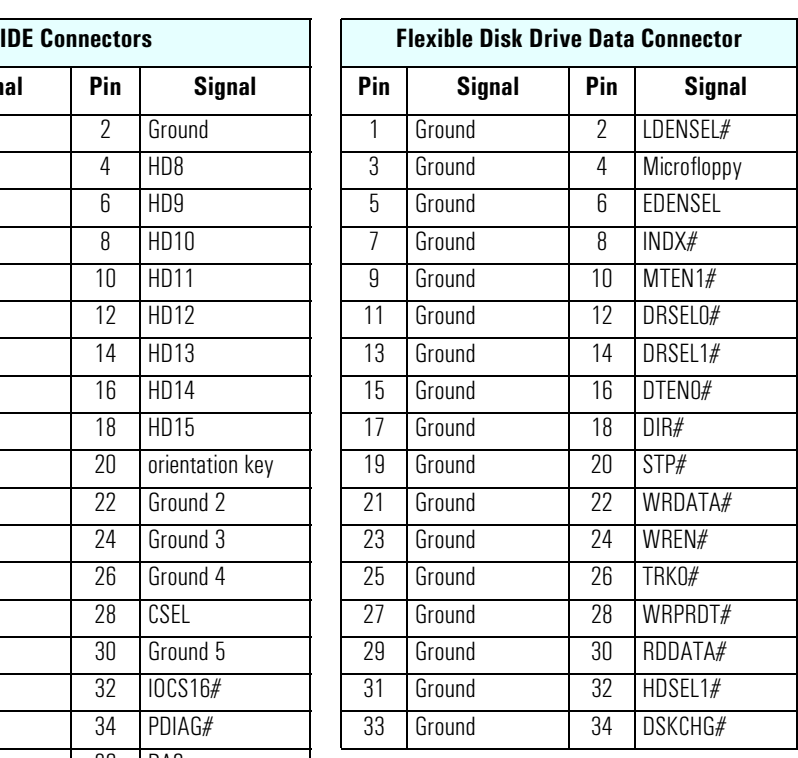

# Battery Pinouts

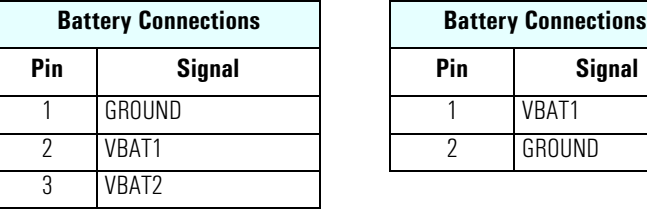

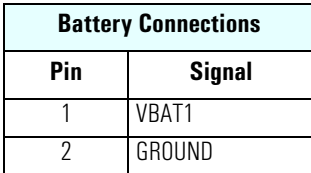

#### Additional SCSI LED **Connector**

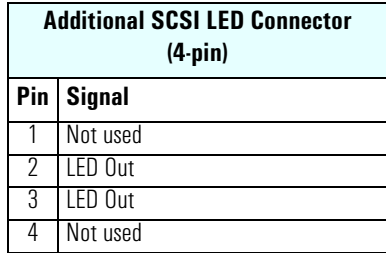

## Power Supply Connector (20-pin) and Aux Power Connector

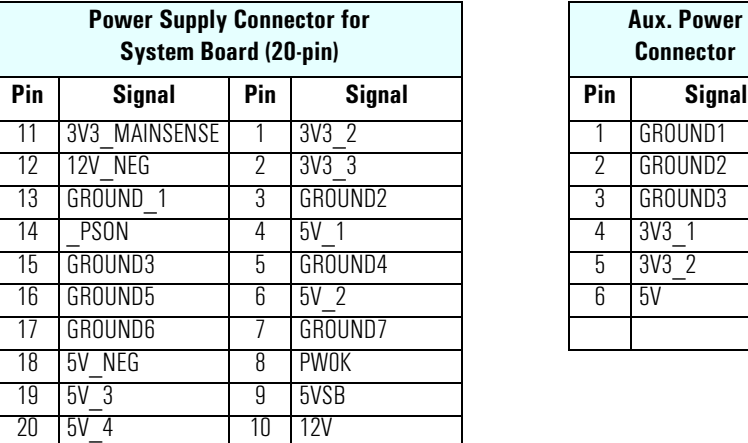

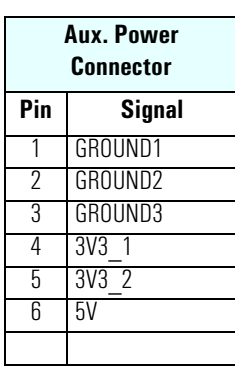

#### Wake On LAN **Connector**

**Wake On LAN (WOL) Pin** Signal 1 5V STDBY 2 Ground 3 LAN\_WAKE

# Rear Fan Connector

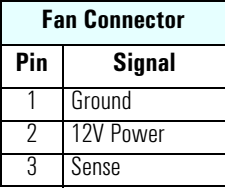

# PCI Fan Connector (MT only)

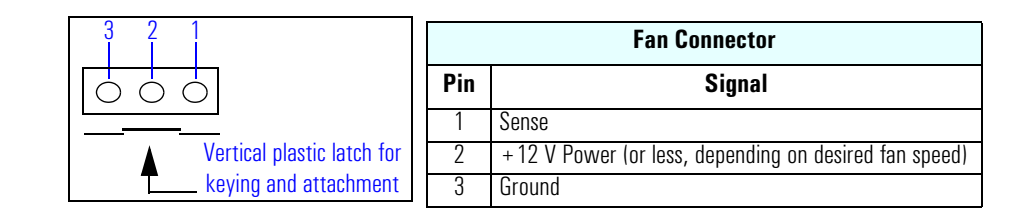

#### Internal Audio **Connectors**

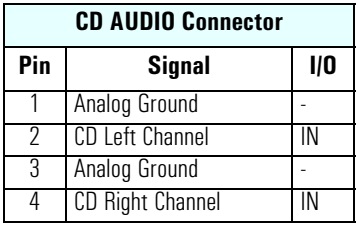

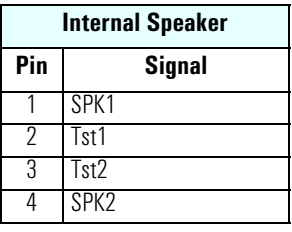

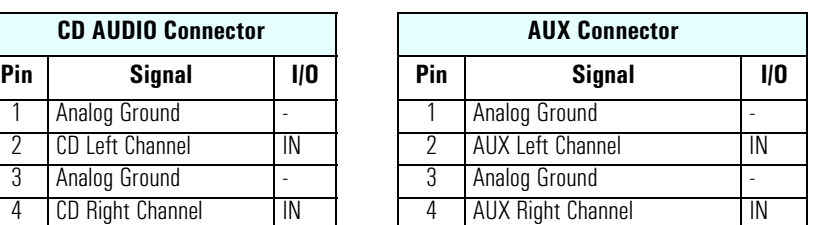

# Status Panel and Intrusion

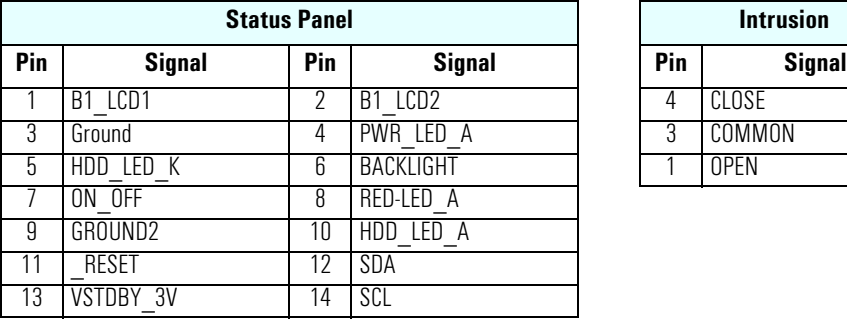

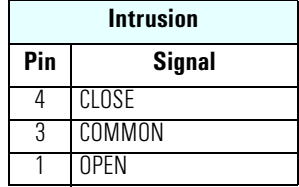

# Hard Disk Drive Temperature Connector

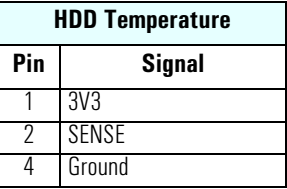

# VGA DB15 Connector

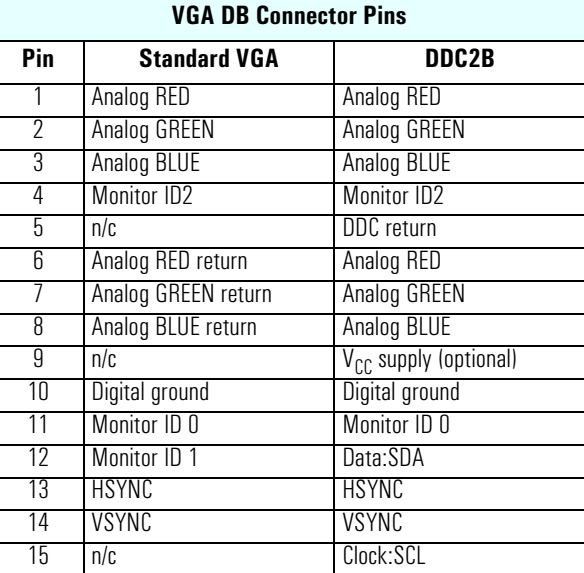

# LCD Panel

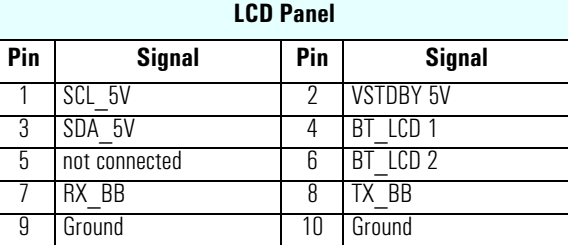

#### S-Video Connector

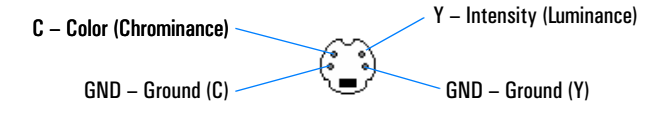

# Ethernet UTP Connector

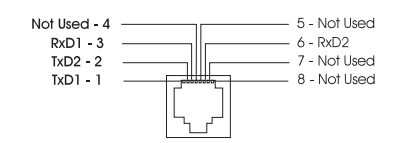

7 Connectors and Sockets Rear Panel Socket Pin Layouts

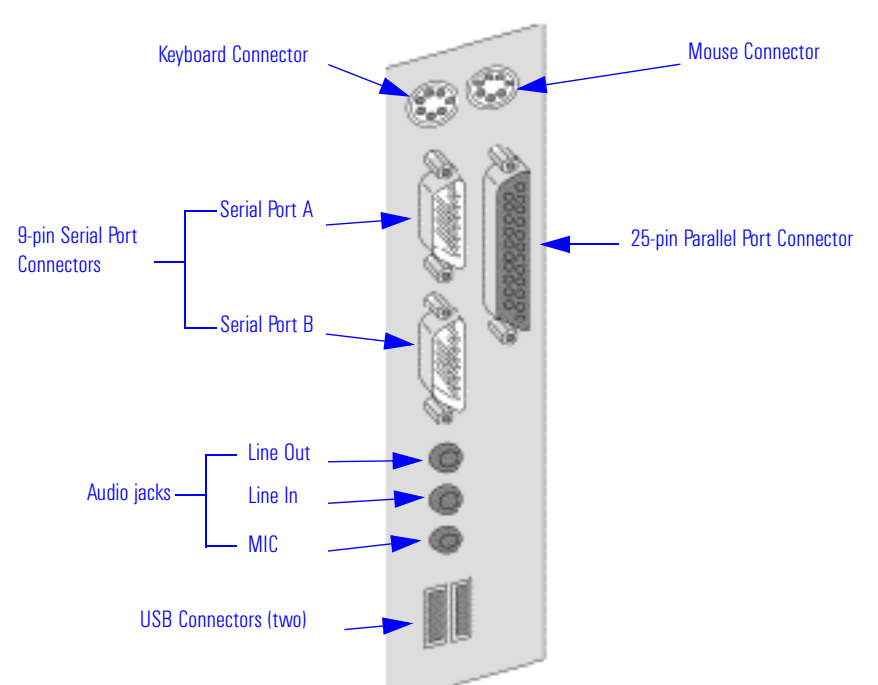

# Rear Panel Socket Pin Layouts

#### Keyboard and Mouse **Connectors**

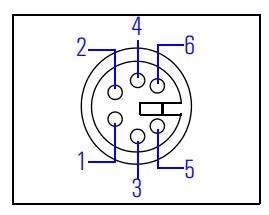

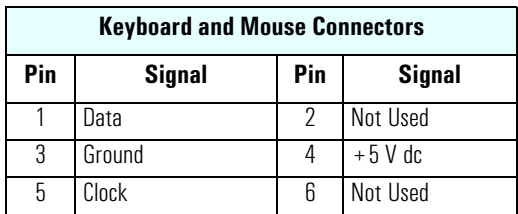

# USB Stacked **Connector**

The USB graphic and pinout table for a USB connector. However, the information is also valid for a USB Stacked Connector.

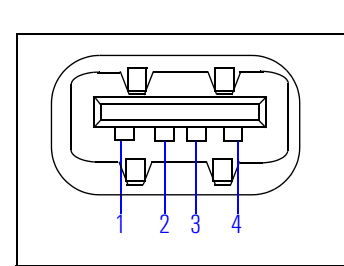

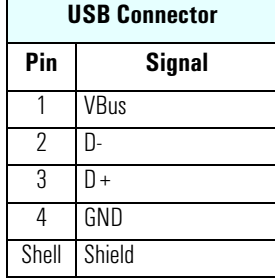

#### Serial Port **Connectors**

This pinout information is valid for both the Serial Port A and Serial Port B connectors.

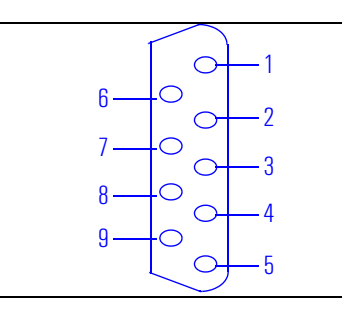

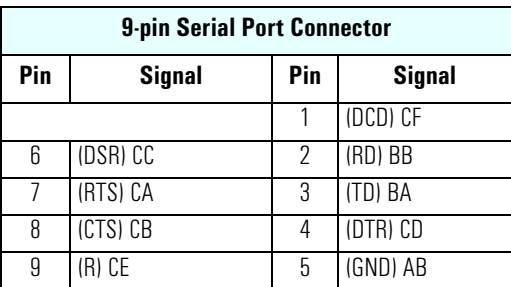

Rear Panel Socket Pin Layouts

#### 25-pin Parallel Connector

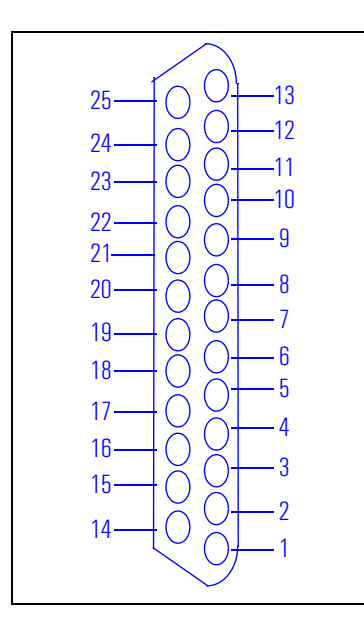

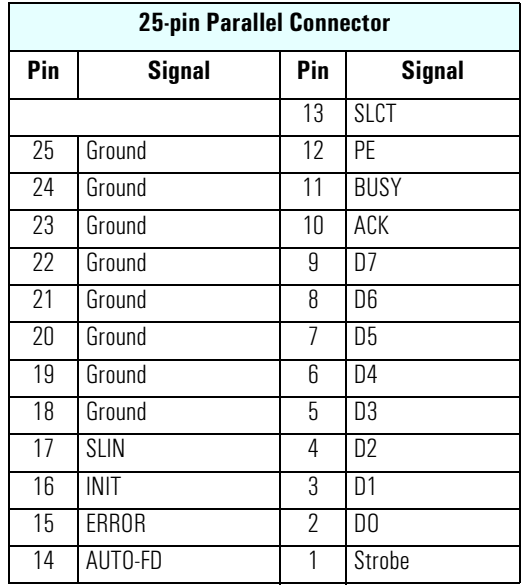

#### MIDI/Joystick **Connector**

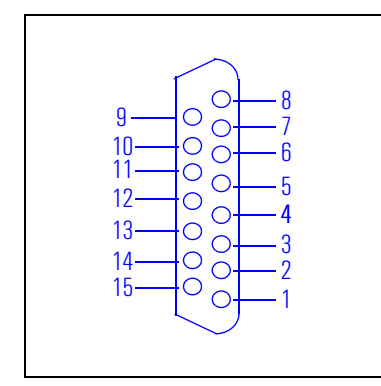

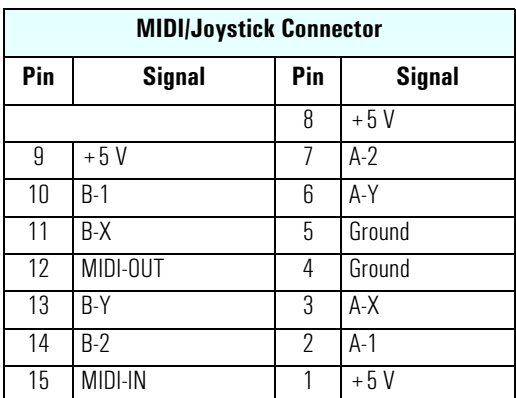

External Audio Jacks On the PC Workstation there is a Line In jack, Line Out jack and Mic In jack located on the rear panel. These external jacks are standard connectors.

Free Manuals Download Website [http://myh66.com](http://myh66.com/) [http://usermanuals.us](http://usermanuals.us/) [http://www.somanuals.com](http://www.somanuals.com/) [http://www.4manuals.cc](http://www.4manuals.cc/) [http://www.manual-lib.com](http://www.manual-lib.com/) [http://www.404manual.com](http://www.404manual.com/) [http://www.luxmanual.com](http://www.luxmanual.com/) [http://aubethermostatmanual.com](http://aubethermostatmanual.com/) Golf course search by state [http://golfingnear.com](http://www.golfingnear.com/)

Email search by domain

[http://emailbydomain.com](http://emailbydomain.com/) Auto manuals search

[http://auto.somanuals.com](http://auto.somanuals.com/) TV manuals search

[http://tv.somanuals.com](http://tv.somanuals.com/)